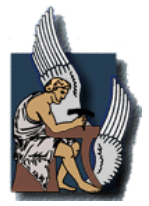

# ΠΟΛΥΤΕΧΝΕΙΟ ΚΡΗΤΗΣ ΤΜΗΜΑ ΜΗΧΑΝΙΚΩΝ ΠΑΡΑΓΩΓΗΣ & ΔΙΟΙΚΗΣΗΣ

# Διπλωματική Εργασία

*"Μελέτη Tραχύτητας Eπιφάνειας Mετάλλων μετά από Κατεργασία Σόρνευσης "*

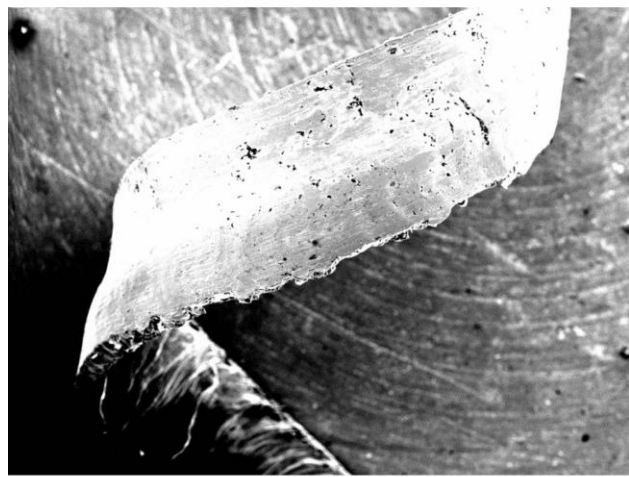

 $1mm$ 

# Δημητριάδης Ι. Σεραφείμ Α.Μ. 2004010067

Επιβλέπων: Νικόλαος Σσουρβελούδης, Καθηγητής

Χανιά 2011

### <span id="page-1-0"></span>**ΕΥΧΑΡΙΣΤΙΕΣ**

*Αρχικά θα ήθελα να ευχαριστήσω ειλικρινά τον επιβλέποντα καθηγητή της διπλωματικής μου εργασίας κ. Νικόλαο Σσουρβελούδη για την καθοδήγηση και τις συμβουλές του σε κάθε φάση δημιουργίας της. Επίσης θέλω να ευχαριστήσω θερμά τον κ. Νεκτάριο Μ. Χαιρέτη υπεύθυνο Έρευνας και Ανάπτυξης του Διατμηματικού Εργαστηρίου Εργαλειομηχανών του Πολυτεχνείου Κρήτης για της συμβουλές, τον χρόνο και την υπομονή του καθώς και την υπεύθυνη του Εργαστηριού Πετρολογίας και Οικονομικής Γεωλογίας του τμήματος Μηχανικών Ορυκτών Πόρων κα. Ευτυχία Ρεπούσκου Δρ. Γεωλόγο για τον χρόνο της και την πολύτιμη βοήθεια της. Επίσης θα ήθελα να ευχαριστήσω τους φίλους μου για όλα τα υπέροχα φοιτητικά χρόνια που περάσαμε μαζί. Σέλος θέλω να εκφράσω την ευγνωμοσύνη μου στην οικογένεια μου για την διαρκή στήριξη και εμπιστοσύνη που μου έδειξαν καθ' όλη την διάρκεια των σπουδών μου.*

*Δημητριάδης Ι. εραφείμ,*

*Χανιά 2011*

### **ΠΕΡΙΕΧΟΜΕΝΑ**

<span id="page-2-0"></span>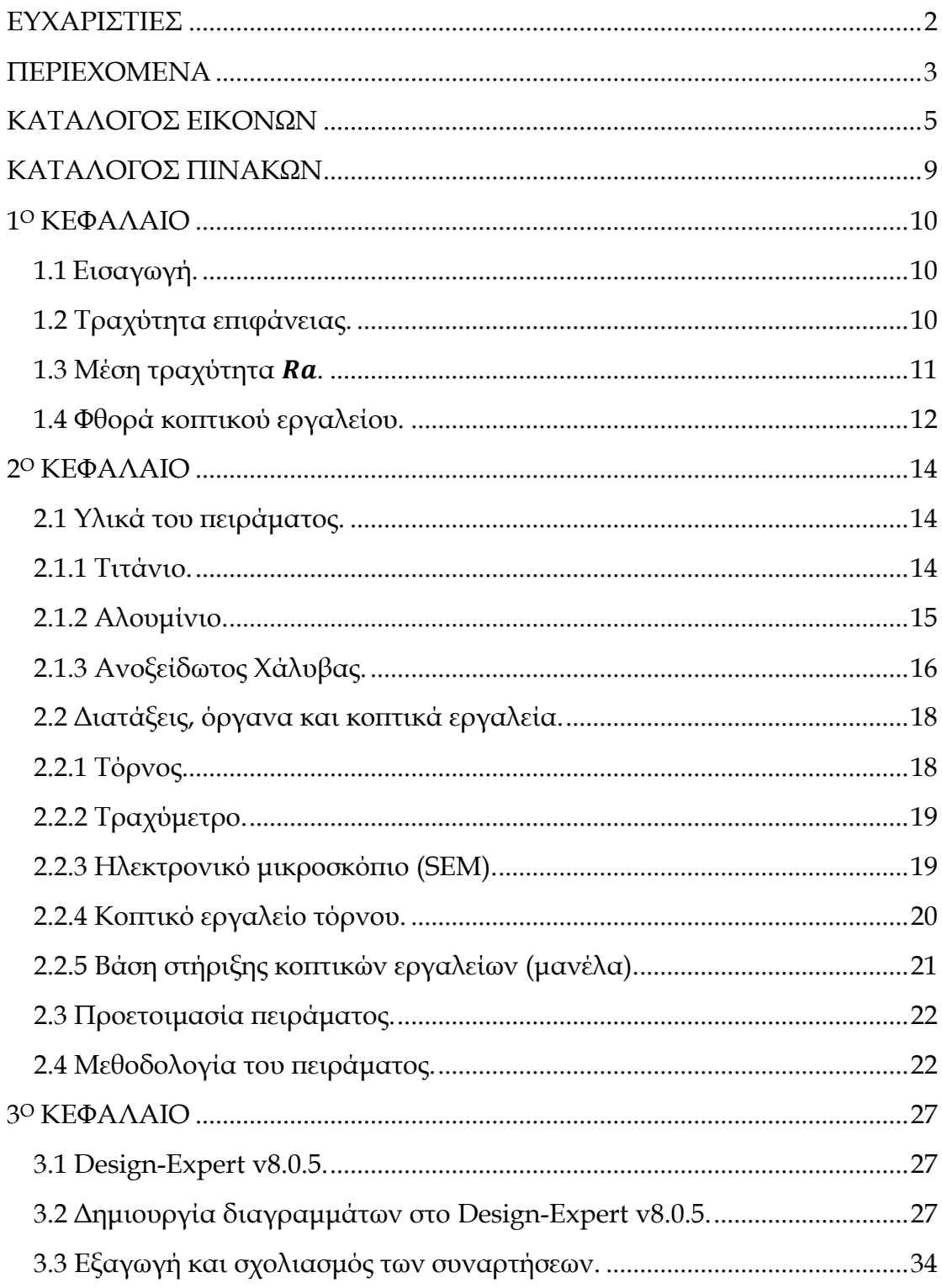

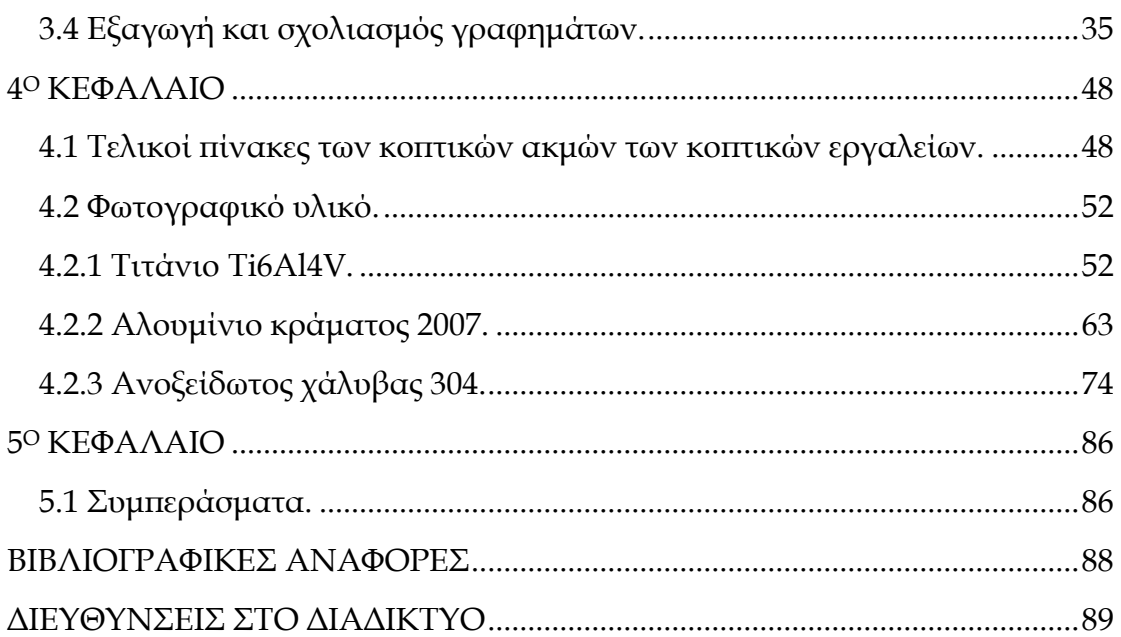

### <span id="page-4-0"></span>ΚΑΤΑΛΟΓΟΣ ΕΙΚΟΝΩΝ

- Εικόνα 1.3.1: Κεντρική γραμμή.
- Εικόνα 1.3.2: Προφίλ επιφάνειας.
- Εικόνα 2.2.1: Σόρνος SN 32.
- Εικόνα 2.2.2: Σραχύμετρο TR 100.
- Εικόνα 2.2.3: Ηλεκτρονικό μικροσκόπιο σάρωσης (SEM) τύπου JEOL JSM 5400.
- Εικόνα 2.2.4: Κοπτικό TNMG 220408.
- Εικόνα 2.2.5: Μανέλα PTGNR2525M22.
- Εικόνα 3.2.1: Αρχική σελίδα Design-Expert.
- Εικόνα 3.2.2: Προσδιορισμός μεταβλητών.
- Εικόνα 3.2.3: Προσδιορισμός εξαγόμενων παραμέτρων.
- Εικόνα 3.2.4: Εισαγωγή τιμών τραχύτητας.
- Εικόνα 3.2.5: Σρισδιάστατο γράφημα στο Design-Expert.
- Εικόνα 3.2.6: Μενού Graphs Tool.
- Εικόνα 3.2.7: Μενού Rotation.
- Εικόνα 3.2.8: Μενού Factors Tool.
- Εικόνα 3.2.9: Μενού Graph Preferences.
- Εικόνα 3.2.10: Γράφημα Contour στο Design-Expert.
- Εικόνα 3.2.11: Μενού Contour.
- Εικόνα 3.2.12: Εισαγωγή περισσότερων περιγραμμάτων.
- Εικόνα 3.3.1: Μενού Bookmarks
- Εικόνα 3.4.1: Σρισδιάστατο γράφημα Σιτανίου για βάθος κοπής 1 mm.
- Εικόνα 3.4.2: Γράφημα περιγραμμάτων Σιτανίου για βάθος κοπής 1 mm.
- Εικόνα 3.4.3: Σρισδιάστατο γράφημα Σιτανίου για βάθος κοπής 1.5 mm.
- Εικόνα 3.4.4: Γράφημα περιγραμμάτων Σιτανίου για βάθος κοπής 1.5 mm.
- Εικόνα 3.4.5: Σρισδιάστατο γράφημα Σιτανίου για βάθος κοπής 2 mm.
- Εικόνα 3.4.6: Γράφημα περιγραμμάτων Σιτανίου για βάθος κοπής 2 mm.
- Εικόνα 3.4.7: Σρισδιάστατο γράφημα Αλουμινίου για βάθος κοπής 1 mm.
- Εικόνα 3.4.8: Γράφημα περιγραμμάτων Αλουμινίου για βάθος κοπής 1 mm.
- Εικόνα 3.4.9: Σρισδιάστατο γράφημα Αλουμινίου για βάθος κοπής 1.5 mm.
- Εικόνα 3.4.10:Γράφημα περιγραμμάτων Αλουμινίου για βάθος κοπής 1.5 mm.
- Εικόνα 3.4.11: Σρισδιάστατο γράφημα Αλουμινίου για βάθος κοπής 2 mm.
- Εικόνα 3.4.12: Γράφημα περιγραμμάτων Αλουμινίου για βάθος κοπής 2 mm.
- Εικόνα 3.4.13: Σρισδιάστατο γράφημα Ανοξείδωτου χάλυβα για βάθος κοπής 1 mm.
- Εικόνα 3.4.14: Γράφημα περιγραμμάτων Ανοξείδωτου χάλυβα για βάθος κοπής 1 mm.

Εικόνα 3.4.15: Σρισδιάστατο γράφημα Ανοξείδωτου χάλυβα για βάθος κοπής 1.5 mm.

Εικόνα 3.4.16: Γράφημα περιγραμμάτων Ανοξείδωτου χάλυβα για βάθος κοπής 1.5 mm.

Εικόνα 3.4.17: Σρισδιάστατο γράφημα Ανοξείδωτου χάλυβα για βάθος κοπής 2 mm.

Εικόνα 3.4.18: Γράφημα περιγραμμάτων Ανοξείδωτου χάλυβα για βάθος κοπής 2 mm.

Εικόνα 4.2.1.1: Αρχική κατάσταση κοπτικής ακμής ένα (1) κοπτικού τιτανίου.

Εικόνα 4.2.1.2: Σελική κατάσταση κοπτικής ακμής ένα (1) κοπτικού τιτανίου.

Εικόνα 4.2.1.3: X-Ray Mapping κοπτικής ακμής ένα (1) κοπτικού τιτανίου.

Εικόνα 4.2.1.4: Ποιοτική ανάλυση κοπτικής ακμής ένα (1) κοπτικού τιτανίου.

Εικόνα 4.2.1.5: Αρχική κατάσταση κοπτικής ακμής δύο (2) κοπτικού τιτανίου.

Εικόνα 4.2.1.6: Σελική κατάσταση κοπτικής ακμής δύο (2) κοπτικού τιτανίου.

Εικόνα 4.2.1.7: X-Ray Mapping κοπτικής ακμής δύο (2) κοπτικού τιτανίου.

Εικόνα 4.2.1.8: Ποιοτική ανάλυση κοπτικής ακμής δύο (2) κοπτικού τιτανίου.

Εικόνα 4.2.1.9: Αρχική κατάσταση κοπτικής ακμής τρία (3) κοπτικού τιτανίου.

Εικόνα 4.2.1.10: Σελική κατάσταση κοπτικής ακμής τρία (3) κοπτικού τιτανίου.

Εικόνα 4.2.1.11: X-Ray Mapping κοπτικής ακμής τρία (3) κοπτικού τιτανίου.

Εικόνα 4.2.1.12: Ποιοτική ανάλυση κοπτικής ακμής τρία (3) κοπτικού τιτανίου.

Εικόνα 4.2.1.13: Αρχική κατάσταση παράπλευρης επιφάνειας ένα (1) κοπτικού τιτανίου.

Εικόνα 4.2.1.14: Σελική κατάσταση παράπλευρης επιφάνειας ένα (1) κοπτικού τιτανίου.

Εικόνα 4.2.1.15: Αρχική κατάσταση παράπλευρης επιφάνειας δύο (2) κοπτικού τιτανίου.

Εικόνα 4.2.1.16: Σελική κατάσταση παράπλευρης επιφάνειας δύο (2) κοπτικού τιτανίου.

Εικόνα 4.2.1.17: Αρχική κατάσταση παράπλευρης επιφάνειας τρία (3) κοπτικού τιτανίου.

Εικόνα 4.2.1.18: Σελική κατάσταση παράπλευρης επιφάνειας τρία (3) κοπτικού τιτανίου.

Εικόνα 4.2.1.19: Ποιοτική ανάλυση της ψευδοκοπής στην παράπλευρη επιφάνεια τρία (3) κοπτικού τιτανίου.

Εικόνα 4.2.1.20: Γρέζια τιτανίου.

Εικόνα 4.2.2.1: Αρχική κατάσταση κοπτικής ακμής ένα (1) κοπτικού αλουμινίου.

Εικόνα 4.2.2.2: Σελική κατάσταση κοπτικής ακμής ένα (1) κοπτικού αλουμινίου.

Εικόνα 4.2.2.3: X-Ray Mapping κοπτικής ακμής ένα (1) κοπτικού αλουμινίου.

Εικόνα 4.2.2.4: Ποιοτική ανάλυση κοπτικής ακμής ένα (1) κοπτικού αλουμινίου.

Εικόνα 4.2.2.5: Δημιουργία ρινισμάτων κατά την κοπή του αλουμινίου.

Εικόνα 4.2.2.6: Αρχική κατάσταση κοπτικής ακμής δύο (2) κοπτικού αλουμινίου.

Εικόνα 4.2.2.7: Σελική κατάσταση κοπτικής ακμής δύο (2) κοπτικού αλουμινίου.

Εικόνα 4.2.2.8: Ποιοτική ανάλυση κοπτικής ακμής δύο (2) κοπτικού αλουμινίου.

Εικόνα 4.2.2.9: Αρχική κατάσταση κοπτικής ακμής τρία (3) κοπτικού αλουμινίου.

Εικόνα 4.2.2.10: Σελική κατάσταση κοπτικής ακμής τρία (3) κοπτικού αλουμινίου.

Εικόνα 4.2.2.11: X-Ray Mapping κοπτικής ακμής τρία (3) κοπτικού αλουμινίου.

Εικόνα 4.2.2.12: Ποιοτική ανάλυση κοπτικής ακμής τρία (3) κοπτικού αλουμινίου.

Εικόνα 4.2.2.13: Αρχική κατάσταση παράπλευρης επιφάνειας ένα (1) κοπτικού αλουμινίου.

Εικόνα 4.2.2.14: Σελική κατάσταση παράπλευρης επιφάνειας ένα (1) κοπτικού αλουμινίου.

Εικόνα 4.2.2.15: Αρχική κατάσταση παράπλευρης επιφάνειας δύο (2) κοπτικού αλουμινίου.

Εικόνα 4.2.2.16: Σελική κατάσταση παράπλευρης επιφάνειας δύο (2) κοπτικού αλουμινίου.

Εικόνα 4.2.2.17: X-Ray Mapping στην παράπλευρη επιφάνεια δύο (2) του κοπτικού αλουμινίου.

Εικόνα 4.2.2.18: Ποιοτική ανάλυση στην παράπλευρη επιφάνεια δύο (2) του κοπτικού αλουμινίου.

Εικόνα 4.2.2.19: Αρχική κατάσταση παράπλευρης επιφάνειας τρία (3) κοπτικού αλουμινίου.

Εικόνα 4.2.2.20: Σελική κατάσταση παράπλευρης επιφάνειας τρία (3) κοπτικού αλουμινίου.

Εικόνα 4.2.2.21: Γρέζια αλουμινίου.

Εικόνα 4.2.3.1: Αρχική κατάσταση κοπτικής ακμής ένα (1) κοπτικού ανοξείδωτου χάλυβα.

Εικόνα 4.2.3.2: Σελική κατάσταση κοπτικής ακμής ένα (1) κοπτικού ανοξείδωτου χάλυβα.

Εικόνα 4.2.3.3: X-Ray Mapping κοπτικής ακμής ένα (1) κοπτικού ανοξείδωτου χάλυβα.

Εικόνα 4.2.3.4: Ποιοτική ανάλυση κοπτικής ακμής ένα (1) κοπτικού ανοξείδωτου χάλυβα.

Εικόνα 4.2.3.5: Αρχική κατάσταση κοπτικής ακμής δύο (2) κοπτικού ανοξείδωτου χάλυβα.

Εικόνα 4.2.3.6: Σελική κατάσταση κοπτικής ακμής δύο (2) κοπτικού ανοξείδωτου χάλυβα.

Εικόνα 4.2.3.7: X-Ray Mapping κοπτικής ακμής δύο (2) κοπτικού ανοξείδωτου χάλυβα.

Εικόνα 4.2.3.8: Ποιοτική ανάλυση κοπτικής ακμής δύο (2) κοπτικού ανοξείδωτου χάλυβα.

Εικόνα 4.2.3.9: Αρχική κατάσταση κοπτικής ακμής τρία (3) κοπτικού ανοξείδωτου χάλυβα.

Εικόνα 4.2.3.10: Σελική κατάσταση κοπτικής ακμής τρία (3) κοπτικού ανοξείδωτου χάλυβα.

Εικόνα 4.2.3.11: X-Ray Mapping κοπτικής ακμής τρία (3) κοπτικού ανοξείδωτου χάλυβα.

Εικόνα 4.2.3.12: Ποιοτική ανάλυση κοπτικής ακμής τρία (3) κοπτικού ανοξείδωτου χάλυβα.

Εικόνα 4.2.3.13: Αρχική κατάσταση παράπλευρης επιφάνειας ένα (1) κοπτικού ανοξείδωτου χάλυβα.

Εικόνα 4.2.3.14: Σελική κατάσταση παράπλευρης επιφάνειας ένα (1) κοπτικού ανοξείδωτου χάλυβα.

Εικόνα 4.2.3.15: Αρχική κατάσταση παράπλευρης επιφάνειας δύο (2) κοπτικού ανοξείδωτου χάλυβα.

Εικόνα 4.2.3.16: Σελική κατάσταση παράπλευρης επιφάνειας δύο (2) κοπτικού ανοξείδωτου χάλυβα.

Εικόνα 4.2.3.17: Αρχική κατάσταση παράπλευρης επιφάνειας τρία (3) κοπτικού ανοξείδωτου χάλυβα.

Εικόνα 4.2.3.18: Σελική κατάσταση παράπλευρης επιφάνειας τρία (3) κοπτικού ανοξείδωτου χάλυβα.

Εικόνα 4.2.3.19: X-Ray Mapping παράπλευρης επιφάνειας τρία (3) κοπτικού ανοξείδωτου χάλυβα.

Εικόνα 4.2.3.20: Ποιοτική ανάλυση παράπλευρης επιφάνειας τρία (3) κοπτικού ανοξείδωτου χάλυβα.

Εικόνα 4.2.3.21: Γρέζια ανοξείδωτου χάλυβα.

### <span id="page-8-0"></span>ΚΑΤΑΛΟΓΟΣ ΠΙΝΑΚΩΝ

Πίνακας 2.1.1: Χημική σύσταση Τιτανίου Τί6Αl4V. Πίνακας 2.1.2: Χημική σύσταση Αλουμινίου κράματος 2007. Πίνακας 2.1.3: Χημική σύσταση Ανοξείδωτου χάλυβα 304. Πίνακας 2.4.1: Σιμές τραχύτητας Σιτανίου Ti6Al4V. Πίνακας 2.4.2: Σιμές τραχύτητας Αλουμινίου κράματος 2007. Πίνακας 2.4.3: Σιμές τραχύτητας Ανοξείδωτου χάλυβα 304. Πίνακας 4.1.1: Σελικός πίνακας κοπτικής ακμής ένα (1). Πίνακας 4.1.2: Σελικός πίνακας κοπτικής ακμής δύο (2). Πίνακας 4.1.3: Σελικός πίνακας κοπτικής ακμής τρία (3).

### <span id="page-9-0"></span>**1<sup>Ο</sup> ΚΕΦΑΛΑΙΟ**

### <span id="page-9-1"></span>**1.1 Ειςαγωγή.**

κοπός της παρούσης διπλωματικής εργασίας είναι η μελέτη της τραχύτητας της επιφάνειας τριών διαφορετικών μετάλλων μετά από κατεργασία σε τόρνο. Σα δοκίμια που κατεργαστήκαμε είναι τα εξής:

- Κράμα Σιτάνιου Ti6Al4V
- Κράμα Αλουμινίου 2007
- Κράμα Ανοξείδωτου Χάλυβα 304

Η κατεργασία που πραγματοποιήθηκε είναι η εξωτερική τόρνευση άξονα. Κατά την διάρκεια των πειραματισμών αλλάζαμε τις τρεις κύριες παραμέτρους κοπής (βάθος κοπής, ταχύτητα πρόωσης, ταχύτητα περιστροφής του chuck)[1],[2] ενώ παράλληλα παίρναμε μετρήσεις της μέσης τραχύτητας στην επιφάνεια κάθε μέταλλου στο τέλος κάθε κατεργασίας. Σα αποτελέσματα των μετρήσεων της μέσης τραχύτητας εισήχθηκαν στο λογισμικό Design-Expert v8.0.5 [1] ώστε να εξάγουμε πολυωνυμικά μοντέλα πρόβλεψης της τραχύτητας για τα υλικά που μας ενδιαφέρουν. Σέλος με την χρήση ηλεκτρονικού μικροσκοπίου σάρωσης (SEM) αποτυπώθηκε η φθορά των κοπτικών ακμών που χρησιμοποιήθηκαν κατά την διάρκεια των πειραματικών κοπών.

#### <span id="page-9-2"></span>**1.2 Σραχύτητα επιφάνειασ.**

Η ποιότητα μίας επιφάνειας εκτός από την ομαλή συνεργασία μεταξύ συνεργαζομένων τεμαχίων (συντελεστής τριβής, φθορά) ενδέχεται να έχει σημαντική επίδραση στην αντοχή του συγκεκριμένου τεμαχίου, ειδικά σε περιπτώσεις πολύπλοκών καταπονήσεων. Επίσης έχει επίδραση στην ροή των υγρών πάνω στην επιφάνεια (λίπανση), στους συντελεστές μετάδοσης θερμότητας, καθώς και στην αντίσταση στην διάβρωση. Η ποιότητα μιας επιφάνειας εξαρτάται τόσο από το υλικό κατασκευής όσο και από τη μέθοδο (ή τις μεθόδους) κατεργασίας. Επιπρόσθετα εξαρτάται από το υλικό του κοπτικού εργαλείου, την φθορά του εργαλείου, την γεωμετρία του, την κινηματική της κοπής , το υγρό κοπής, την ακρίβεια την εργαλειομηχανής και τις ταλαντώσεις που τυχόν εμφανίζονται. Για τον ορισμό διαφόρων εννοιών που αφορούν στην τραχύτητα των επιφανειών, θα θεωρήσουμε ότι η ονομαστική επιφάνεια αναφοράς (η θεωρητική επιφάνεια) είναι επίπεδη. Η πραγματική επιφάνεια παρουσιάζει διαφορετική μορφή από την ονομαστική επιφάνεια. Η μορφή της είναι συνήθως κυματοειδής και μπορεί να αναλυθεί σε αποκλίσεις διαφόρων τάξεων. Σο άθροισμα των επιμέρους αποκλίσεων δίνει την πραγματική επιφάνεια. Στην συνέχεια παρατίθενται οι διάφορες τάξεις αποκλίσεων.

- Αποκλίσεις πρώτης τάξης ή αποκλίσεις μορφής. Αναφέρονται σε σφάλματα στην επιπεδότητα ή την κυκλικότητα του κομματιού. Οφείλονται σε σφάλματα στους οδηγούς των εργαλειομηχανών, εσφαλμένη πρόσδεση του κομματιού, σε σφάλματα κατά την επιφανειακή βαφή (θερμική κατεργασία) κ.α.
- Αποκλίσεις δεύτερης τάξης. Έχουν την μορφή κυματισμού με μεγάλο μήκος κύματος. Οφείλονται σε έκκεντρη ζεύξη του τεμαχίου ή του κοπτικού εργαλείου, σε δονήσεις του κοπτικού εργαλείου ή της εργαλειομηχανής κ.α.
- Αποκλίσεις τρίτης τάξεως. Έχουν τη μορφή αυλακώσεων. Οφείλονται στην μορφή του κοπτικού εργαλείου και συνδέονται με την πρόωση.
- Αποκλίσεις τέταρτης τάξεως. Είναι μικρογεωμετρικές (ρωγμές, ραβδώσεις, φολίδες, κρατήρες) στην επιφάνεια και οφείλονται στη φθορά του εργαλείου, στη χάραξη του κατά την τρόχιση, στην παρουσία ψευδοκοπής, στην παραμόρφωση κατά την εκτόξευση άμμου (για επιφανειακή κατεργασία).
- Αποκλίσεις ανώτερης τάξεως. Οφείλονται σε χημικές επιδράσεις στην επιφάνεια, σε μεταβολές του κρυσταλλικού ιστού κ.α.

Οι μεταβολές τρίτης και ανώτερης τάξης είναι αυτές που ονομάζουμε τραχύτητα επιφάνειας. Οπότε για να βρεθεί η επιτυγχανόμενη τραχύτητα πρέπει να απομονωθούν οι πιθανές αποκλίσεις πρώτης και δεύτερης τάξης, το οποίο επιτυγχάνεται με την χρήση κατάλληλων τραχυμέτρων.

Η τραχύτητα της επιφάνειας μπορεί να χαρακτηριστεί από διάφορα μεγέθη. Σα μεγέθη αυτά αναφέρονται σε κάποιο χαρακτηριστικό μήκος L. Σα ποιο συνηθισμένα μεγέθη είναι το μέγιστο βάθος τραχύτητας  $R_{max}$  ή  $R_t$  και η μέση τραχύτητα R<sub>a</sub>, η οποία στις Αγγλοσαξονικές χώρες ονομάζεται και CLA (Center Line Average), το ενδιάμεσο βάθος τραχύτητας  $R_z$  και το βάθος ομαλότητας  $R_p$ . Στην παρούσα διπλωματική εργασία θα ασχοληθούμε αποκλείστηκα με την μέση τραχύτητα  $R_a$  [3].

### <span id="page-10-0"></span>**1.3** Μέση τραχύτητα  $R_a$ .

το συγκεκριμένο μήκος δειγματοληψίας *L* (και μετά την αφαίρεση των αποκλίσεων πρώτης και δεύτερης τάξης), η μέση τραχύτητα δίδεται από την αριθμητική μέση τιμή των αποκλίσεων όλων των σημείων του περιγράμματος από την κεντρική γραμμή (απόλυτη τιμή). Η κεντρική γραμμή ορίζεται κατά τέτοιο τρόπο ώστε να χωρίζει το περίγραμμα της επιφάνειας σε δύο τμήματα ίσων εμβαδών [3].

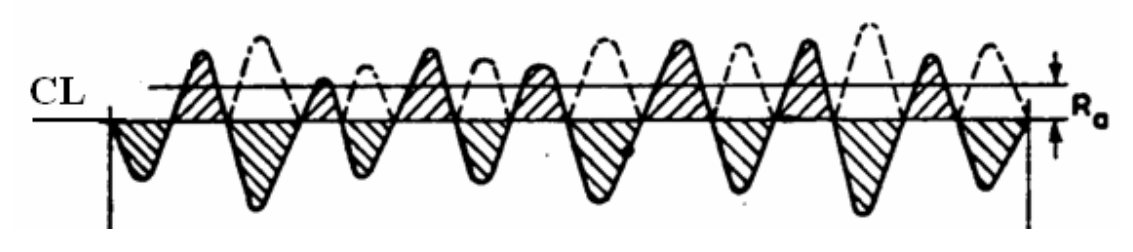

*Εικόνα 1.3.1: Κεντρική γραμμή.*

Η μέση τραχύτητα δίνεται μαθηματικά από τον τύπο:

$$
R_a = 1/L \int_0^L |y(x)| dx
$$

όπου y(χ) είναι το προφίλ της επιφάνειας όπως φαίνεται στην εικόνα 1.3.2.

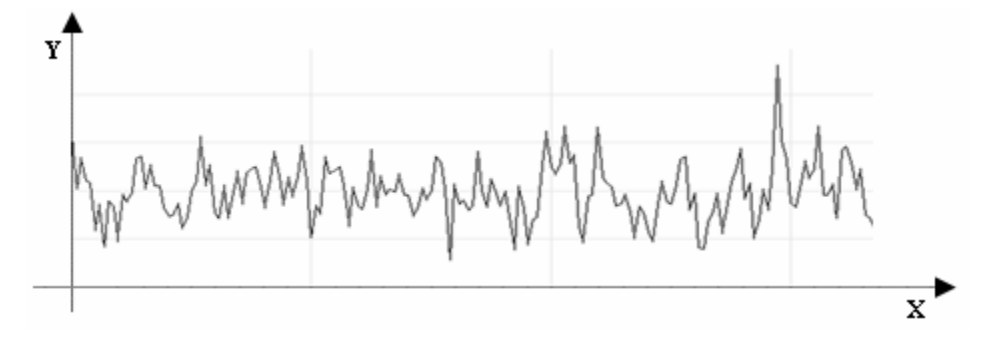

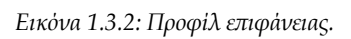

Η μέση τραχύτητα (Ra) είναι η πλέον διαδεδομένη διότι ο προσδιορισμός της κεντρικής γραμμής γίνεται αυτόματα από τα ηλεκτρικά όργανα μέτρησης (τραχύμετρα) οπότε η διαδικασία προσδιορισμού της είναι ταχύτατη και έγκυρη.

### <span id="page-11-0"></span>**1.4 Υθορά κοπτικού εργαλείου.**

Σο κοπτικό εργαλείο κατά την διάρκεια κοπής μετάλλων φθείρεται. Αυτό συμβαίνει λόγω των υψηλών θερμοκρασιών και δυνάμεων κατά την διάρκεια των κοπών. Αυτό προκαλεί αστοχία των κοπτικών εργαλείων πράγμα που συνεπάγεται κακή ποιότητα τελικής επιφάνειας.

Η αστοχία του κοπτικού εργαλείου μπορεί να οφείλεται σε μια ή σε συνδυασμό από τις παρακάτω αιτίες.

- Στην ανάπτυξη ζώνης φθοράς στην ελεύθερη επιφάνεια του εργαλείου. Η ζώνη φθοράς είναι μια ζώνη κατά προσέγγιση επίπεδη, που εκτείνεται προς τα πίσω της κύριας όψης του εργαλείου επάνω στην ελεύθερη επιφάνεια του . χαρακτηριστικό μέγεθος της φθοράς του εργαλείου είναι το πλάτος της ζώνης φθοράς (ή απλούστερα το πλάτος φθοράς). Σο πλάτος της ζώνης φθοράς αυξάνεται με την αύξηση του χρόνου κοπής ή του μήκους του αποβλήτου.
- την δημιουργία φθοράς πάνω στην επιφάνεια που «ρέει» το απόβλητο γνωστή ως φθορά κρατήρα. Η φθορά κρατήρα (το όνομα της προέρχεται από την χαρακτηριστική μορφή της φθοράς) εμφανίζεται στην επιφάνεια αποβλήτου του εργαλείου. Σα μεγέθη που σχετίζονται με την φθορά κρατήρα είναι: το μέγιστο βάθος κρατήρα, η απόσταση της μέσης θέσεως του κρατήρα από την κόψη του φθειρόμενου εργαλείου, το πλάτος του κρατήρα και το πλάτος του χείλους του κρατήρα.
- Δημιουργία ψευδοκοπής στην ακμή του κοπτικού εργαλείου. Η ψευδοκοπή συμβαίνει όταν κατά την διάρκεια της κοπής το εν κατεργασία μέταλλο λιώνει και προσκολλάτε στο κοπτικό εργαλείο.
- Στην απολέπιση του εργαλείου στην κόψη του και στην επιφάνεια αποβλήτου κατά τον τεμαχισμό της ψευδοκοπής και γενικότερα εξ' αίτιας δημιουργίας συγκολλητικών δεσμών.
- Μικροθραύσεις στην κοπή, εξ' αιτίας μηχανικών τάσεων η κρούσεων.
- Πλαστική παραμόρφωση της ακμής του κοπτικού εργαλείου, από τις υψηλές θερμοκρασίες και τάσεις, που επικρατούν στην περιοχή αυτή.
- Δημιουργία ρωγμών, λόγω μεγάλων διαφορών θερμοκρασίας.
- Θραύση της ακμής του εργαλείου, που οφείλεται κυρίως σε επιβολή κρουστικών φορτίων [3].

#### <span id="page-13-0"></span>**2<sup>Ο</sup> ΚΕΥΑΛΑΙΟ**

#### <span id="page-13-1"></span>**2.1 Τλικά του πειράματοσ.**

Όπως αναφέρθηκε παραπάνω χρησιμοποιήθηκαν τρία διαφορετικά μέταλλα για την περάτωση αυτής της εργασίας. Η περιγραφή καθώς και η χημική σύσταση κατά βάρος του καθενός παρουσιάζονται στη συνέχεια.

#### <span id="page-13-2"></span>**2.1.1 Σιτάνιο.**

Σα κράματα τιτανίου είναι μεταλλικά υλικά που περιέχουν ένα μείγμα τιτανίου και άλλων χημικών στοιχείων. Σέτοια κράματα έχουν την πολύ υψηλή αντοχή και ανθεκτικότητα, μικρό βάρος, εξαιρετική αντίσταση διάβρωσης και τη δυνατότητα να αντισταθούν σε ακραίες θερμοκρασίες. Παρόλα αυτά το υψηλό κόστος και των πρώτων υλών και της επεξεργασίας του περιορίζει τη χρήση τους στις στρατιωτικές εφαρμογές, τα αεροσκάφη, τα διαστημικά σκάφη, τις ιατρικές συσκευές, σε ακριβά αυτοκίνητα και σε εξειδικευμένο αθλητικό εξοπλισμό. Αν και το «εμπορικά καθαρό» τιτάνιο έχει τις αποδεκτές μηχανικές ιδιότητες και έχει χρησιμοποιηθεί για ορθοπεδικά και οδοντικά μοσχεύματα τις περισσότερες φορές το τιτάνιο αναμιγνύεται με το αργίλιο και βανάδιο μικρών ποσοτήτων (6% και 4% αντίστοιχα, σε βάρος). Αυτό το μίγμα έχει μια στερεά διαλυτότητα που ποικίλλει εντυπωσιακά με τη θερμοκρασία [10]. την παρούσα διπλωματική εργασία χρησιμοποιήθηκε Σιτάνιο Ti6Al4V [1], [2], [4], [5] το οποίο χρησιμοποιείται ιδιαίτερα στην κατασκευή τεχνιτών μελών και του οποίου η χημική σύσταση δίδεται στον πίνακα 2.1.1.

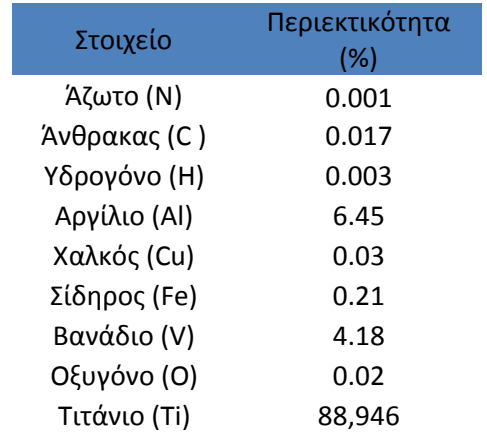

#### **Τιτάνιο Ti6Al4V:**

### <span id="page-14-0"></span>**2.1.2 Αλουμίνιο.**

Σο αλουμίνιο ή αργίλιο είναι το [χημικό στοιχείο](http://el.wikipedia.org/wiki/%CE%A7%CE%B7%CE%BC%CE%B9%CE%BA%CE%AC_%CF%83%CF%84%CE%BF%CE%B9%CF%87%CE%B5%CE%AF%CE%B1) με σύμβολο Al και [ατομικό](http://el.wikipedia.org/wiki/%CE%91%CF%84%CE%BF%CE%BC%CE%B9%CE%BA%CF%8C%CF%82_%CE%B1%CF%81%CE%B9%CE%B8%CE%BC%CF%8C%CF%82)  [αριθμό](http://el.wikipedia.org/wiki/%CE%91%CF%84%CE%BF%CE%BC%CE%B9%CE%BA%CF%8C%CF%82_%CE%B1%CF%81%CE%B9%CE%B8%CE%BC%CF%8C%CF%82) 13. Είναι ένα αργυρόλευκο μεταλλικό στοιχείο. Είναι το πιο άφθονο μέταλλο στο [φλοιό](http://el.wikipedia.org/w/index.php?title=%CE%A6%CE%BB%CE%BF%CE%B9%CF%8C%CF%82&action=edit&redlink=1) της [Γης](http://el.wikipedia.org/wiki/%CE%93%CE%B7) και συνολικά το τρίτο πιο άφθονο χημικό στοιχείο συνολικά στον [πλανήτη](http://el.wikipedia.org/wiki/%CE%A0%CE%BB%CE%B1%CE%BD%CE%AE%CF%84%CE%B7%CF%82) μας μετά το [οξυγόνο](http://el.wikipedia.org/wiki/%CE%9F%CE%BE%CF%85%CE%B3%CF%8C%CE%BD%CE%BF) και το [πυρίτιο](http://el.wikipedia.org/wiki/%CE%A0%CF%85%CF%81%CE%AF%CF%84%CE%B9%CE%BF). Αποτελεί περίπου το 8% του στερεού φλοιού της Γης. Ωστόσο είναι πολύ δραστικό χημικά ώστε να βρίσκεται στη φύση ως ελεύθερο μέταλλο. Αντίθετα βρίσκεται ενωμένο σε πάνω από 270 διαφορετικά. Η κύρια πηγή για τη βιομηχανική παραγωγή του μετάλλου είναι ο [βωξίτης](http://el.wikipedia.org/wiki/%CE%92%CF%89%CE%BE%CE%AF%CF%84%CE%B7%CF%82) [10].

Σο μεταλλικό αλουμίνιο έχει φαινομενικά μεγάλη ικανότητα στο να αντιστέκεται στη διάβρωση. Αυτό στην ουσία συμβαίνει γιατί με την έκθεση του μετάλλου στην [ατμόσφαιρα](http://el.wikipedia.org/wiki/%CE%91%CF%84%CE%BC%CF%8C%CF%83%CF%86%CE%B1%CE%B9%CF%81%CE%B1) σχηματίζει στιγμιαία ένα λεπτό επιφανειακό μη ορατό στρώμα [οξειδίου](http://el.wikipedia.org/wiki/%CE%9F%CE%BE%CE%B5%CE%AF%CE%B4%CE%B9%CE%B1) που εμποδίζει τη βαθύτερη διάβρωσή του (φαινόμενο της παθητικοποίησης). Επίσης εξαιτίας της σχετικά χαμηλής του [πυκνότητας](http://el.wikipedia.org/wiki/%CE%A0%CF%85%CE%BA%CE%BD%CF%8C%CF%84%CE%B7%CF%84%CE%B1) και της μεγάλης του ικανότητας να δημιουργεί μεγάλη ποικιλία [κραμάτων](http://el.wikipedia.org/wiki/%CE%9A%CF%81%CE%AC%CE%BC%CE%B1) έγινε στρατηγικό μέταλλο για την αεροδιαστημική (και όχι μόνο) βιομηχανία. Είναι επίσης εξαιρετικά χρήσιμο στη χημική βιομηχανία τόσο ως καταλύτης όσο και με τη μορφή διαφόρων ενώσεών του. Στην παρούσα διπλωματική εργασία χρησιμοποιήθηκε αλουμίνιο κράματος 2007 το οποίο έχει την χημική σύσταση που δίδεται στον πίνακα 2.1.2.

#### **Αλουμίνιο κράματος 2007:**

| Στοιχείο       | Περιεκτικότητα<br>(%) |
|----------------|-----------------------|
| Χαλκός (Cu)    | 3.30-4.60             |
| Μαγνήσιο (Mg)  | 0.40-1.80             |
| Μαγγάνιο (Mn)  | $0.50 - 1$            |
| Πυρίτιο (Si)   | 0.80                  |
| Σίδηρος (Fe)   | 0.80                  |
| Τιτάνιο (Ti)   | 0.20                  |
| Μόλυβδος (Pb)  | $1 - 2.5$             |
| Αλουμίνιο (Al) | 88.3-93               |

*Πίνακας 2.1.2: Χημική σύσταση Αλουμινίου κράματος 2007.*

Σο αλουμίνιο κράματος 2007 ανήκει στην σειρά κραμάτων 2000 και το κύριο χαρακτηριστικό της σειράς αυτής είναι η υψηλή περιεκτικότητα σε χαλκό. Σα κράματα της σειράς αυτής αποκτούν μηχανικές αντοχές υψηλότερες από αυτές του μέσου χάλυβα. Χρησιμοποιούνται στις περιπτώσεις κατασκευών με απαιτήσεις υψηλών μηχανικών αντοχών. Σο αλουμίνιο κράματος 2007 χρησιμοποιείται για την δημιουργία συνδέσεων (βίδες, παξιμάδια).

### <span id="page-15-0"></span>**2.1.3 Ανοξείδωτος Χάλυβας.**

Ο ανοξείδωτος χάλυβας είναι [κράμα](http://el.wikipedia.org/wiki/%CE%9A%CF%81%CE%AC%CE%BC%CE%B1) [σιδήρου](http://el.wikipedia.org/wiki/%CE%A3%CE%AF%CE%B4%CE%B7%CF%81%CE%BF%CF%82) [–άνθρακα](http://el.wikipedia.org/wiki/%CE%86%CE%BD%CE%B8%CF%81%CE%B1%CE%BA%CE%B1%CF%82) [–χρωμίου](http://el.wikipedia.org/wiki/%CE%A7%CF%81%CF%8E%CE%BC%CE%B9%CE%BF) με ελάχιστη περιεκτικότητα σε [χρώμιο](http://el.wikipedia.org/wiki/%CE%A7%CF%81%CF%8E%CE%BC%CE%B9%CE%BF) 10,5% κ.β. Σο [χρώμιο](http://el.wikipedia.org/wiki/%CE%A7%CF%81%CF%8E%CE%BC%CE%B9%CE%BF) δημιουργεί ένα μικροσκοπικό στρώμα (10-100 nm) τριοξειδίου του [χρωμίου](http://el.wikipedia.org/wiki/%CE%A7%CF%81%CF%8E%CE%BC%CE%B9%CE%BF) (Cr<sub>2</sub>O<sub>3</sub>), το οποίο προστατεύει το μεταλλικό υπόστρωμα από την οξείδωση και την [διάβρωση](http://el.wikipedia.org/wiki/%CE%94%CE%B9%CE%AC%CE%B2%CF%81%CF%89%CF%83%CE%B7). Εκτός από [χρώμιο](http://el.wikipedia.org/wiki/%CE%A7%CF%81%CF%8E%CE%BC%CE%B9%CE%BF) οι ανοξείδωτοι χάλυβες μπορεί να περιέχουν και άλλα κραματικά στοιχεία, όπως [νικέλιο](http://el.wikipedia.org/wiki/%CE%9D%CE%B9%CE%BA%CE%AD%CE%BB%CE%B9%CE%BF), [μολυβδαίνιο](http://el.wikipedia.org/wiki/%CE%9C%CE%BF%CE%BB%CF%85%CE%B2%CE%B4%CE%B1%CE%AF%CE%BD%CE%B9%CE%BF) και [μαγγάνιο](http://el.wikipedia.org/wiki/%CE%9C%CE%B1%CE%B3%CE%B3%CE%AC%CE%BD%CE%B9%CE%BF).

Οι ανοξείδωτοι χάλυβες παράγονται σε ηλεκτρικές καμίνους με ανάτηξη παλαιοσιδήρου, [σιδηροκραμάτων](http://el.wikipedia.org/wiki/%CE%A3%CE%B9%CE%B4%CE%B7%CF%81%CE%BF%CE%BA%CF%81%CE%AC%CE%BC%CE%B1%CF%84%CE%B1) και άλλων μεταλλικών προσθηκών. Χρησιμοποιούνται ευρέως σε πολλές εφαρμογές που απαιτούν αντοχή στην διάβρωση για λόγους οικονομικούς (π.χ. χημική βιομηχανία), για λόγους αισθητικούς (π.χ. αρχιτεκτονική) ή για λόγους υγιεινής (π.χ. μαγειρικά σκεύη).

ε σύγκριση με τους [κοινούς χάλυβες,](http://el.wikipedia.org/wiki/%CE%A7%CE%AC%CE%BB%CF%85%CE%B2%CE%B1%CF%82) οι ανοξείδωτοι χάλυβες εκτός από την πολύ υψηλότερη αντοχή στην [διάβρωση](http://el.wikipedia.org/wiki/%CE%94%CE%B9%CE%AC%CE%B2%CF%81%CF%89%CF%83%CE%B7) παρουσιάζουν επιπλέον και υψηλότερη μηχανική αντοχή. Ψστόσο είναι πιο σκληροί από τους [κοινούς](http://el.wikipedia.org/wiki/%CE%A7%CE%AC%CE%BB%CF%85%CE%B2%CE%B1%CF%82)  [χάλυβες](http://el.wikipedia.org/wiki/%CE%A7%CE%AC%CE%BB%CF%85%CE%B2%CE%B1%CF%82) και γι' αυτό πιο δυσκατέργαστοι. Οι ανοξείδωτοι χάλυβες παρουσιάζουν επίσης χαμηλή θερμική αγωγιμότητα σε σύγκριση με τους [κοινούς χάλυβες](http://el.wikipedia.org/wiki/%CE%A7%CE%AC%CE%BB%CF%85%CE%B2%CE%B1%CF%82).

Οι ανοξείδωτοι χάλυβες χωρίζονται στις εξής ποιότητες με βάση την κύρια φάση στην κρυσταλλική δομή τους:

#### Ωστενιτικοί ανοξείδωτοι χάλυβες:

Πρόκειται για ανοξείδωτους χάλυβες με κύρια φάση τον ωστενίτη (γ-Fe). Περιέχουν πολύ λίγο [άνθρακα](http://el.wikipedia.org/wiki/%CE%86%CE%BD%CE%B8%CF%81%CE%B1%CE%BA%CE%B1%CF%82) (συνήθως < 0,08% C, αλλά μερικοί περιέχουν έως 0,15% C) και τουλάχιστον 16% Cr. Ο [ωστενίτης](http://el.wikipedia.org/wiki/%CE%A9%CF%83%CF%84%CE%B5%CE%BD%CE%AF%CF%84%CE%B7%CF%82) σταθεροποιείται με την προσθήκη Ni ή και Mn και παραμένει η σταθερή φάση σε όλο το θερμοκρασιακό εύρος από το σημείο τήξης του [κράματος](http://el.wikipedia.org/wiki/%CE%9A%CF%81%CE%AC%CE%BC%CE%B1) έως πολύ κάτω από το 0 °C. Οι ωστενιτικοί ανοξείδωτοι χάλυβες δεν επιδέχονται θερμική κατεργασία. Οι ανοξείδωτοι χάλυβες παρουσιάζουν υψηλή αντοχή στην διάβρωση επειδή περιέχουν [μολυβδαίνιο](http://el.wikipedia.org/wiki/%CE%9C%CE%BF%CE%BB%CF%85%CE%B2%CE%B4%CE%B1%CE%AF%CE%BD%CE%B9%CE%BF) σε περιεκτικότητα μέχρι 2%. Εκτός από τους κοινούς ωστενιτικούς χάλυβες υπάρχουν και οι λιγότερο ανθεκτικοί μαγγανιούχοι ωστενιτικοί ανοξείδωτοι χάλυβες οι οποίοι περιέχουν Cr και Mn καθώς και Ni σε σχετικά μικρή περιεκτικότητα. Υπάρχουν επίσης και οι υπερωστενιτικοί ανοξείδωτοι χάλυβες με πολύ υψηλή περιεκτικότητα σε Ni (> 20%) και Mo (> 6%) για υψηλή αντοχή στην διάβρωση από οξέα, [χλώριο](http://el.wikipedia.org/wiki/%CE%A7%CE%BB%CF%8E%CF%81%CE%B9%CE%BF) και χλωριούχα διαλύματα.

#### Υερριτικοί και μαρτενσιτικοί ανοξείδωτοι χάλυβες:

Πρόκειται για ανοξείδωτους χάλυβες με κύρια φάση τον [φερρίτη](http://el.wikipedia.org/wiki/%CE%A6%CE%B5%CF%81%CF%81%CE%AF%CF%84%CE%B7%CF%82_%28%CE%BC%CE%B5%CF%84%CE%B1%CE%BB%CE%BB%CE%BF%CF%85%CF%81%CE%B3%CE%AF%CE%B1%29) (α-Fe) ή τον [μαρτενσίτη](http://el.wikipedia.org/wiki/%CE%9C%CE%B1%CF%81%CF%84%CE%B5%CE%BD%CF%83%CE%AF%CF%84%CE%B7%CF%82) (μετασταθής φάση που προκύπτει με απότομη ψύξη του ωστενίτη). Περιέχουν 10,5–27% [χρώμιο](http://el.wikipedia.org/wiki/%CE%A7%CF%81%CF%8E%CE%BC%CE%B9%CE%BF) αλλά ελάχιστο ή καθόλου [νικέλιο](http://el.wikipedia.org/wiki/%CE%9D%CE%B9%CE%BA%CE%AD%CE%BB%CE%B9%CE%BF) (< 2%). Περιέχουν ωστόσο [μολυβδαίνιο](http://el.wikipedia.org/wiki/%CE%9C%CE%BF%CE%BB%CF%85%CE%B2%CE%B4%CE%B1%CE%AF%CE%BD%CE%B9%CE%BF) ή και [τιτάνιο](http://el.wikipedia.org/wiki/%CE%A4%CE%B9%CF%84%CE%AC%CE%BD%CE%B9%CE%BF).

Οι φερριτικοί ανοξείδωτοι χάλυβες μετασχηματίζονται σε μαρτενσιτικούς με κατάλληλη θερμική κατεργασία ([«βαφή»](http://el.wikipedia.org/wiki/%CE%92%CE%B1%CF%86%CE%AE_%28%CE%BC%CE%B5%CF%84%CE%B1%CE%BB%CE%BB%CE%BF%CF%85%CF%81%CE%B3%CE%AF%CE%B1%29) με απότομη ψύξη). Οι μαρτενσιτικοί ανοξείδωτοι χάλυβες είναι πιο μαλακοί σε σύγκριση με τους αντίστοιχους ωστενιτικούς και συνεπώς είναι πιο κατάλληλοι για μηχανουργικές κατεργασίες. Επίσης οι μαρτενσιτικοί ανοξείδωτοι χάλυβες μπορούν να υποστούν σκλήρυνση με κατακρήμνιση. Ένας τυπικός μαρτενσιτικός ανοξείδωτος χάλυβας περιέχει 12–14% Cr, 0,2–1% Mo, < 2.5% Ni και 0,1–1,2% C.

#### Διφασικοί ανοξείδωτοι χάλυβες:

Οι διφασικοί ή ωστενοφερριτικοί ανοξείδωτοι χάλυβες ή ανοξείδωτοι χάλυβες διπλής φάσης (duplex) περιέχουν ωστενίτη και φερρίτη σε αναλογία που κυμαίνεται από 50:50 έως 40:60. Συνήθως περιέχουν 19-28% Cr, < 5% Μο και λίγο Ni. Παρουσιάζουν εξίσου καλή αντοχή στην [διάβρωση](http://el.wikipedia.org/wiki/%CE%94%CE%B9%CE%AC%CE%B2%CF%81%CF%89%CF%83%CE%B7) με τους ωστενιτικούς ανοξείδωτους χάλυβες αλλά είναι πιο μαλακοί [10].

Ο ανοξείδωτος χάλυβας που εμείς θα χρησιμοποιήσουμε είναι ο ανοξείδωτος χάλυβας 304 που ανήκει στην κατηγορία των ωστενιτικών ανοξείδωτων χαλύβων το οποίο έχει την χημική σύσταση που δίδεται στον πίνακα 2.1.3.

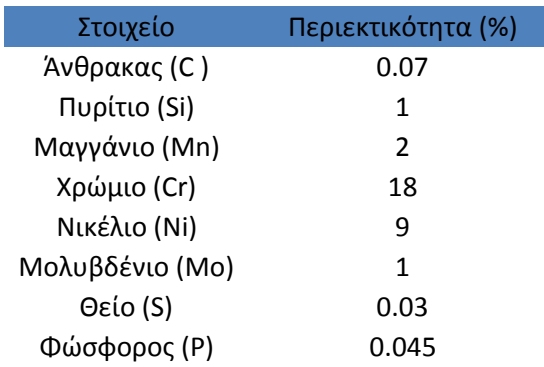

#### **Ανοξείδωτος Χάλυβας 304:**

Σίδθροσ (Fe) 68.855

*Πίνακας 2.1.3: Χημική σύσταση Ανοξείδωτου χάλυβα 304.*

Ο ανοξείδωτος Χάλυβας 304 περιέχει 18% της σύνθεσής του Χρώμιο, ώστε αντί να σκουριάζει (να αντιδρούν δηλαδή άτομα οξυγόνου με σίδηρο δημιουργώντας το καφέ-κόκκινο εξωτερικό στρώμα της σκουριάς που επιστημονικά λέγεται τριοξείδιο του σιδήρου  $Fe<sub>2</sub>O<sub>3</sub>$ ), να δημιουργείται ένα προστατευτικό φιλμ από οξείδια του χρωμίου. Σο γεγονός αυτό καθιστά τον ανοξείδωτο χάλυβα 304 ιδανικό προϊόν για τον εξοπλισμό συστημάτων μαζικής εστίασης (επαγγελματικά ψυγεία, εξοπλισμός μαγειρείων).

### <span id="page-17-0"></span>**2.2 Διατάξεισ, όργανα και κοπτικά εργαλεία.**

### <span id="page-17-1"></span>**2.2.1 Σόρνοσ.**

Οι κοπές των μετάλλων πραγματοποιηθήκαν σε τόρνο TOS μοντέλο SN 32. Σο ολικό μήκος του είναι 2530 mm ενώ η επιφάνεια κατεργασίας είναι μήκους 1000 mm. Μπορεί να δεχθεί δοκίμια διαμέτρου μέχρι 100 mm και συνολικού βάρους περίπου 1302 κιλών. Παρέχει τη δυνατότητα εναλλαγής έως και 16 σχέσεων ταχύτητας περιστροφής του chuck προς κατεργασία ξεκινώντας από τις -14 και καταλήγοντας στις -2500 στροφές ανά λεπτό (rpm) [4].

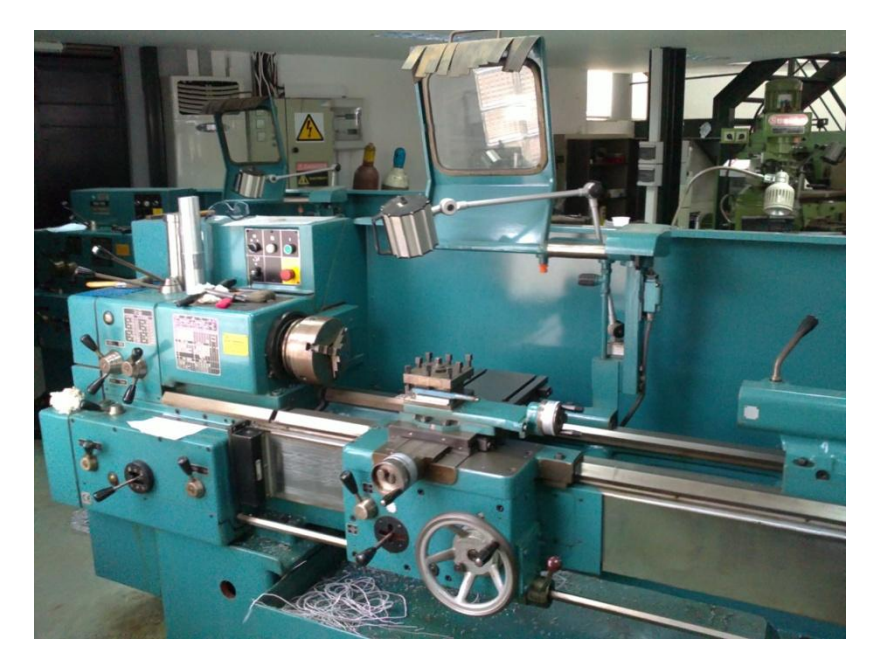

*Εικόνα 2.2.1: Σόρνος SN 32.*

### <span id="page-18-0"></span>**2.2.2 Σραχύμετρο.**

Οι μετρήσεις της μέσης τραχύτητας πραγματοποιήθηκαν με το φορητό τραχύμετρο TIME Group Inc., μοντέλο TR 100 [4] που παρουσιάζεται στην εικόνα 2.2.2. Μπορεί να μετρήσει μέγιστη τραχύτητα (Rz) όπως και μέση τραχύτητα (Ra) σε προεπιλεγμένο μήκος επιφάνειας που κυμαίνεται από 0,25 mm, έως και 2,5 mm. Η αρχή λειτουργίας του τραχύμετρου στηρίζεται στην «ανάγνωση» του ανάγλυφου μιας επιφάνειας κατά μήκος μιας ευθείας γραμμής την οποία έχουμε προεπιλέξει ενώ ολισθαίνει επ' αυτής ένας στυλίσκος ευαίσθητης ακίδας τυποποιημένης γεωμετρίας. Στη συνέχεια το μετακινούμενο στέλεχός του μεταφέρει τις κατακόρυφες κινήσεις του στυλίσκου σε ένα αναλογικό όργανο όπου καταγράφεται η κατατομή και υπολογίζονται μέσω ενσωματωμένου αλγορίθμου τα κύρια μέτρα τραχύτητας. Σο εύρος μέτρησης της μέσης τραχύτητας κυμαίνεται από 0,05 έως 10 μm. Στην εργασία αυτή καταγράφεται και μελετάται η μέση τραχύτητα.

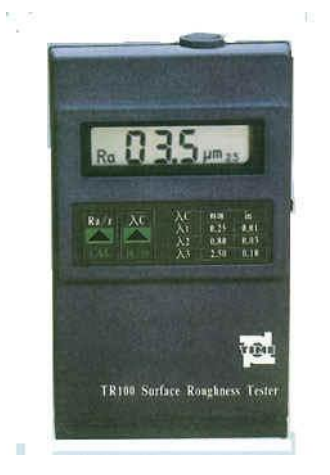

*Εικόνα 2.2.2: Σραχύμετρο TR 100.*

#### <span id="page-18-1"></span>**2.2.3 Ηλεκτρονικό μικροςκόπιο (SEM).**

Κατά την διάρκεια της εργασίας χρησιμοποιήθηκε ηλεκτρονικό μικροσκόπιο σάρωσης (SEM) τύπου JEOL JSM 5400 (Εικόνα 2.2.3). Σο ηλεκτρονικό μικροσκόπιο σάρωσης (SEM) αποτελείται από την πηγή ηλεκτρονίων (νήμα βολφραμίου σε περιβάλλον κενού) που παράγει δέσμη ηλεκτρονίων αν του εφαρμόσουμε θετική διαφορά δυναμικού της τάξης 15 έως 30 kV. Η δέσμη ηλεκτρονίων διέρχεται διαμέσου μιας σειράς δύο ή περισσότερων ηλεκτρομαγνητικών φακών. Οι ηλεκτρομαγνητικοί φακοί έχουν την ικανότητα να εστιάζουν την παρεκκλίνουσα δέσμη ηλεκτρονίων στην επιφάνεια του δείγματος με διάμετρο δέσμης < 1 μm. Η σάρωση της επιφάνειας του δείγματος με την δέσμη ηλεκτρονίων δημιουργεί ηλεκτρονική εικόνα υψηλής ανάλυσης με διακριτική ικανότητα < 0.01 μm.

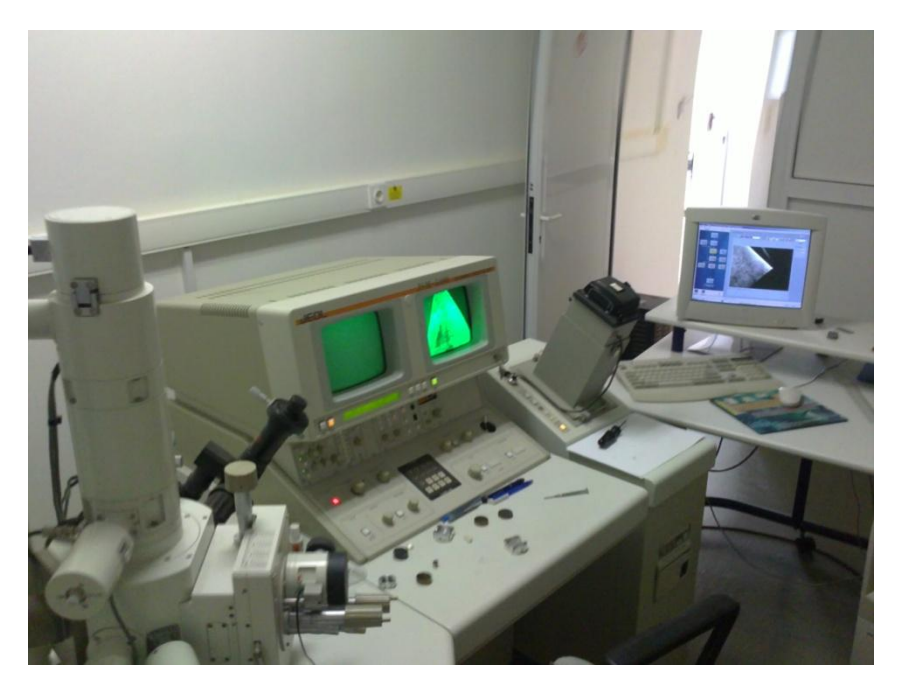

*Εικόνα 2.2.3: Ηλεκτρονικό μικροσκόπιο σάρωσης (SEM) τύπου JEOL JSM 5400.*

### <span id="page-19-0"></span>**2.2.4 Κοπτικό εργαλείο τόρνου.**

Όπως αναφέρθηκε στην εισαγωγή οι κοπές των μετάλλων έγιναν με κοινό κοπτικό εργαλείο. Σκοπός του εγχειρήματος είναι η παρατήρηση της φθοράς των κοπτικών ακμών του εργαλείου για τις μεταβαλλόμενες συνθήκες αλλά και τα προς κοπή υλικά. Οι κυριότερες ιδιότητες των κοπτικών εργαλείων είναι οι ακόλουθες:

- Μεγάλη σκληρότητα και διατήρησή της στις υψηλές θερμοκρασίες.
- Μεγάλη αντίσταση στη φθορά.
- Αντοχή σε θλίψη και κάμψη.
- Διατήρηση της μορφής τους κατά την κατεργασία.
- Καλή κατεργασιμότητα και διαμορφωσιμότητα.
- Χαμηλό κόστος και διαθεσιμότητα.

Η πιο συνηθισμένη διαφορά που έχουν τα κοπτικά εργαλεία μεταξύ τους ανάλογα με τα μέταλλα τα οποία κατεργάζονται είναι το υλικό από το οποίο είναι φτιαγμένα.

Σα κοπτικά εργαλεία είναι κατασκευασμένα από:

- Χάλυβες (ανθρακούχοι χάλυβες, κεκραμένοι χάλυβες, ταχυχάλυβες.)
- Χυτευτά κράματα.
- **-** Σκληρομέταλα.
- Κεραμικά.
- Διαμάντια, φυσικά ή τεχνητά.
- Συνθετικά υπέρσκληρα υλικά [3].

Ωστόσο στην παρούσα εργασία σημαντικό ρόλο έχει η καταγραφή την φθορών των κοπτικών εργαλείων στο τέλος των κατεργασιών οπότε η επιλογή και χρήση όμοιου κοπτικού εργαλείου κρίθηκε απαραίτητη. Σο κοπτικό το οποίο επιλέχθηκε είναι το TNMG220408 [9],[11] με standard γρεζοθραύστη.

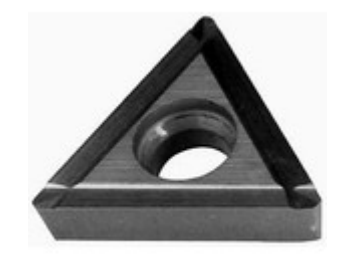

*Εικόνα 2.2.4: Κοπτικό TNMG220408.*

Ανήκει στην κατηγορία των καρβίδιων και είναι ουσιαστικά καρβίδιο του βολφραμίου, ένα πολύ σκληρό υλικό με τιμή 8.5-9 στην κλίμακα Mosh. Αξίζει να αναφερθεί πως το διαμάντι έχει την τιμή 10 σε αύτη την κλίμακα [10]. Σο κοπτικό προτείνεται από την κατασκευάστρια εταιρία για γενική κοπή χυτοσίδηρου και μη σιδηρούχων μετάλλων, όπως το αλουμίνιο.

### <span id="page-20-0"></span>**2.2.5 Βάςη ςτήριξησ κοπτικών εργαλείων (μανέλα).**

Η βάση στήριξης των κοπτικών εργαλείων (μανέλα) που χρησιμοποιήθηκε είναι το μοντέλο PTGNR2525M22 της εταιρίας MITSUBISHI [9], [11] η οποία είναι κατάλληλη για στήριξη τριγωνικών κοπτικών εργαλείων/ένθετων πλακιδίων. Η συγκεκριμένη μανέλα δίνει κλίση ως προς τον άξονα περιστροφής του τόρνου ίση με 91<sup>°</sup> καθώς και μία κλίση ως προς τον άξονα που διέρχεται από το κέντρο της υπό κατεργασίας ράβδου ίση με 6<sup>0</sup>. Η μορφή της μανέλας επιτρέπει οι κοπές των μετάλλων να γίνονται από τα δεξιά προς τα αριστερά όπως φαίνεται στην Εικόνα 2.2.5.

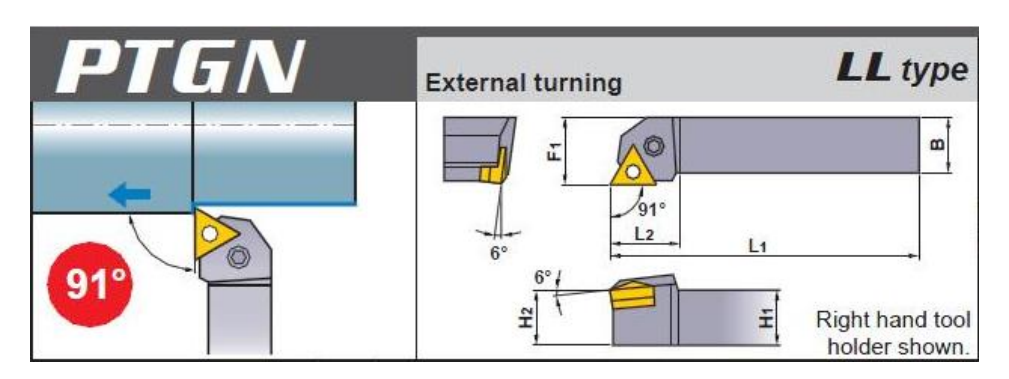

*Εικόνα 2.2.5: Μανέλα PTGNR2525M22.*

### <span id="page-21-0"></span>**2.3 Προετοιμαςία πειράματοσ.**

Σα αρχικά δοκίμια των υλικών έχουν την ίδια διάμετρο 70 mm. Αυτό είναι σημαντικό αφού αύξηση της διαμέτρου συνεπάγεται αύξηση της προς κατεργασία επιφάνειας άρα μεγαλύτερη φθορά του κοπτικού εργαλείου. Επίσης τα δοκίμια ήταν σχεδόν ίδιου μήκους έτσι ώστε να αποφευχθούν κατά το δυνατών διαφορετικές ταλαντώσεις κατά την διάρκεια της κατεργασία τους.

Όλες οι κοπές πραγματοποιήθηκαν χωρίς την χρήση λιπαντικού/ψυκτικού υγρού (στεγνές κοπές).

Σα δοκίμια προσδένονται στο ίδιο chuck το οποίο έχει 3 σημεία στήριξης δοκιμίων (universal).

Σέλος, για την μέτρηση της τραχύτητας επιλέχθηκε το μέγιστο βήμα του τραχύμετρου (2,5 mm). Για κάθε κοπή πραγματοποιούσαμε **τέσσερις**  μετρήσεις της τραχύτητας και υπολογίζαμε την μέση αυτών. Σε αυτή την εργασία θα παρουσιαστούν μόνο οι μέσες τιμές της τραχύτητας.

#### <span id="page-21-1"></span>**2.4** Μεθοδολογία του πειράματος.

την εισαγωγή της παρούσης διπλωματικής εργασίας αναφέραμε πως οι τρεις κύριες παράμετροι που καθορίζουν την τραχύτητα μιας επιφάνειας [1] σε κατεργασία σε τόρνο είναι οι:

- Η πρόωση.
- Η ταχύτητα κοπής (ή για απλούστευση η ταχύτητα περιστροφής).
- Το βάθος της κοπής.

Κατά την διαδικασία του πειράματος αυτές ήταν οι παράμετροι που αλλάζαμε κάθε φορά. Πιο συγκεκριμένα πήραμε τρεις τιμές για κάθε παράμετρο, ως ακολούθως:

Πρόωση: 0.18 mm/rev, 0.20 mm/rev, 0.22 mm/rev

Σαχύτητα περιστροφής: 28 rpm, 40 rpm, 56 rpm

Βάθος κοπής: 1 mm, 1.5 mm, 2 mm

Οι τιμές αυτές είναι ιδιαίτερα συνήθεις κατά τις πραγματικές κατεργασίες των μετάλλων και για αυτό ακριβώς τον λόγο επιλέχθηκαν στους πειραματισμούς.

Παράλληλα όμως επειδή γνωρίζουμε πως ο πλέον σημαντικός παράγοντας που επηρεάζει την τραχύτητα είναι η πρόωση αποφασίσαμε να αλλάζουμε κοπτική ακμή κάθε φόρα που αλλάζαμε και την ταχύτητα πρόωσης. Η διαδικασία αυτή γίνεται προκειμένου να παρατηρηθούν οι φθορές σε κάθε κοπτική ακμή ανάλογα με την πρόωση. Έτσι λοιπόν χαρακτηρίσαμε ως κοπτική ακμή ένα (1) την κοπτική ακμή που έκοβε με ταχύτητα πρόωσης 0.18 mm/rev, κοπτική ακμή δύο (2) την κοπτική ακμή που έκοβε με ταχύτητα πρόωσης 0.20 mm/rev και κοπτική ακμή τρία (3) την κοπτική ακμή που έκοβε με ταχύτητα πρόωσης 0.22 mm/rev και για τα τρία μέταλλα.

υνοπτικά βλέπουμε πως:

- ε κάθε μέταλλο πραγματοποιήσαμε κοπές ανάλογα με τα τρία διαφορετικά βάθη κοπής, τις τρεις διαφορετικές προώσεις και τις τρεις διαφορετικές ταχύτητες περιστροφής. Οπότε πραγματοποιήθηκαν 27 κοπές για κάθε μέταλλο.
- Η κάθε μία κοπτική ακμή κάθε κοπτικού εργαλείου πραγματοποίησε 9 κοπές αφού η πρόωση παρέμενε σταθερή για κάθε κοπτική ακμή.

Σο μήκος των κοπών ήταν το ίδιο για όλες τις δοκιμές της τάξεως των 20 mm.

Ξεκινώντας μηδενίζαμε τους άξονες Χ και Ψ του τόρνου κάθε φορά που αλλάζαμε την κοπτική ακμή των κοπτικών εργαλείων ή τα ίδια τα κοπτικά έτσι ώστε να είμαστε σίγουροι πως θα κόβουμε κάθε φορά ίδια μήκη στα σωστά βάθη για να μην επιβαρύνουμε περισσότερο ή λιγότερο τα κοπτικά.

Οι κοπές ξεκινούσαν κάθε φορά με την κοπτική ακμή ένα (1) στο μικρότερο βάθος κοπής (1mm). Κόβαμε τρείς φορές με την ίδια πρόωση (0.18 mm/rev) αλλάζοντας την ταχύτητα περιστροφής του chuck (28 rpm, 40 rpm, 56 rpm). Αφού κάναμε τις τρεις αυτές κοπές απομακρύναμε προσεκτικά το κοπτικό

από την βάση στήριξής του (μανέλα) το γυρίζαμε στην κοπτική ακμή δυο (2) και το τοποθετούσαμε πάλι στην μανέλα. Σιγουρευόμασταν πως το βάθος κοπής δεν είχε αλλάξει (1 mm), αλλάζαμε την πρόωση σε 0.20 mm/rev και κάναμε τρεις κοπές για τις τρεις διαφορετικές ταχύτητες περιστροφής του chuck (28rpm, 40 rpm, 56 rpm). Στην συνέχεια απομακρύναμε ξανά με προσοχή το κοπτικό εργαλείο το γυρνάγαμε στην κοπτική ακμή τρία (3) και αφού ελέγχαμε και πάλι αν έχει μεταβληθεί το βάθος κοπής (1 mm) αλλάζαμε την πρόωση σε 0.22 mm/rev και κάναμε άλλες τρεις κοπές για διαφορετικές ταχύτητες περιστροφής του chuck (28 rpm, 40 rpm, 56 rpm). Σο συνολικό μήκος κοπής μετά από αυτές τις κατεργασίες θα είναι 190 mm ( ). Σέλος παίρναμε και σημειώναμε τις μέσες τραχύτητες στις 9 αυτές επιφάνειες.

Η ίδια ακριβώς διαδικασία επαναλήφθηκε άλλες δύο φορές για τα βάθη κοπής 1.5 mm και 2 mm για το κάθε μέταλλο.

Οι οι μέσοι όροι της τραχύτητας που πήραμε για κάθε κοπή φαίνονται για κάθε μέταλλο στους πίνακες 2.1, 2.2 και 2.3.

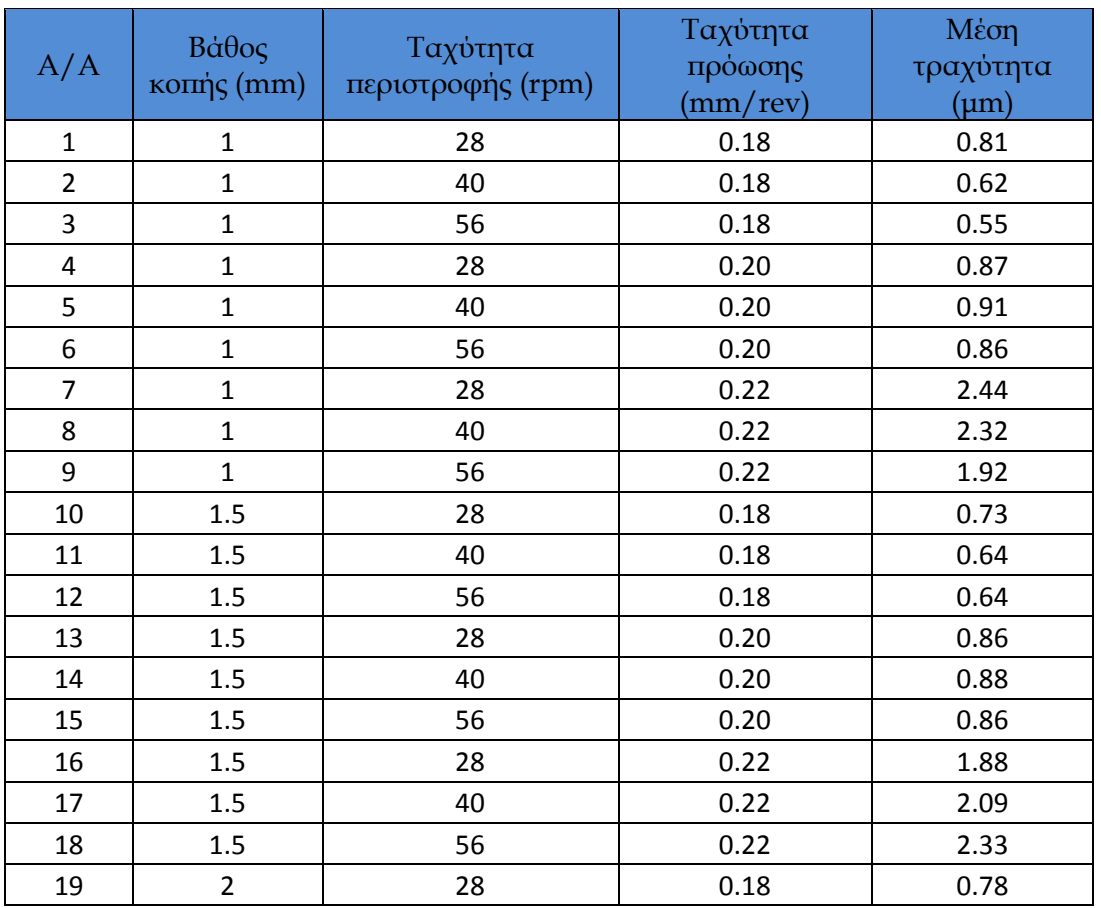

Σιτάνιο Ti6Al4V:

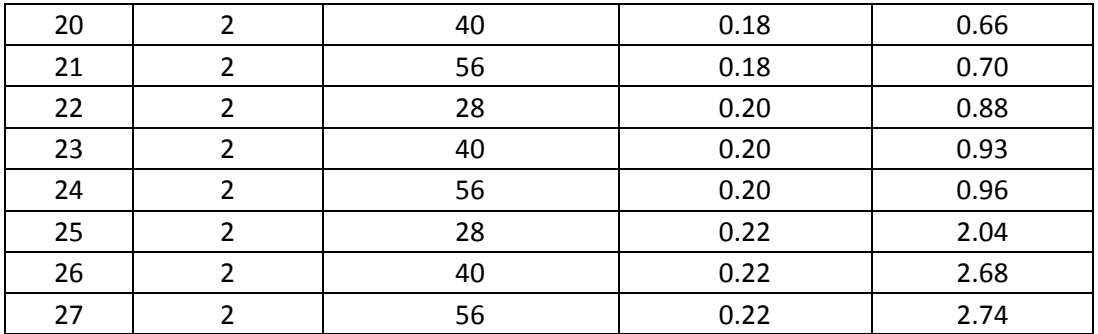

*Πίνακας 2.4.1: Σιμές τραχύτητας Σιτανίου Ti6Al4V.*

## Αλουμίνιο κράματος 2007:

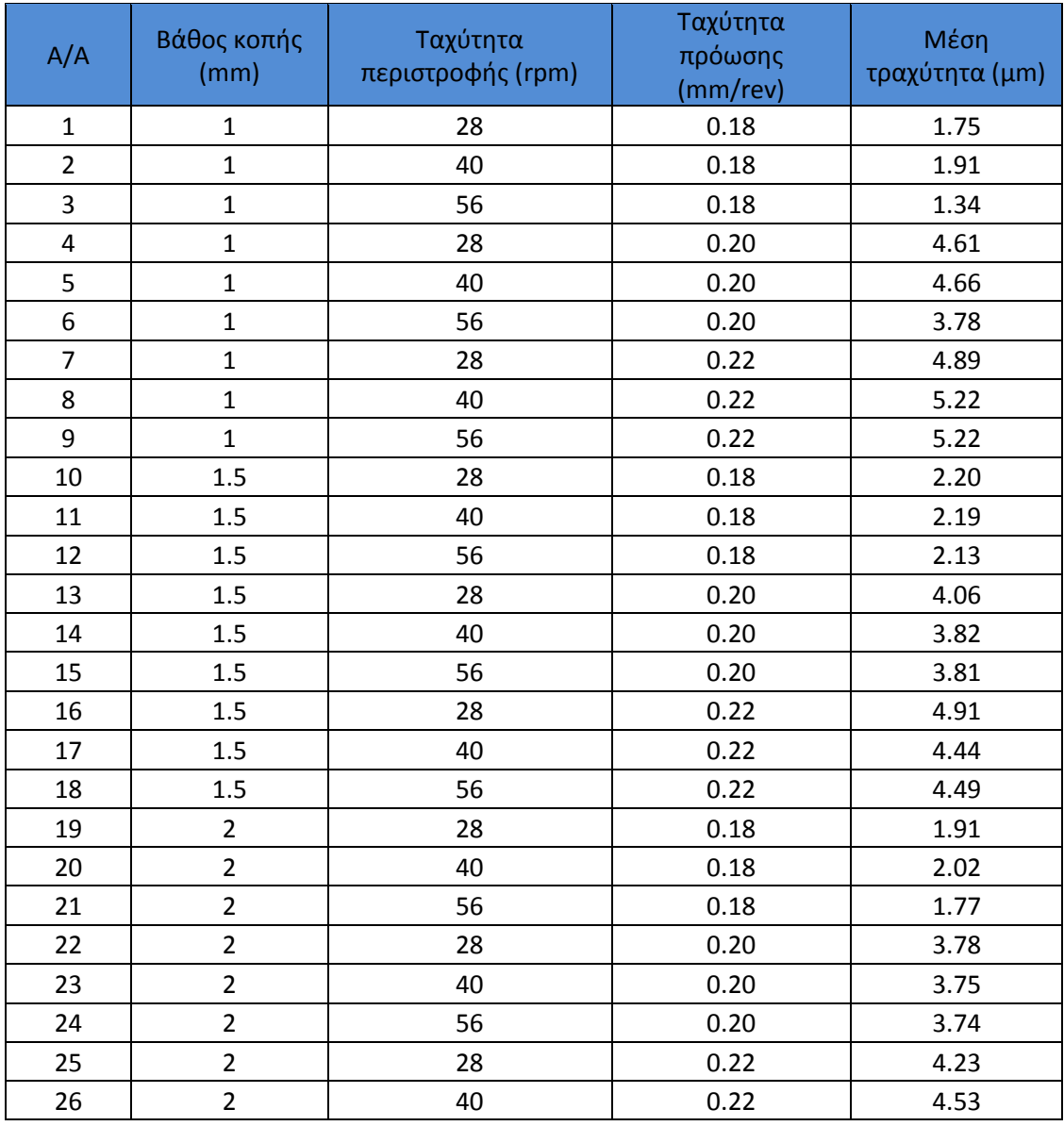

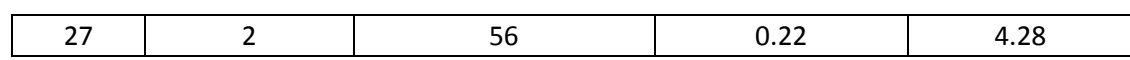

*Πίνακας 2.4.2: Σιμές τραχύτητας Αλουμινίου κράματος 2007.*

### Ανοξείδωτος χάλυβας 304:

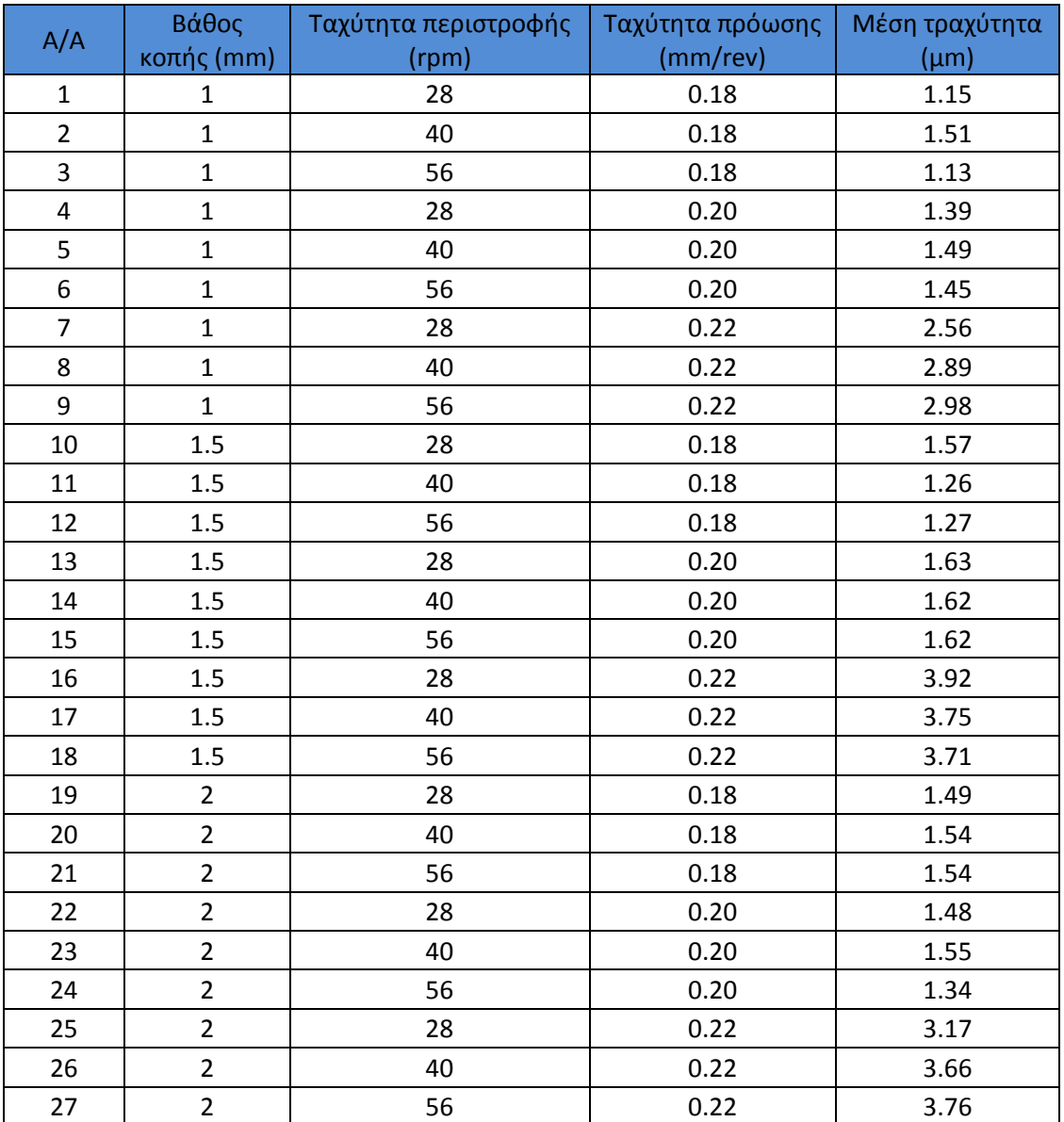

*Πίνακας 2.4.3: Σιμές τραχύτητας Ανοξείδωτου χάλυβα 304.*

### <span id="page-26-0"></span>**3<sup>Ο</sup> ΚΕΦΑΛΑΙΟ**

#### <span id="page-26-1"></span>**3.1 Design-Expert v8.0.5.**

Σο λογισμικό που χρησιμοποιήθηκε για την δημιουργία των διαγραμμάτων είναι το Design-Expert v8.0.5 [1]. Σο Design-Expert είναι ένα στατιστικό λογισμικό στο οποίο βάλαμε τις τιμές πρόωσης, ταχύτητας περιστροφής και βάθους κοπής που είχαμε επιλέξει καθώς και τις αντίστοιχες τιμές τραχύτητας που εξαγάγαμε από το πείραμά και εκείνο με την σειρά του δημιούργησε την μαθηματική εξίσωση της τραχύτητας βάση των μεταβλητών που είχαμε ορίσει. την συνέχεια βάση της εξίσωσης αυτής δημιουργήθηκαν τα διαγράμματα που παρουσιάζονται παρακάτω.

#### <span id="page-26-2"></span>**3.2 Δημιουργία διαγραμμάτων ςτο Design-Expert v8.0.5.**

Παρακάτω φαίνεται αναλυτικά η δημιουργία των διαγραμμάτων έχοντας σαν παράδειγμα την περίπτωση του αλουμινίου (Για το τιτάνιο και για τον ανοξείδωτο χάλυβα είναι περιττή η αναφορά καθώς ακολουθείται ακριβώς η ίδια διαδικασία).

αν πρώτο βήμα ανοίγουμε το πρόγραμμα και στην εικόνα που εμφανίζεται επιλέγουμε "New design".

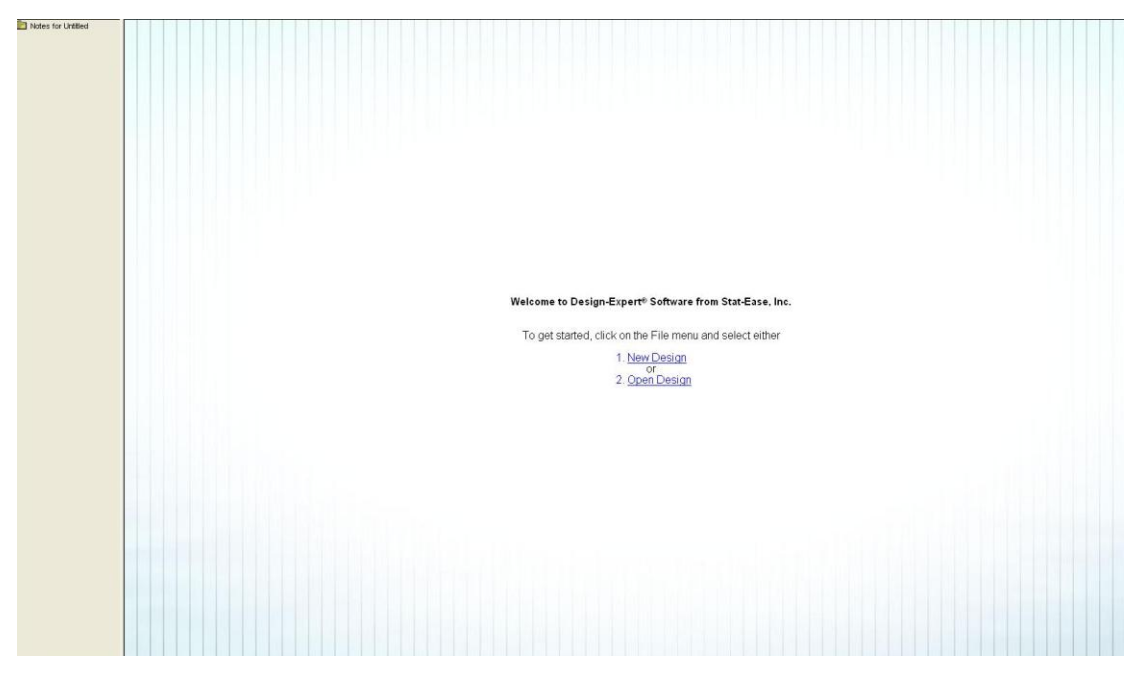

*Εικόνα 3.2.1: Αρχική σελίδα Design-Expert.*

την συνέχεια στο επόμενο παράθυρο που εμφανίζεται επιλέγουμε στα αριστερά την καρτέλα "Response Surface" μέσα σε αυτή την επιλογή "Historical Data". το παράθυρο που άνοιξε αλλάζουμε το "Numeric Factors" από 2 σε 3 αφού 3 ήταν οι μεταβλητές των πειραμάτων. Στο κάτω μέρος της οθόνης βάζουμε την τιμή 27 στο "Rows" αφού για κάθε πείραμα (μέταλλο) είχαμε συνολικά 27 τιμές τραχύτητας. Συμπληρώνουμε τα ονόματα, τις μονάδες μέτρησης και τα όρια (ελάχιστο- μέγιστο) όπως φαίνεται στην εικόνα παρακάτω και τέλος πατάμε στο κάτω δεξιά μέρος της οθόνης την επιλογή "Continue".

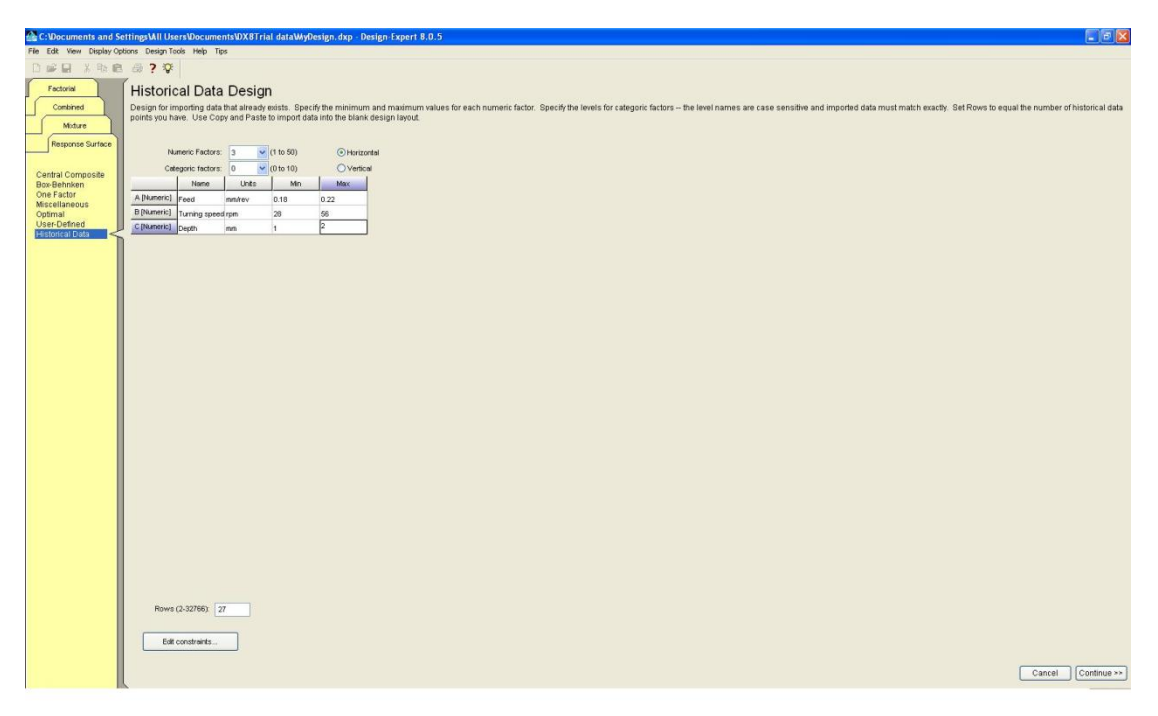

*Εικόνα 3.2.2: Προσδιορισμός μεταβλητών.*

το επόμενο παράθυρο που θα ανοίξει αφήνουμε ως έχει την επιλογή 1 στην καρτέλα "Responses" αφού μόνο η τραχύτητα είναι το εξαγόμενο από το πείραμά αποτέλεσμα. Βάζουμε λοιπόν την τραχύτητα στο "Name" και μm στο "Units" και πατάμε πάλι στο κάτω δεξιά μέρος της οθόνης το "continue".

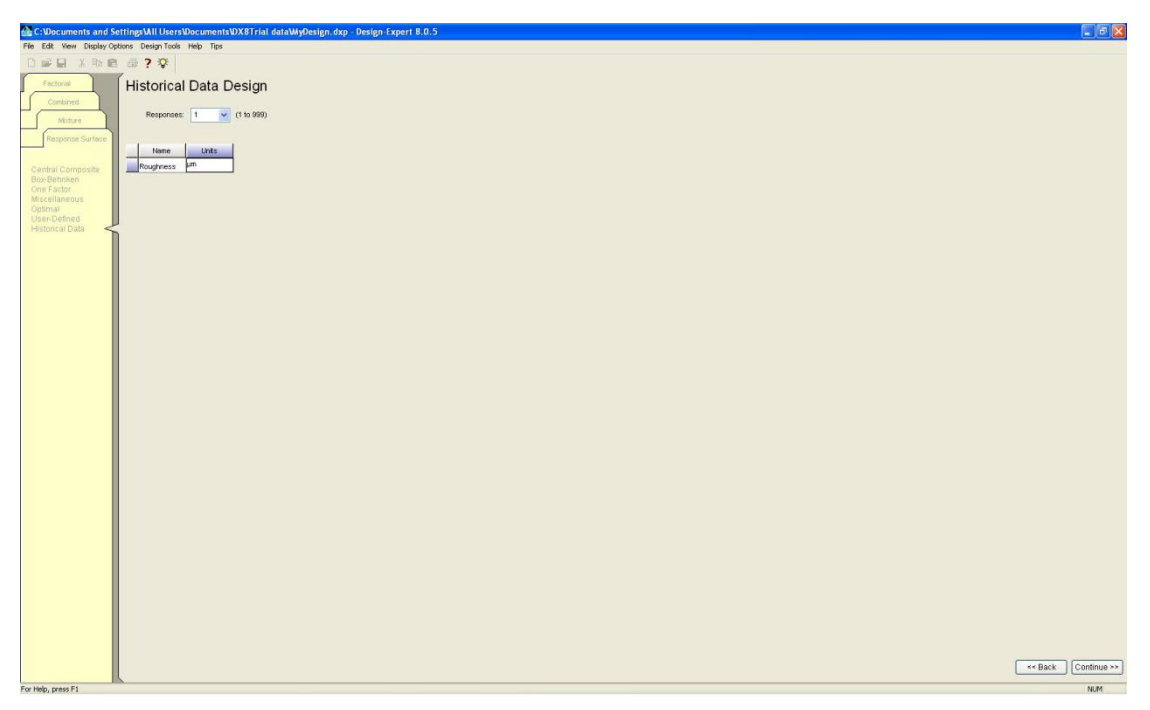

*Εικόνα 3.2.3: Προσδιορισμός εξαγόμενων παραμέτρων.*

το επόμενο παράθυρο τοποθετούμε τις τιμές των 3 παραγόντων καθώς και εκείνες της τραχύτητας.

*Εικόνα 3.2.4: Εισαγωγή τιμών τραχύτητας.*

Από το μενού αριστερά επιλέγουμε το "Roughness" και από τις επιλογές στο πάνω μέρος διαλέγουμε την επιλογή "Model Graphs" και εμφανίζεται η εικόνα παρακάτω.

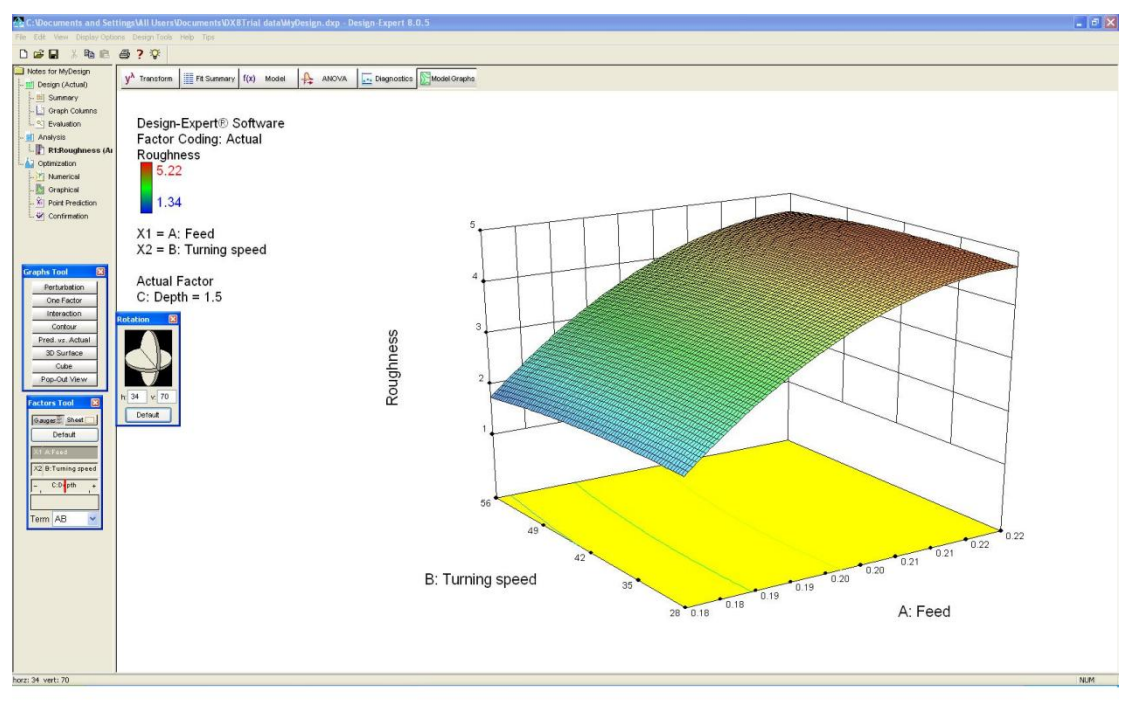

*Εικόνα 3.2.5: Σρισδιάστατο γράφημα στο Design-Expert.*

Επιπλέον μαζί με το γράφημα εμφανίζονται και 3 επιπλέον μενού.

Σο πρώτο μενού "Graphs Tool" είναι αυτό που έχει σαν επιλογές όλα τα πιθανά διαγράμματα που μπορούμε να έχουμε. Στην εικόνα πάνω είναι επιλεγμένο και φαίνεται το "3D Surface". Στην παρούσα εργασία θα ασχοληθούμε με αυτό καθώς και με το "Contour" που θα εξηγηθεί παρακάτω.

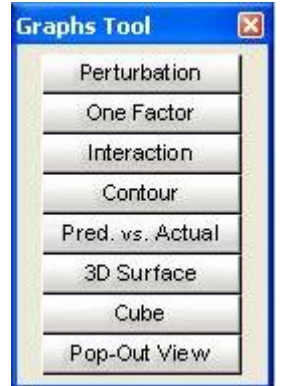

*Εικόνα 3.2.6: Μενού Graphs Tool.*

Σο δεύτερο μενού "Rotation" μας επιτρέπει να περιστρέψουμε το γράφημα. (Σα διαγράμματα που θα παρουσιαστούν παρακάτω θα είναι στην στραμμένα σε "Default" όπως δηλαδή δίνονται αρχικά από το πρόγραμμα.)

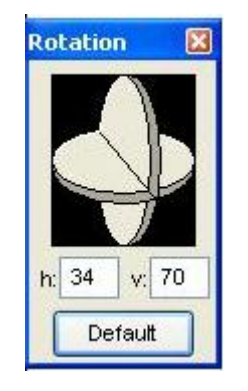

*Εικόνα 3.2.7: Μενού Rotation.*

Σο τρίτο μενού "Factors Tool" είναι αυτό που καθορίζει τους άξονες. Μας δείχνει ουσιαστικά πως μεταβάλλεται η τραχύτητα βάσει δυο εκ των τριών παραμέτρων κρατώντας σταθερή την μια παράμετρο. Στην παρούσα εργασία θα βλέπουμε πως μεταβάλλεται η τραχύτητα συναρτήσει της ταχύτητας πρόωσης και της ταχύτητας περιστροφής κρατώντας σταθερό το βάθος κοπής. Όπως όμως είναι προφανές το διάγραμμα θα αλλάζει για διαφορετικά βάθη κοπής οπότε για κάθε μέταλλο θα παρατίθενται τρία διαγράμματα για τα τρία διαφορετικά βάθη που είχαμε (1mm,1.5mm,2mm).

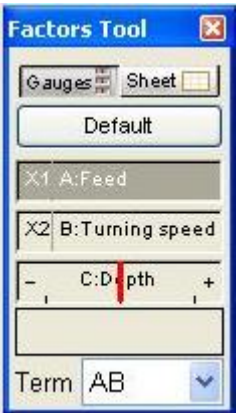

*Εικόνα 3.2.8: Μενού Factors Toll.*

Σο πρόγραμμα μας παρέχει πολλές δυνατότητες. Αν πατήσουμε δεξί κλικ μέσα στο γράφημα και επιλέξουμε "Graph Preferences" μας ανοίγεται ένα επιπλέον υπομενού. Στο υπομένου αυτό μπορούμε να αλλάξουμε πολλά στο γράφημα. Στην εικόνα που παρουσιάζεται παρακάτω βλέπουμε πως μπορούμε να αλλάξουμε τα όρια στον άξονα Υ (Low- High), πόσα σημεία θα φαίνονται πάνω στο γράφημα (Ticks) καθώς και την ακρίβεια την δεκαδικών ψηφίων που έχουμε (Format). Επίσης μας δίδεται η δυνατότητα σε άλλες καρτέλες να αλλάξουμε τους άλλους άξονες με όμοιο τρόπο τα χρώματα και πολλές άλλες παραμέτρους.

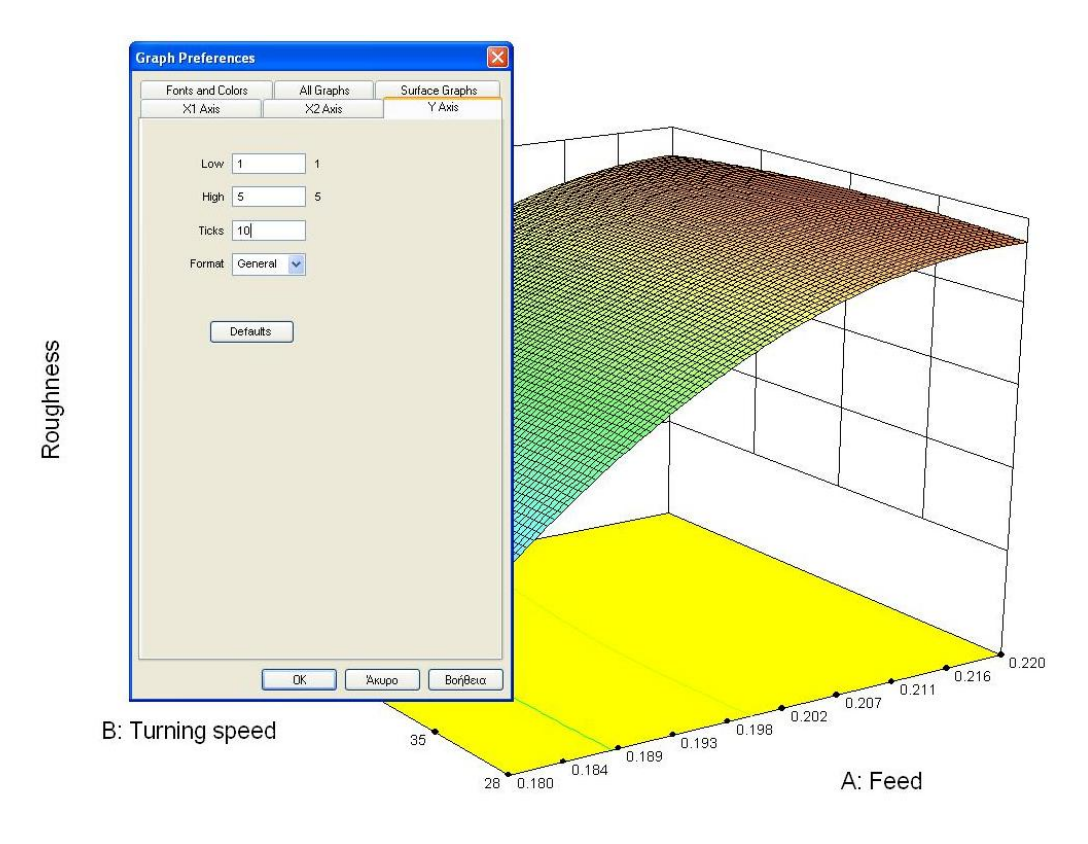

*Εικόνα 3.2.9: Μενού Graph Preferences.*

Αν πατήσουμε αριστερό κλικ στην επιλογή "contour" θα εμφανιστεί ένα γράφημα της μορφής που φαίνεται παρακάτω.

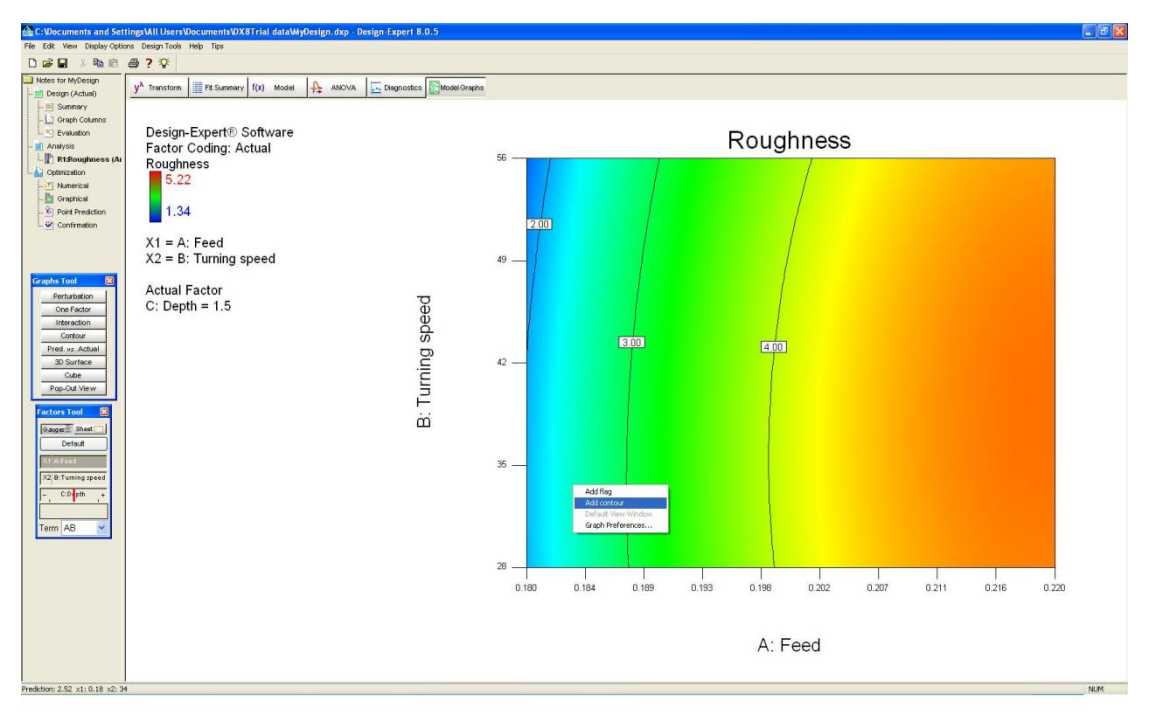

*Εικόνα 3.2.10: Γράφημα Contour στο Design-Expert.*

Σο γράφημα αυτό είναι ουσιαστικά η κάτοψη του τρισδιάστατου γραφήματος που αναλύσαμε παραπάνω (πρακτικά είναι η κάτω κίτρινη επιφάνεια που φαίνεται στο τρισδιάστατο σχήμα). Επειδή το γράφημά δεν είναι τελείως "λείο" αλλά εμφανίζει αλλαγές κατά διαστήματα λόγω των διάφορων τιμών τραχύτητας που παίρνουμε με το διάγραμμα αυτό μπορούμε να σχεδιάσουμε περιγράμματα για διάφορες τιμές τραχύτητας που έχουμε. Πατώντας δεξί κλικ πάνω στο γράφημα εμφανίζεται ένα μικρό υπομενού όπως φαίνεται παρακάτω.

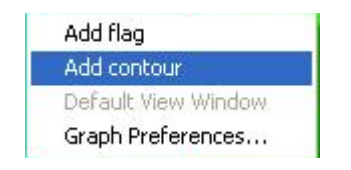

*Εικόνα 3.2.11: Μενού Contour.*

το οποίο αν πατήσουμε την επιλογή "Add contour" θα εμφανιστεί ένα περίγραμμα που θα έχει την τιμή της τραχύτητας εκείνου του σημείου. Στο επόμενο σχήμα φαίνεται πως αλλάζει το διάγραμμα που είχαμε προσθέτοντας μερικά περιγράμματα.

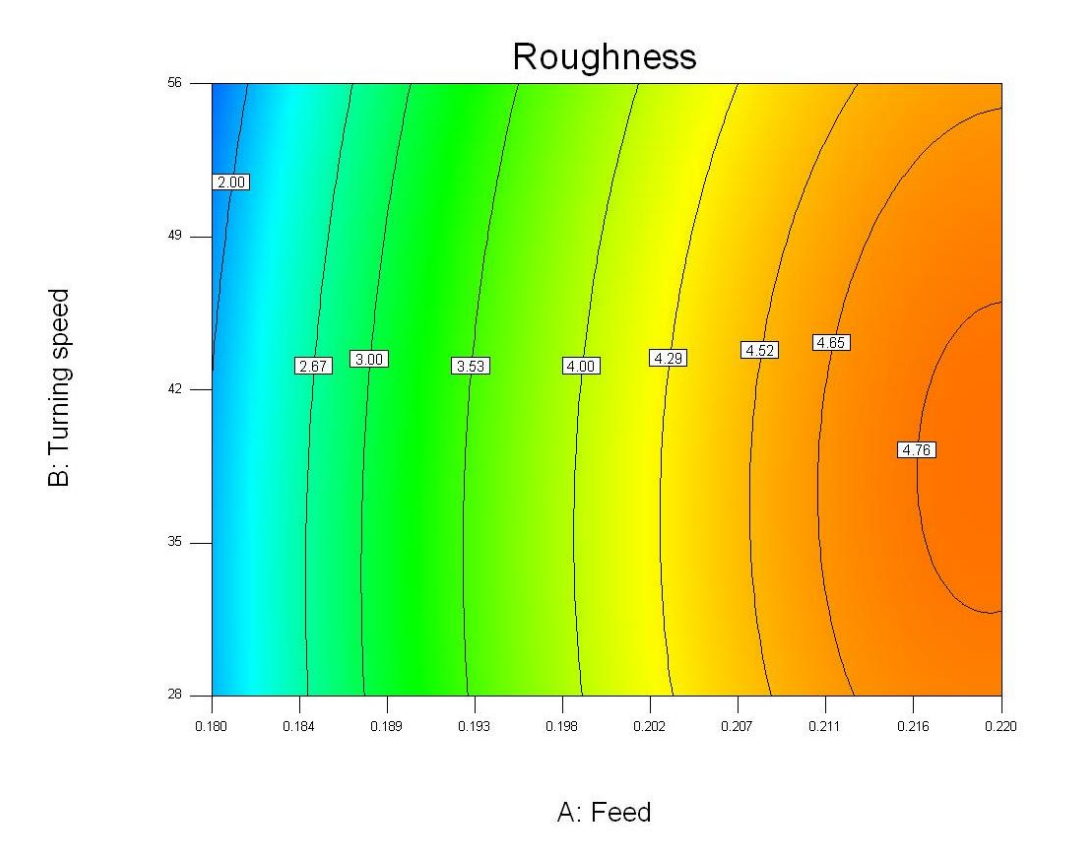

*Εικόνα 3.2.12: Εισαγωγή περισσότερων περιγραμμάτων.*

Σέλος αξίζει να σημειωθεί πως όλα τα περιγράμματα που σχεδιάσαμε θα εμφανίζονται και στο τρισδιάστατο σχήμα.

### <span id="page-33-0"></span>**3.3 Εξαγωγή και σχολιασμός των συναρτήσεων.**

Όπως αναφέρθηκε και παραπάνω το Design-Expert έχει την ικανότητα να μας υπολογίσει την μαθηματική εξίσωση της τραχύτητας συναρτήσει των τριών μας παραγόντων. Πατώντας αρχικά στο πάνω μέρος της οθόνης στην επιλογή "ANOVA" και στην συνέχεια από το μενού "Bookmarks" που εμφανίζεται την επιλογή "Equations".

| <b>Bookmarks</b> |
|------------------|
| Top              |
| <b>ANOVA</b>     |
| R-Squared        |
| Coefficients     |
| Equations        |
| Pop-Out View     |

*Εικόνα 3.3.1: Μενού Bookmarks.*

εμφανίζονται δύο εξισώσεις. Εμάς μας ενδιαφέρει η εξίσωση "Final Equation in Terms of Actual Factors". Οι συναρτήσεις που εξήχθησαν για την μέση τραχύτητα κάθε μετάλλου είναι οι εξής:

Για το τιτάνιο:

$$
R_a = 56.96508 - 566.36449 \times f - 0.068722 \times r - 2.87158 \times d + 0.29645
$$
  
× f × r + 5.16667 × f × d + 0.017511 × r × d + 1465.27778  
× f<sup>2</sup> - 1.87665 × 10<sup>-4</sup> × r<sup>2</sup> + 0.41111d<sup>2</sup>

Για το αλουμίνιο:

$$
R_a = -85.56778 + 798.69557 \times f - 0.011508 \times r + 4.67541 \times d + 0.18243
$$
  
× f × r - 24.91667 × f × d + 9.84234 × 10<sup>-3</sup> × r × d  
– 1748.61111 × f<sup>2</sup> – 5.57209 × 10<sup>-4</sup> × r<sup>2</sup> – 0.15778 × d<sup>2</sup>

Για τον χάλυβα:

$$
R_a = 98.97130 - 1163.49099 \times f + 0.29804 \times r + 9.08225 \times d + 0.14696
$$
  
× f × r + 11.50000 × f × d + 6.98198 × 10<sup>-4</sup> × r × d  
+ 3016.66667 × f<sup>2</sup> - 3.88972 × 10<sup>-3</sup> × r<sup>2</sup> - 3.69333 × d<sup>2</sup>

Όπου:

 $r = \tau \alpha \chi$ ύτητα περιστροφής

 $f = \tau \alpha \chi$ ύτητα πρόωσης

 $d = \beta$ άθος κοπής

Αξίζει να αναφερθεί πως παρόλο που οι τιμές των τριών μεταβλητών ήταν ίδιες και για τα τρία μέταλλα οι εξισώσεις που προέκυψαν είναι πολύ διαφορετικές ως προς τις σταθερές. Αυτό οφείλεται στις διαφορετικές τιμές τραχύτητας που είχαμε σε κάθε κοπή. Επίσης αξίζει να σημειωθεί πως όλες οι εξισώσεις που προέκυψαν είναι δευτέρου βαθμού πράγμα λογικό καθώς η μεθοδολογία και το στήσιμο και των τριών πειραμάτων ήταν η ίδια.

### <span id="page-34-0"></span>**3.4 Εξαγωγή και ςχολιαςμόσ γραφημάτων.**

Βάσει του τρόπου που αναφέρθηκε παραπάνω προέκυψαν τα εξής γραφήματα.

Σιτάνιο

Για σταθερό βάθος κοπής (1mm)

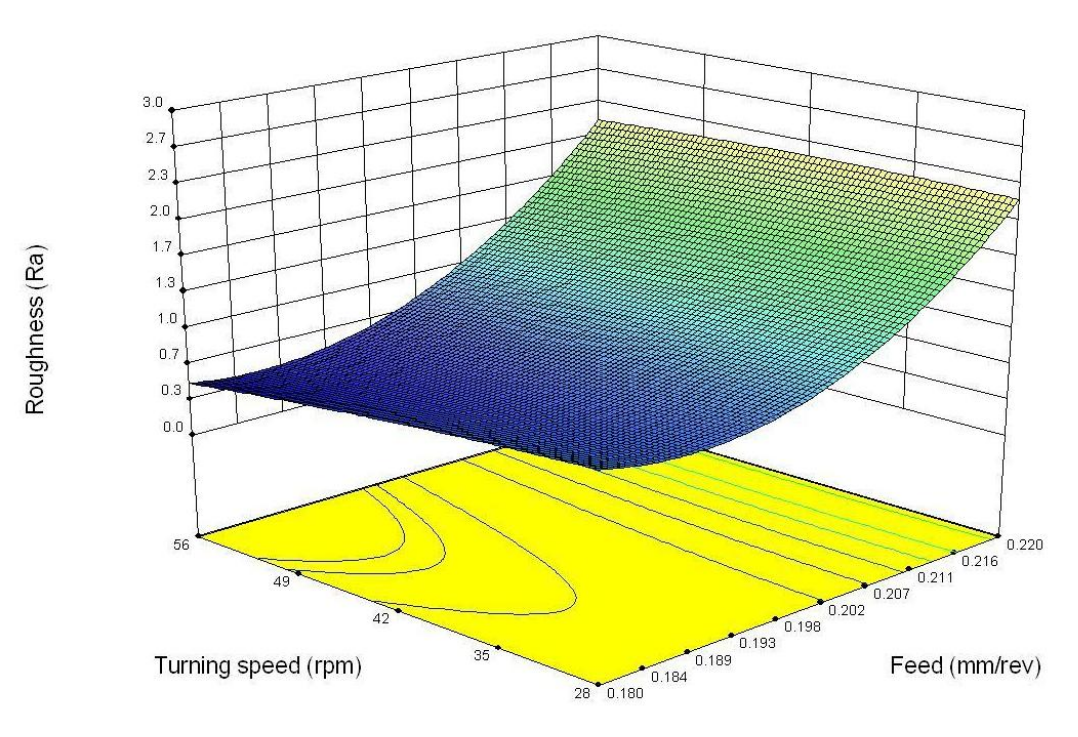

*Γράφημα 3.4.1: Σρισδιάστατο γράφημα Σιτανίου για βάθος κοπής 1mm.*

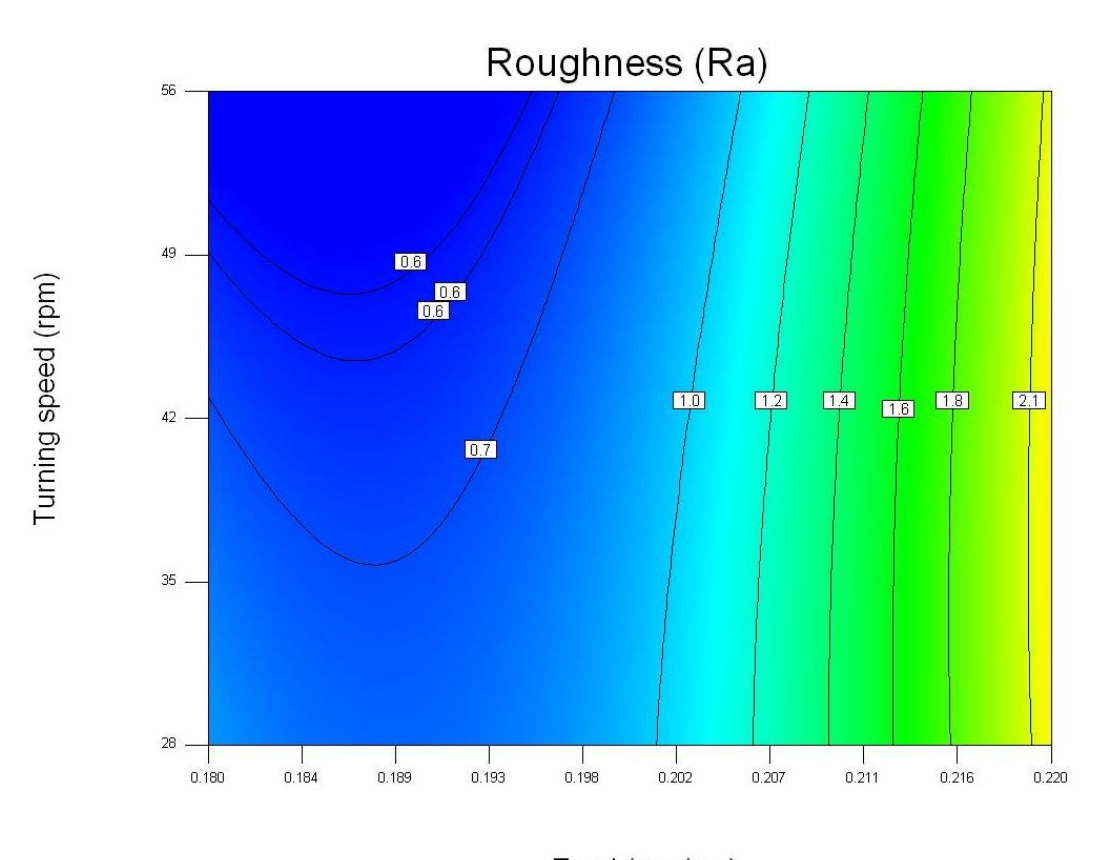

Feed (mm/rev) *Γράφημα 3.4.2: Γράφημα περιγραμμάτων Σιτανίου για βάθος κοπής 1mm*.

Για σταθερό βάθος κοπής (1.5mm)

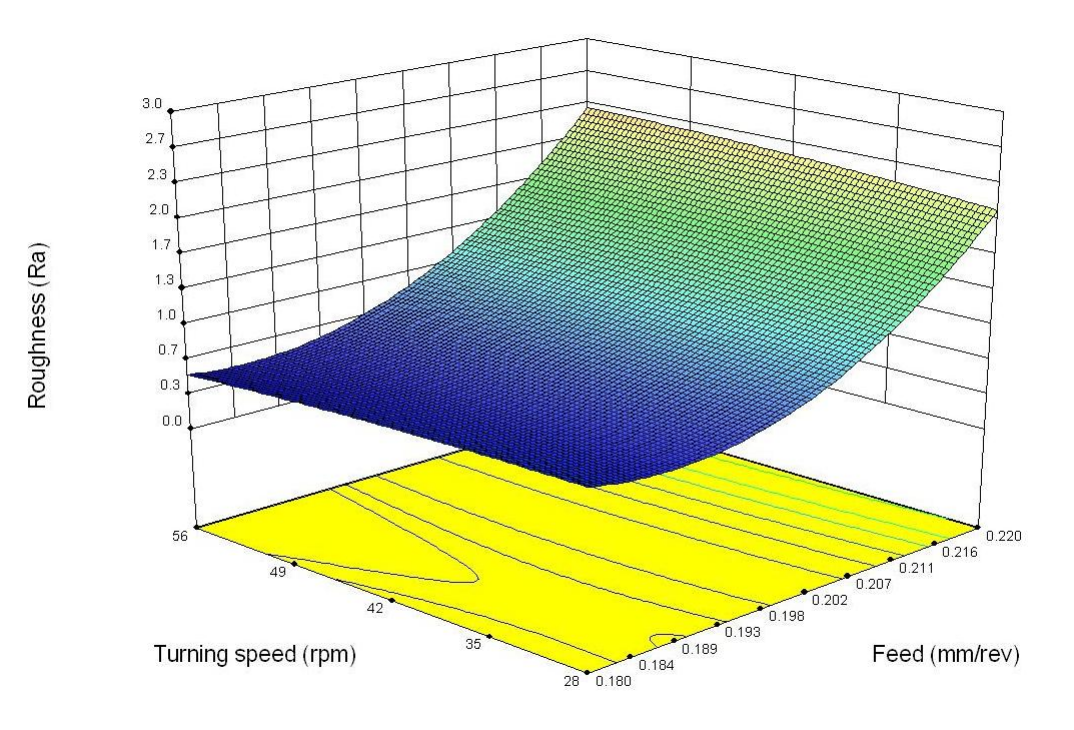

*Γράφημα 3.4.3: Σρισδιάστατο γράφημα Σιτανίου για βάθος κοπής 1.5mm.*
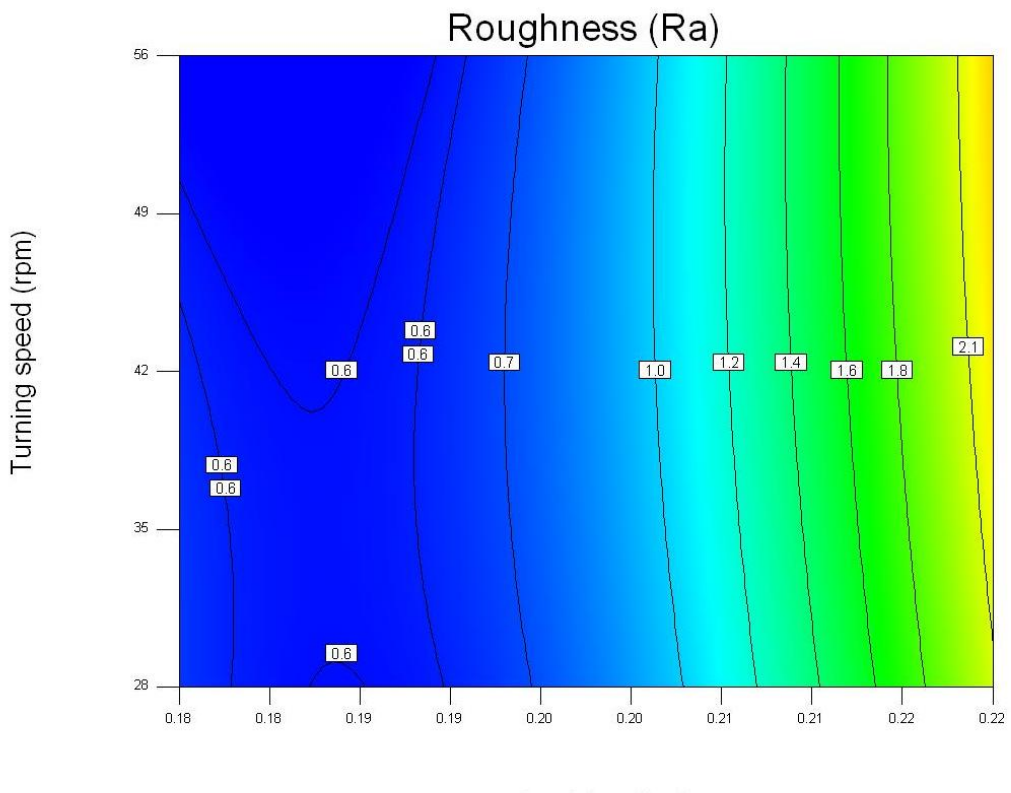

Feed (mm/rev)

*Γράφημα 3.4.4: Γράφημα περιγραμμάτων Σιτανίου για βάθος κοπής 1.5mm.*

Για σταθερό βάθος κοπής (2mm)

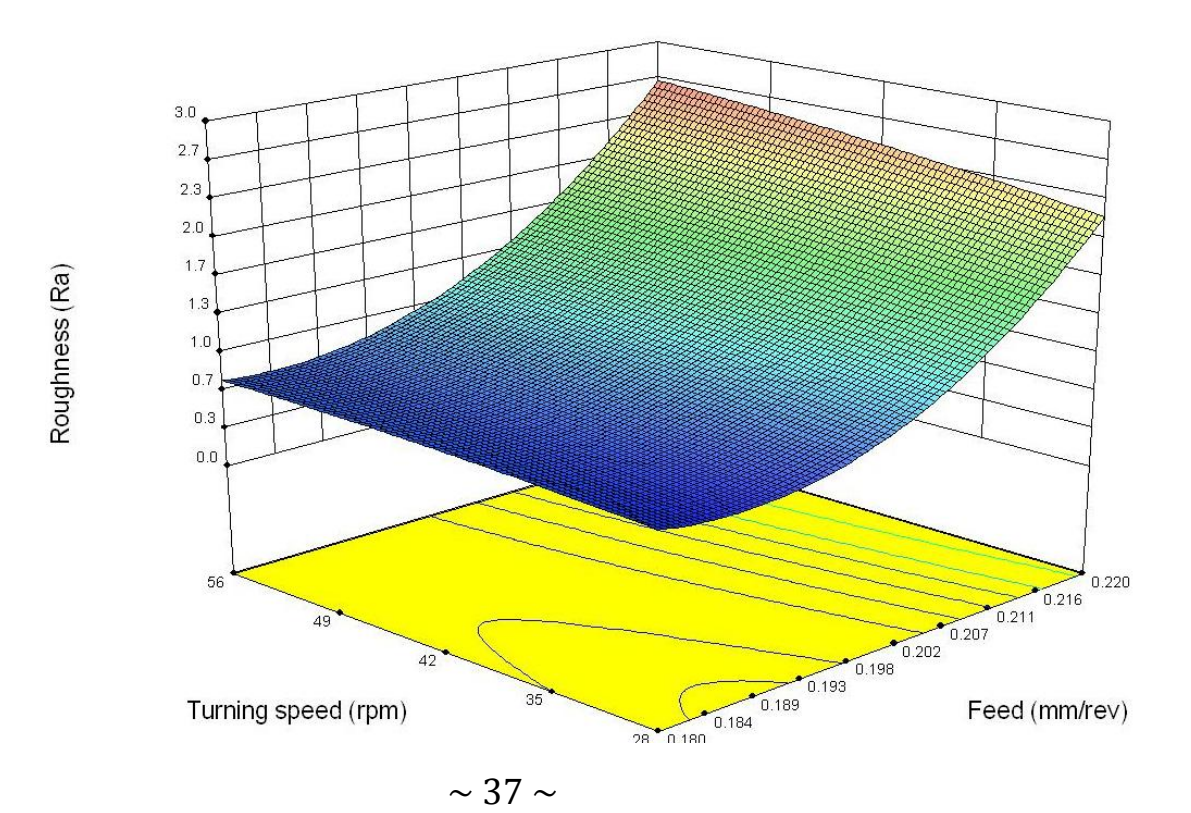

*Γράφημα 3.4.5: Σρισδιάστατο γράφημα Σιτανίου για βάθος κοπής 2mm.*

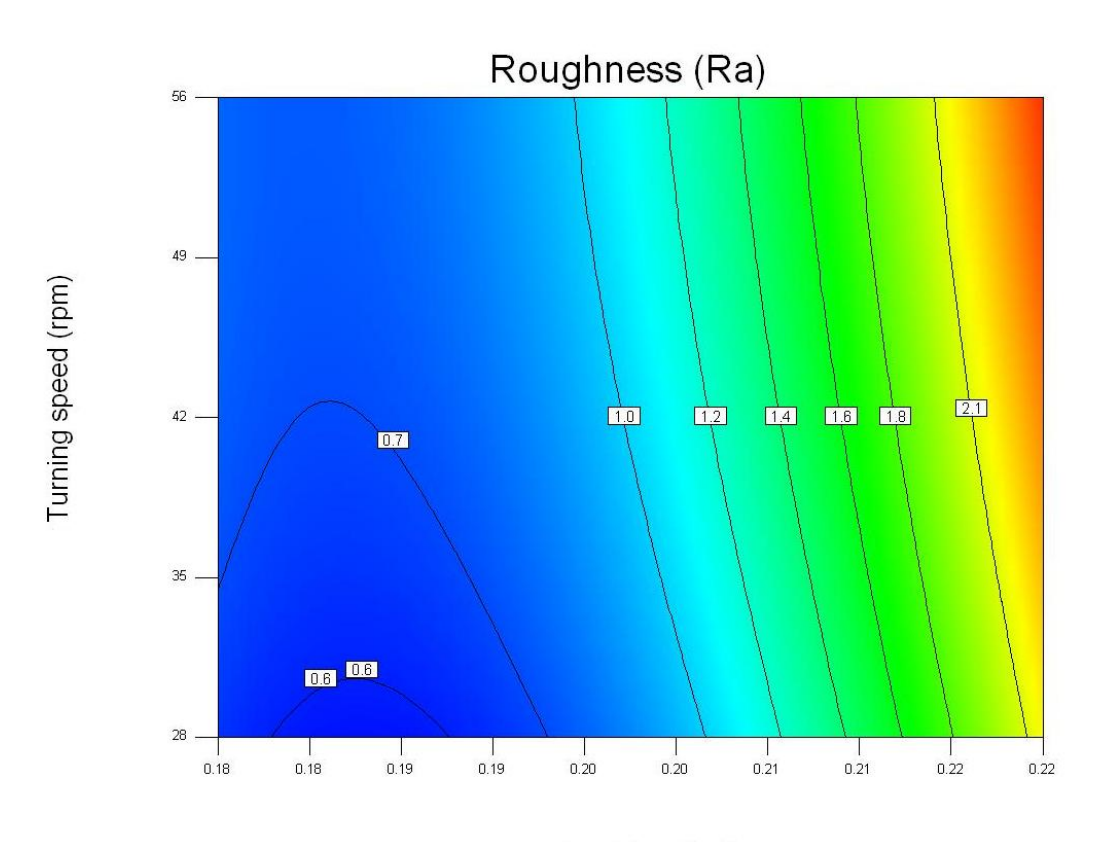

Feed (mm/rev) *Γράφημα 3.4.6: Γράφημα περιγραμμάτων Σιτανίου για βάθος κοπής 2mm.*

### Αλουμίνιο

Για σταθερό βάθος κοπής (1mm)

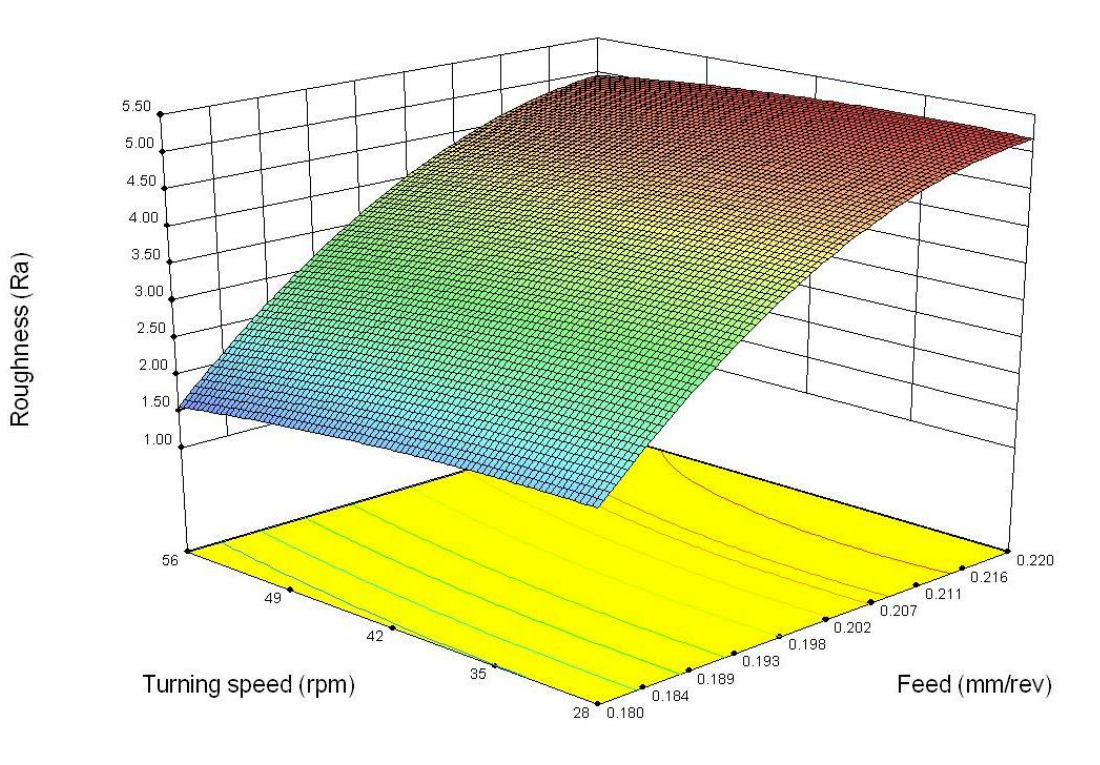

*Γράφημα 3.4.7: Σρισδιάστατο γράφημα Αλουμινίου για βάθος κοπής 1mm.*

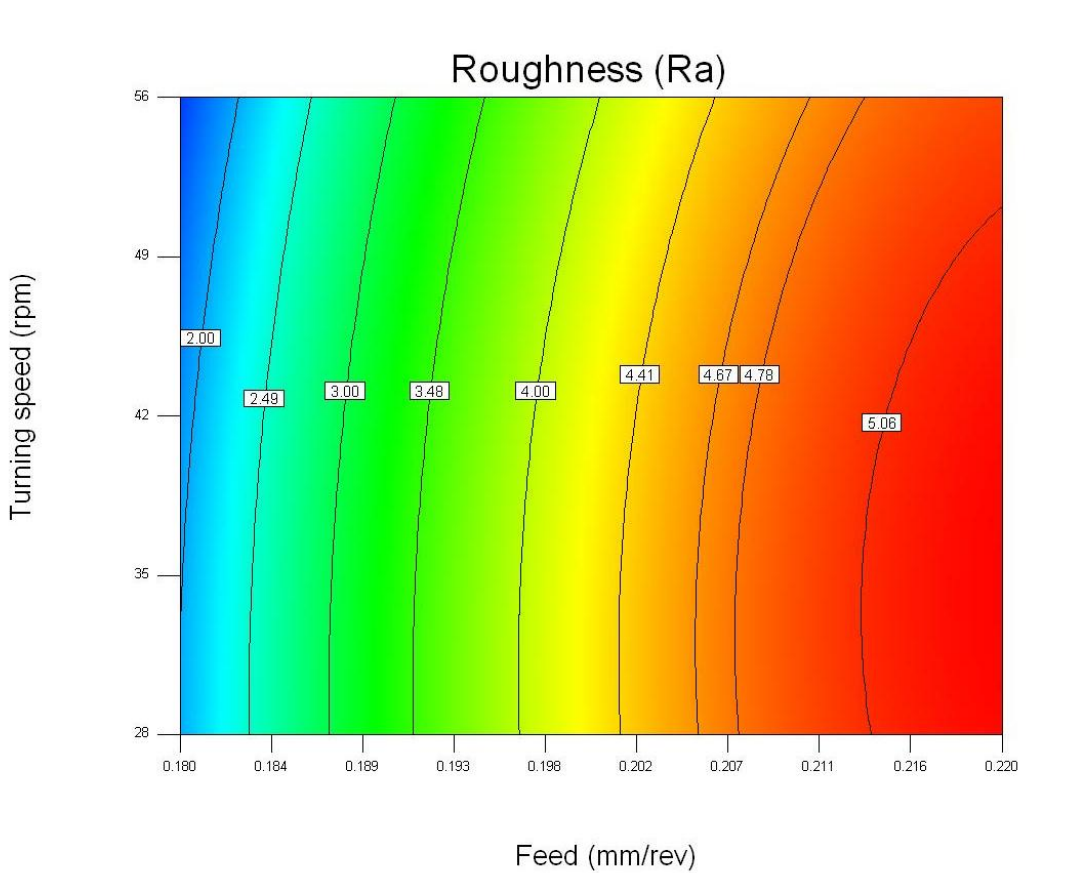

*Γράφημα 3.4.8: Γράφημα περιγραμμάτων Αλουμινίου για βάθος κοπής 1mm.*

 $\sim$  39  $\sim$ 

# Για σταθερό βάθος κοπής (1.5mm)

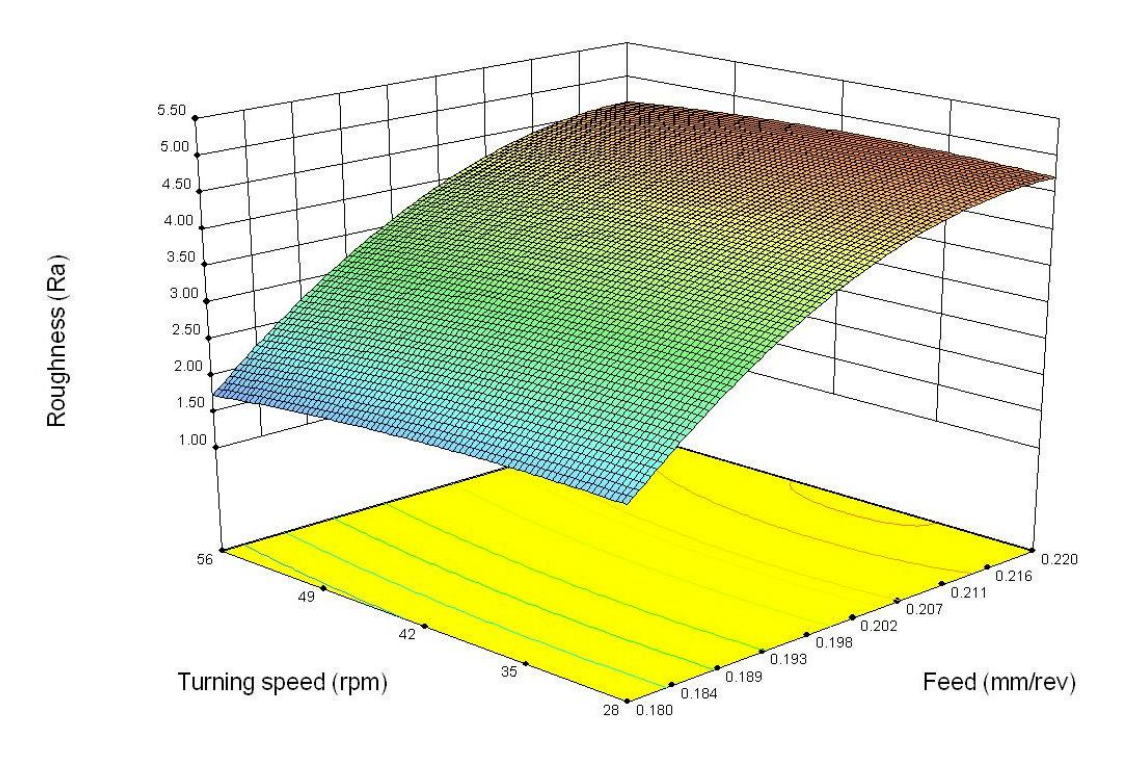

*Γράφημα 3.4.9: Σρισδιάστατο γράφημα Αλουμινίου για βάθος κοπής 1.5mm.*

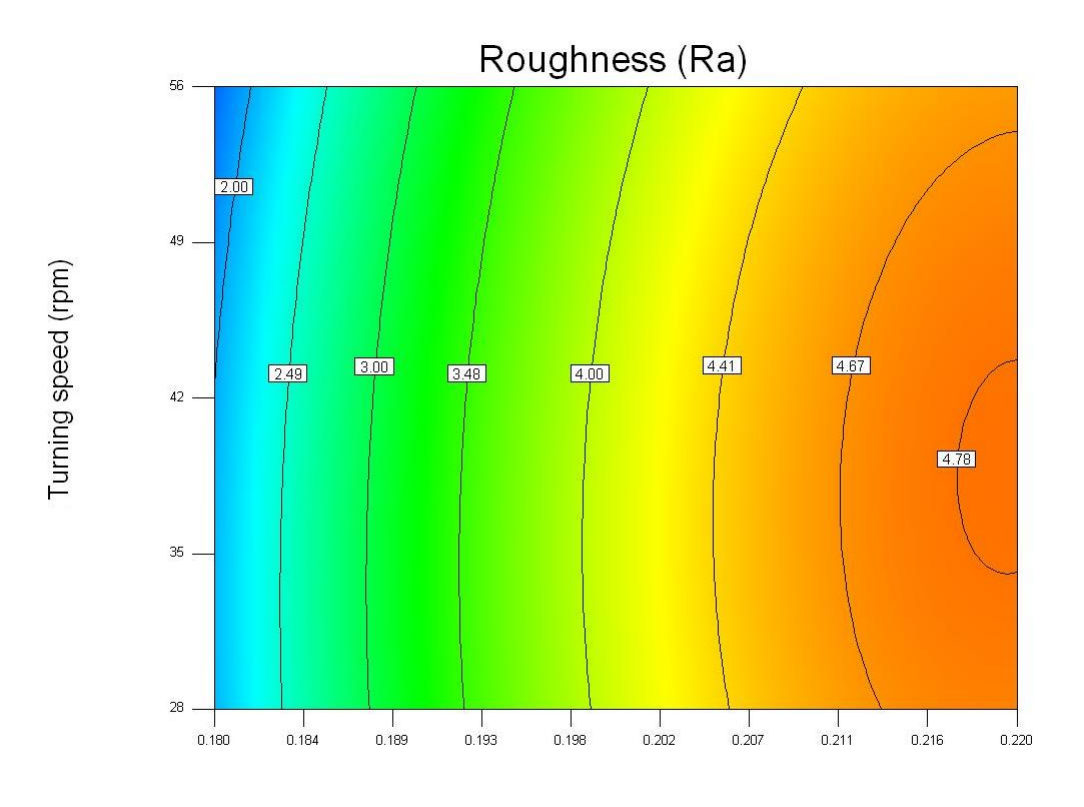

Feed (mm/rev) *Γράφημα 3.4.10: Γράφημα περιγραμμάτων Αλουμινίου για βάθος κοπής 1.5mm.*

Για σταθερό βάθος κοπής (2mm)

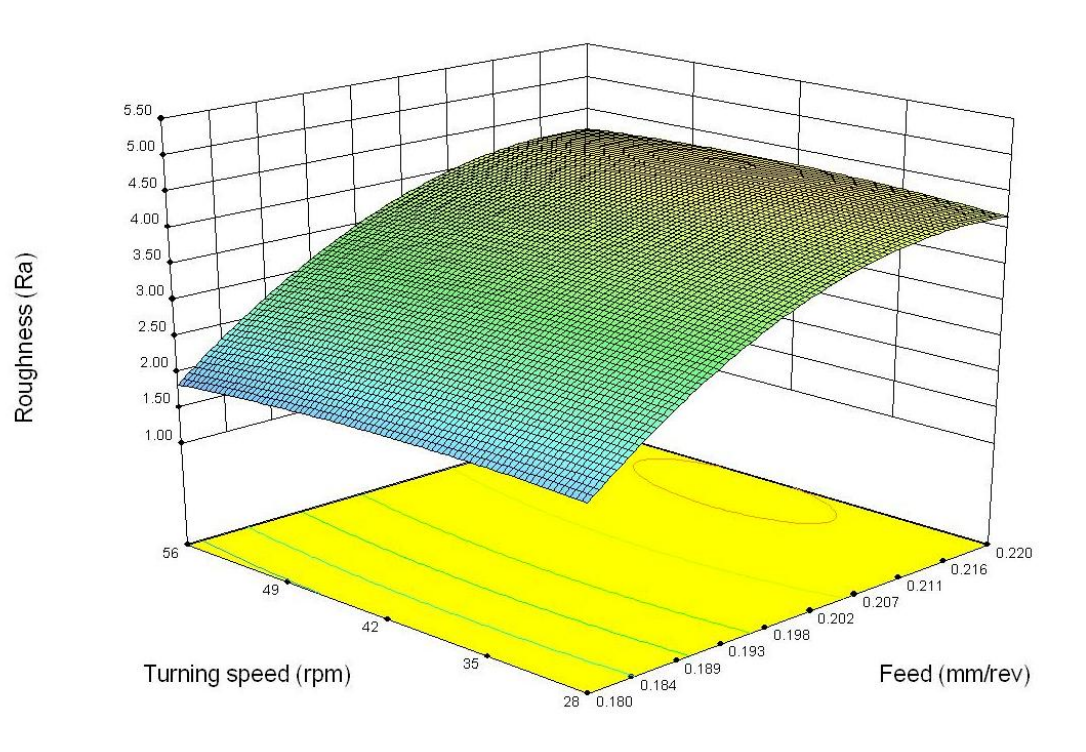

*Γράφημα 3.4.11: Σρισδιάστατο γράφημα Αλουμινίου για βάθος κοπής 2mm.*

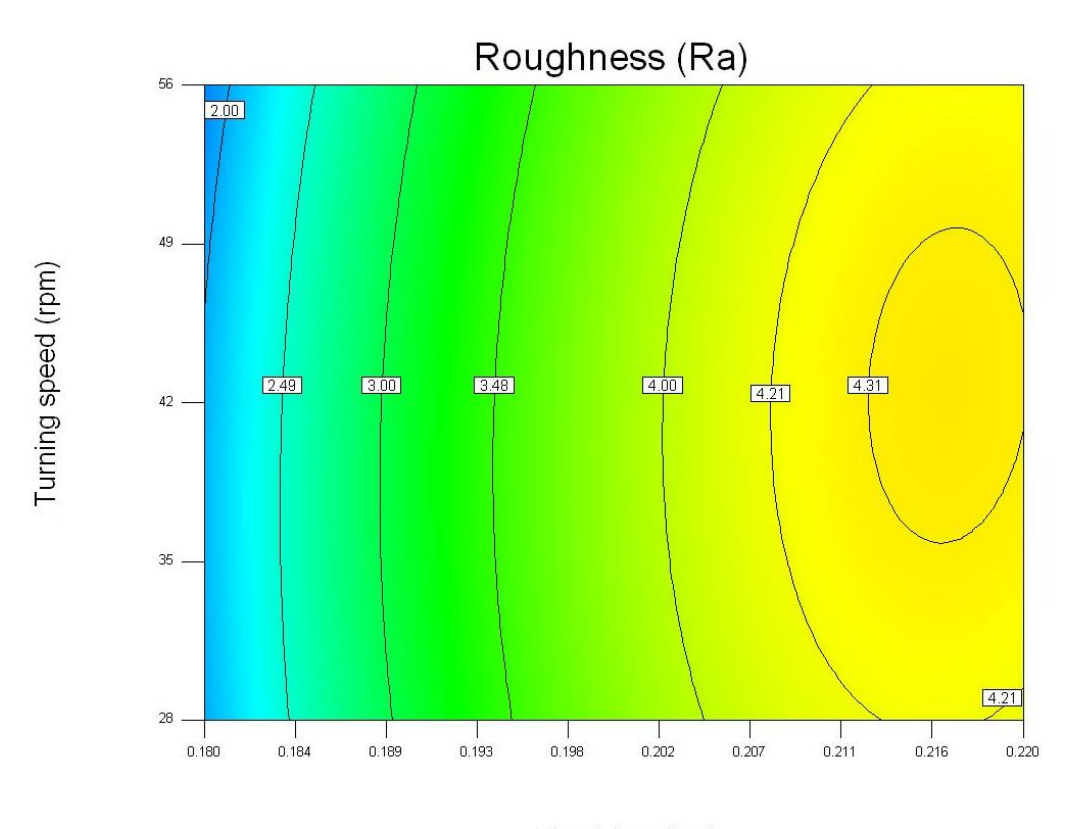

Feed (mm/rev) *Γράφημα 3.4.12: Γράφημα περιγραμμάτων Αλουμινίου για βάθος κοπής 2mm.*

Φάλυβας

Για σταθερό βάθος κοπής (1mm)

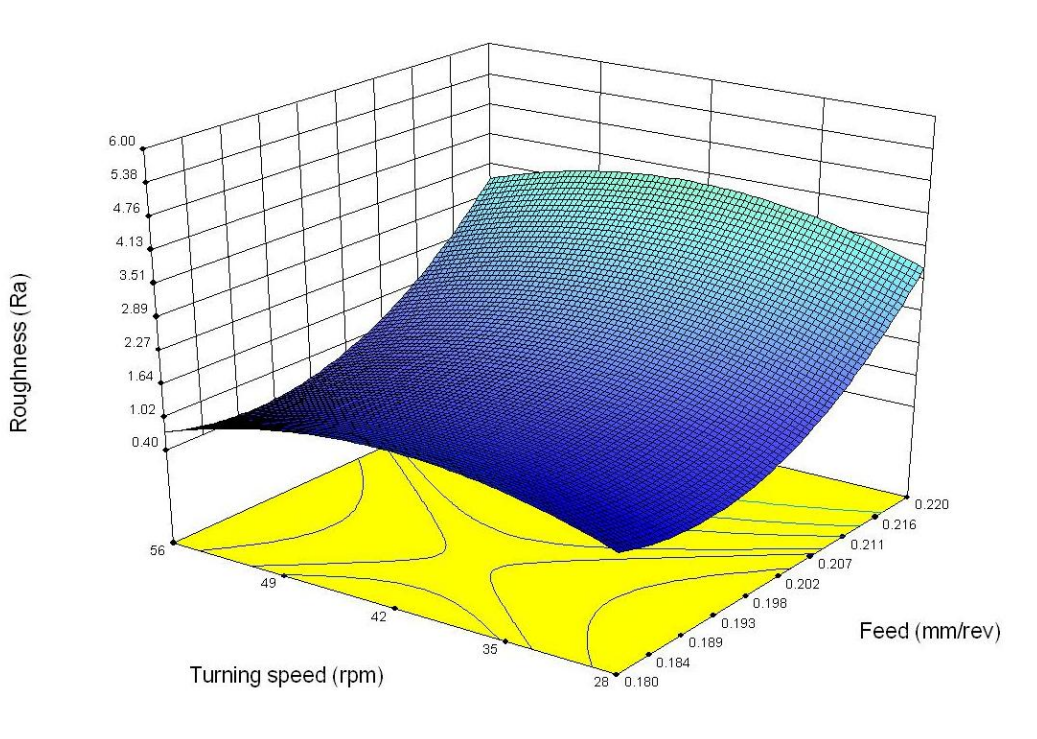

*Γράφημα 3.4.13: Σρισδιάστατο γράφημα Χάλυβα για βάθος κοπής 1mm.*

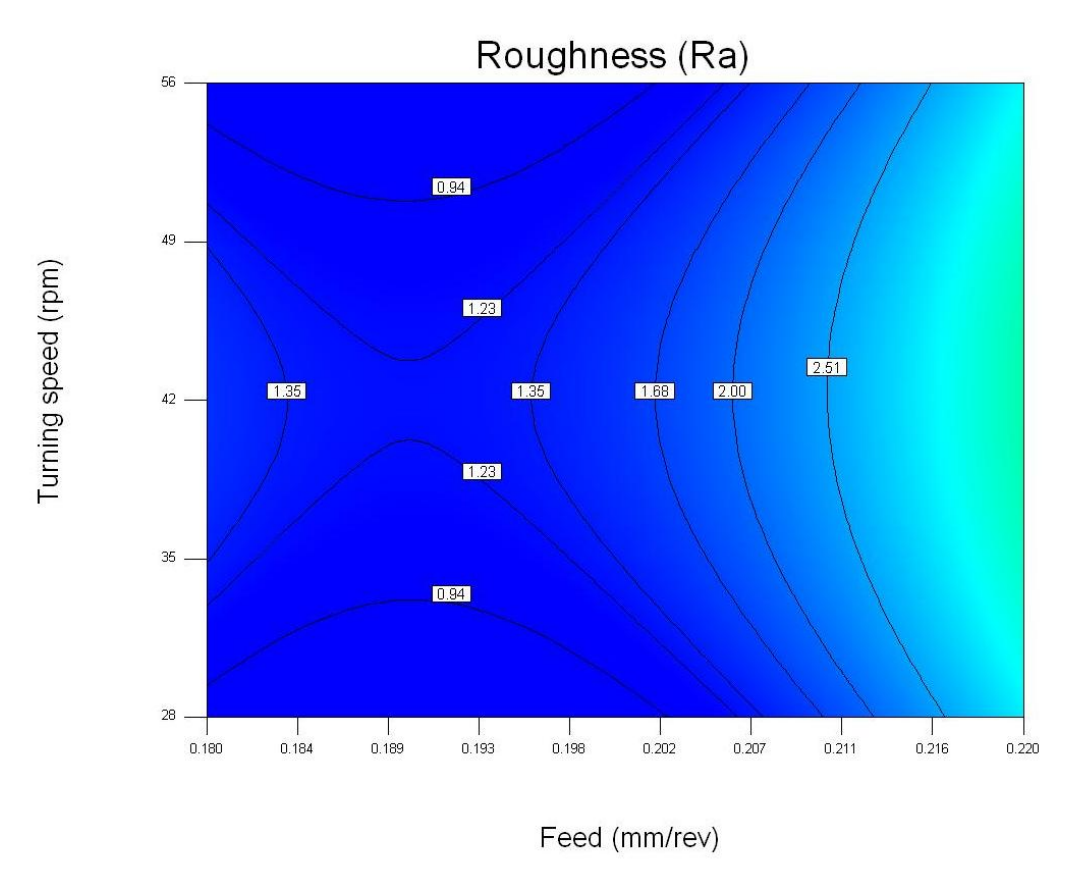

*Γράφημα 3.4.14: Γράφημα περιγραμμάτων Χάλυβα για βάθος κοπής 1mm.*

Για σταθερό βάθος κοπής (1.5mm)

 $\sim$  43  $\sim$ 

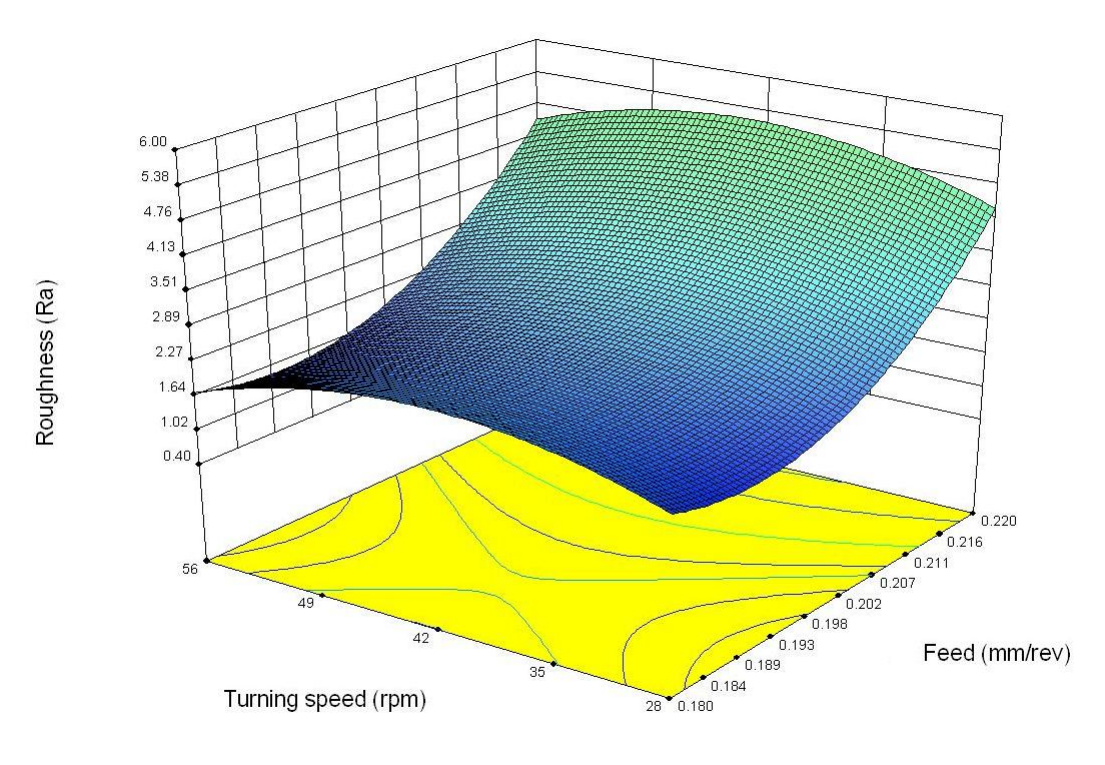

*Γράφημα 3.4.15: Σρισδιάστατο γράφημα Χάλυβα για βάθος κοπής 1.5mm.*

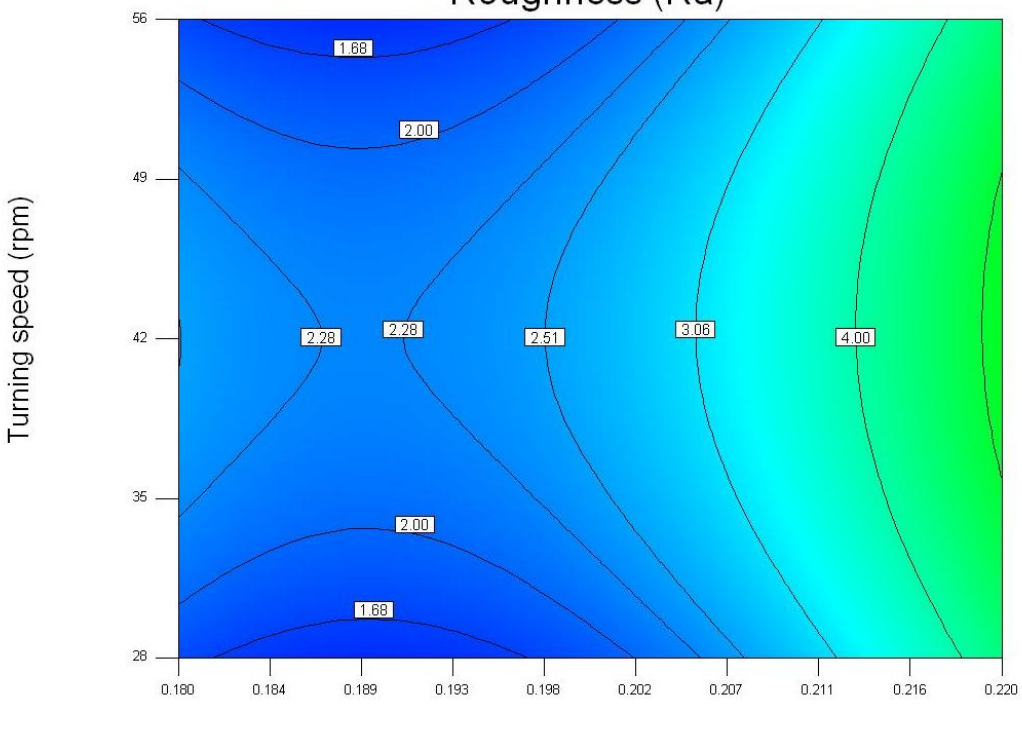

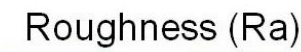

#### Feed (mm/rev)

*Γράφημα 3.4.16: Γράφημα περιγραμμάτων Χάλυβα για βάθος κοπής 1.5mm.*

### Για σταθερό βάθος κοπής (2mm)

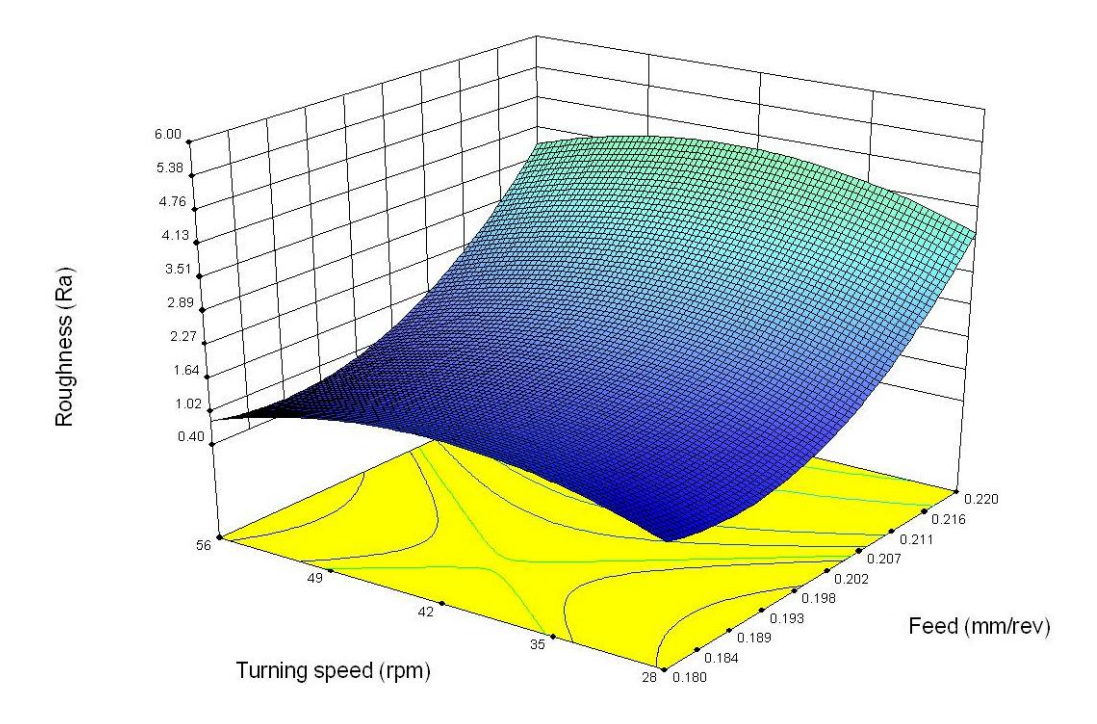

*Γράφημα 3.4.17: Σρισδιάστατο γράφημα Χάλυβα για βάθος κοπής 2mm.*

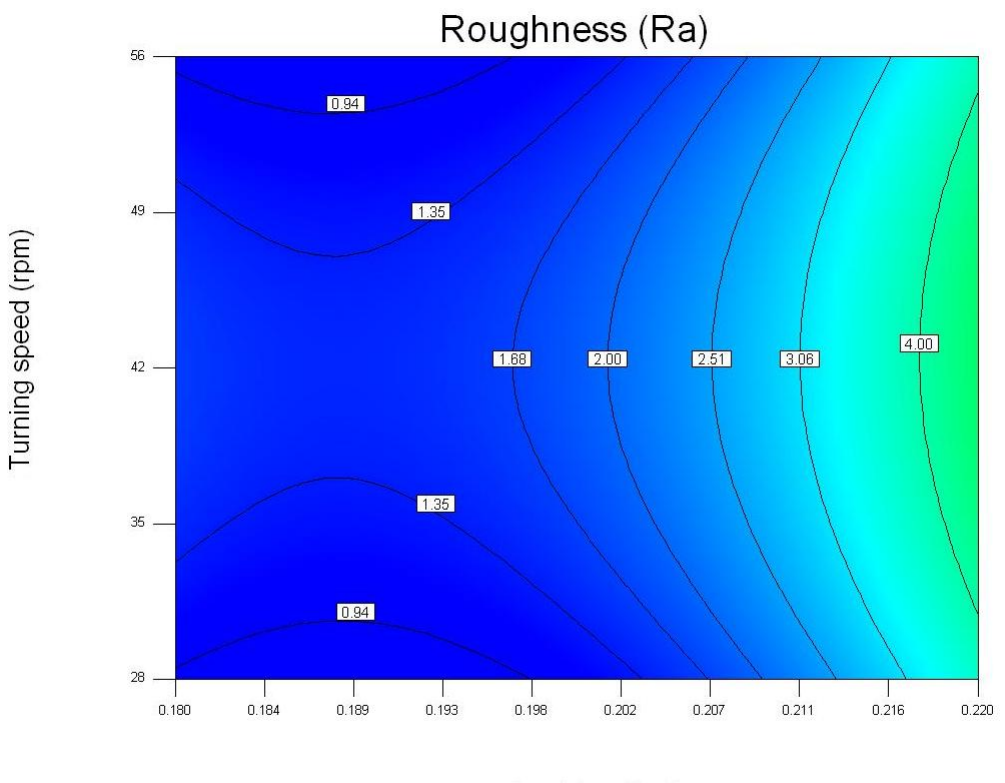

Feed (mm/rev)

*Γράφημα 3.4.18: Γράφημα περιγραμμάτων Χάλυβα για βάθος κοπής 2mm.*

Όπως ήταν λογικό εξ' αιτίας των διαφορετικών μαθηματικών συναρτήσεων που προέκυψαν έτσι και τα διαγράμματα παρουσιάζουν αρκετές διαφοροποιήσεις μεταξύ τους.

### **Τιτάνιο**

Όσον αφορά το τιτάνιο για μικρά βάθη κοπής η μορφή του διαγράμματος δεν φαίνεται να επηρεάζεται ιδιαίτερα, όμως για βάθος κοπής ίση με 2mm το διάγραμμα βρίσκεται αισθητά ποιο ψηλά πράγμα που υποδεικνύει πως η αύξηση του βάθους κοπής προκαλεί μεγάλες τιμές τραχύτητας και κατ' επέκταση κακή τελική επιφάνεια. Παράλληλα η αύξηση της πρόωσης προκαλεί μεγάλη αύξηση της τραχύτητας γεγονός που περιμέναμε αφού γνωρίζαμε από πριν πως ο κυρίως παράγοντας από τον οποίο εξαρτάται η αύξηση της τραχύτητας σε κατεργασία σε τόρνο είναι η πρόωση. Σέλος όσον αφορά την ταχύτητα περιστροφής παρατηρούμε πως για μικρά βάθη κοπής (1mm) η τραχύτητα φαίνεται να μειώνεται με την αύξηση του αριθμού των στροφών. Για βάθος κοπής ίσο με 1.5 mm από το διάγραμμα δεν φαίνεται να υπάρχει ιδιαίτερη αυξομείωση της τραχύτητας με αύξηση της ταχύτητας περιστροφής ενώ για βάθος κοπής 2mm η τραχύτητα αυξάνεται όσο αυξάνει ο αριθμός στροφών.

### **Αλουμίνιο**

Η μορφή του διαγράμματος του αλουμινίου είναι επίσης παρόμοια για τα τρία διαφορετικά βάθη κοπής όμως και εδώ φαίνονται να υπάρχουν κάποιες τροποποιήσεις. Ενώ και σε αυτή την περίπτωση η τραχύτητα φαίνεται να αυξάνει όσο αυξάνει το βάθος κοπής παρατηρούμε πως οι τιμές της τραχύτητας φαίνονται αρχικά να είναι παρόμοιες, όμως όπως φαίνεται από το διάγραμμα αύξηση του βάθους κοπής συνεπάγεται μικρότερη αύξηση της τραχύτητας. Όσο για την πρόωση από το διάγραμμα φαίνεται πως η τραχύτητα αυξάνει όσο αυξάνεται η πρόωση όμως σε αντίθεση με το τιτάνιο (όπου παρατηρείται συνεχής αύξηση της τραχύτητας) στο αλουμίνιο φαίνεται πως αρχίζει και υπάρχει μια σταθεροποίηση της τραχύτητας για τις μεγαλύτερες προώσεις. Σέλος ο αριθμός στροφών φαίνεται να επηρεάζει και αυτός την τραχύτητα του αλουμινίου. Πιο συγκεκριμένα αύξηση της ταχύτητας περιστροφής σημαίνει μείωση τις τραχύτητας. Αξίζει όμως να σημειωθεί πως για αυξάνον βάθος κοπής έχουμε μικρότερη μείωση της τραχύτητας (μικρότερη βελτίωση της επιφάνειας).

### **Ανοξείδωτος Χάλυβας**

Όπως και στα άλλα δυο μέταλλα έτσι και στον χάλυβα το διάγραμμα φαίνεται να έχει παρόμοια μορφή για τα τρία βάθη κοπής. Στην περίπτωση του χάλυβα φαίνεται πως για το μεσαίο βάθος κοπής (1.5 mm) το διάγραμμα βρίσκεται πιο ψηλά σε σχέση με τα άλλα δυο (ακραία) βάθη πράγμα που σημαίνει μεγαλύτερη τραχύτητα. Όσον αφορά την πρόωση αρχικά φαίνεται πως όσο αυξάνεται η τραχύτητα μειώνεται όμως μετά την τιμή 0.2 mm/rev αύξηση της ταχύτητας πρόωσης σημαίνει και αύξηση της τραχύτητας. Σέλος όσον αφορά την ταχύτητα περιστροφής παρατηρούμε πως αρχικά όσο αυξάνεται η ταχύτητα περιστροφής αυξάνεται και η τραχύτητα. Όμως βλέπουμε πως μετά την τιμή 42 rpm η τραχύτητα αρχίζει πάλι να μειώνεται.

### **4<sup>Ο</sup> ΚΕΥΑΛΑΙΟ**

ε αυτό το κεφάλαιο παρατίθενται οι φωτογραφίες των τριών κοπτικών εργαλείων στην αρχική και τελική τους κατάσταση έτσι ώστε να μπορέσουμε να παρατηρήσουμε τις φθορές τους στο τέλος των κατεργασιών καθώς και κάποιοι συγκεντρωτικοί (τελικοί) πίνακες.

### **4.1 Σελικοί πίνακεσ των κοπτικών ακμών των κοπτικών εργαλείων.**

Αρχικά αξίζει να υπενθυμίσουμε πως η κάθε κοπτική ακμή έκανε 9 κοπές όμοιες μεταξύ τους για κάθε μέταλλο. Στους παρακάτω πίνακες παρουσιάζονται οι κοπές κάθε κοπτικής ακμής αναλυτικά.

## Κοπτική ακμή ένα (1)

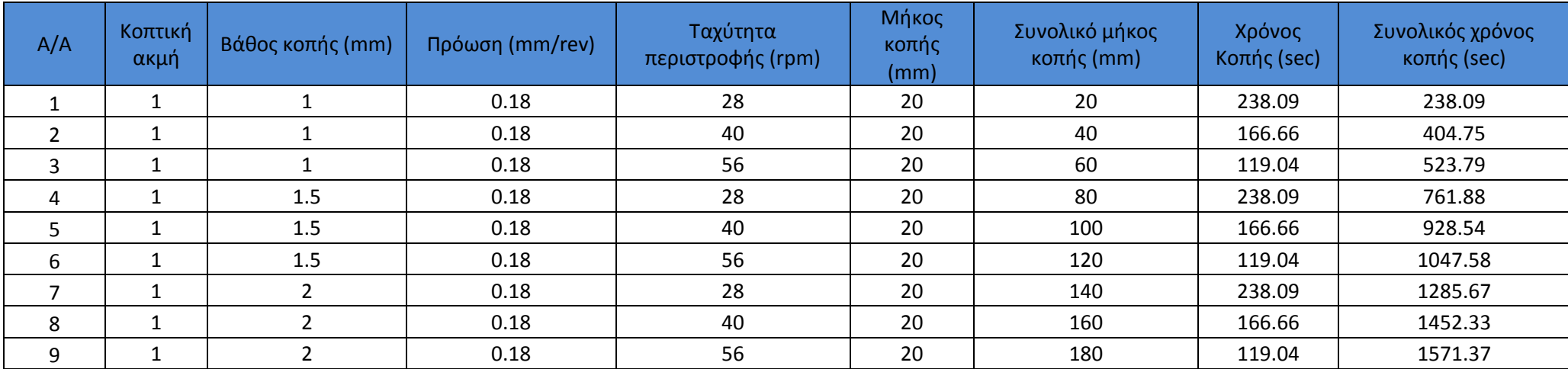

*Πινάκας 4.1.1: Σελικός πίνακας κοπτικής ακμής ένα (1).*

## Κοπτική ακμή δύο (2)

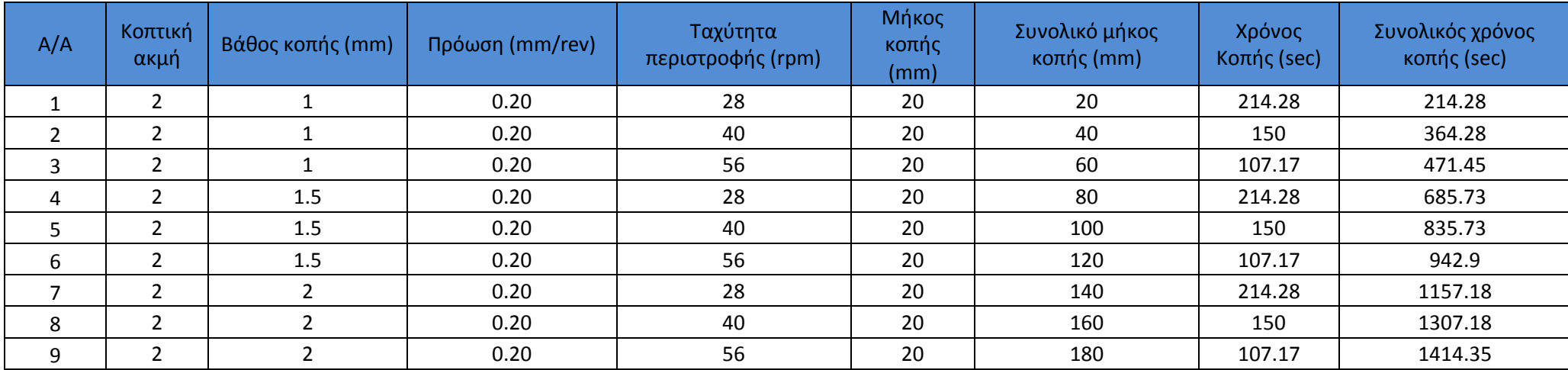

*Πινάκας 4.1.2: Σελικός πίνακας κοπτικής ακμής δύο (2).*

## Κοπτική ακμή 3

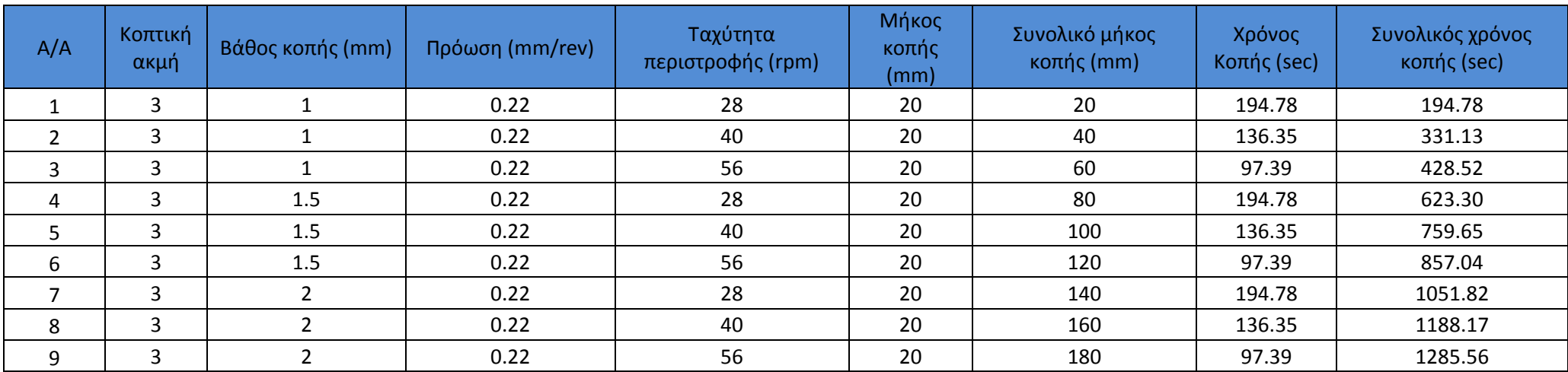

*Πινάκας 4.1.3: Σελικός πίνακας κοπτικής ακμής τρία (3).*

Και για τα τρία μέταλλα έγιναν ακριβώς οι ίδιες κοπές με την ίδια ακριβώς σειρά οπότε δεν κρίθηκε απαραίτητο να δείξουμε τους πίνακες τρεις φορές.

Η κύρια διαφορά ανάλογα με την κοπτική ακμή παρατηρείται στον χρόνο κοπής και κατ' επέκταση στον συνολικό χρόνο κοπής. Οι διαφορές αυτές οφείλονται στο γεγονός πως κάθε κοπτική ακμή έκοβε με διαφορετική ταχύτητα πρόωσης.

υνοπτικά για τους συνολικούς χρόνους κοπής κάθε κοπτικής ακμής έχουμε.

- Κοπτική ακμή ένα (1): 1571.37 secs (ή 26.1895 mins).
- Κοπτική ακμή δύο (2): 1414.35 secs (ή 23.5725 mins).
- $\div$  Κοπτική ακμή τρία (3): 1285.56 secs (ή 21.426 mins).

## **4.2 Υωτογραφικό υλικό.**

Λόγω των θέσεων που παρουσιάζονται οι φθορές πάνω στα κοπτικά εργαλεία [3],[6],[7],[8] επιλέξαμε οι φωτογραφίες που θα παίρναμε από το ηλεκτρονικό μικροσκόπιο να είναι δύο ειδών. Αρχικά τοποθετούσαμε «ξαπλωμένα» τα κοπτικά εργαλεία και φωτογραφίζαμε τις κοπτικές ακμές τους και στην συνέχεια τα τοποθετούσαμε κάθετα στο επίπεδο του μικροσκοπίου ώστε να φαίνονται οι παράπλευρες επιφάνειες τους. Σε κάθε περίπτωση παίρναμε πέντε φωτογραφίες σε διαφορετικά ζουμ (Χ50, Χ100, Χ200, Χ500,Χ1000). Σε αυτό το κεφάλαιο θα παρουσιαστούν σχεδόν όλες οι φωτογραφίες εκτός από κάποιες που πιθανόν να είναι περιττές. Επιπλέον το ηλεκτρονικό μικροσκόπιο μας παρείχε την δυνατότητα να κάνουμε ποιοτική στοιχειακή ανάλυση καθώς και X-Ray Mapping. Η ποιοτική ανάλυση μας επιτρέπει να δούμε την σύσταση των στοιχείων πάνω σε μια επιφάνεια ή σημείο δίνοντας μας ένα διάγραμμα, ενώ το X-Ray Mapping μας επιτρέπει να δούμε την θέση των στοιχείων με διαφορετικά χρώματα σε μια επιφάνεια και παρουσιάζεται με την μορφή φωτογραφίας.

Σώρα πλέον μπορούμε να παραθέσουμε τις εικόνες για κάθε μέταλλο ξεχωριστά καθώς και στον σχολιασμό τους.

## **4.2.1 Σιτάνιο Ti6Al4V.**

Κοπτική ακμή ένα (1) αρχική κατάσταση.

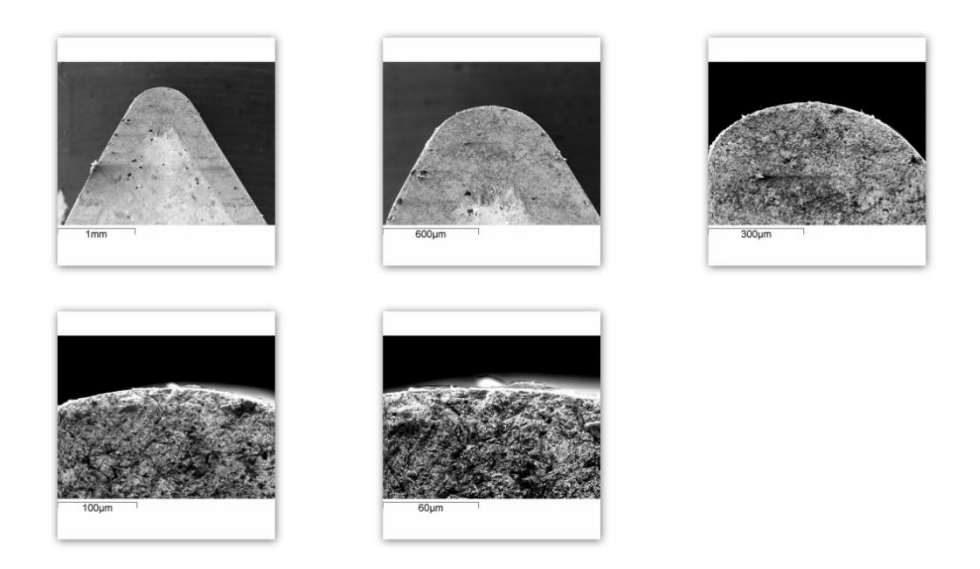

*Εικόνα 4.2.1.1: Αρχική κατάσταση κοπτικής ακμής ένα (1) κοπτικού τιτανίου.*

# Κοπτική ακμή ένα (1) τελική κατάσταση.

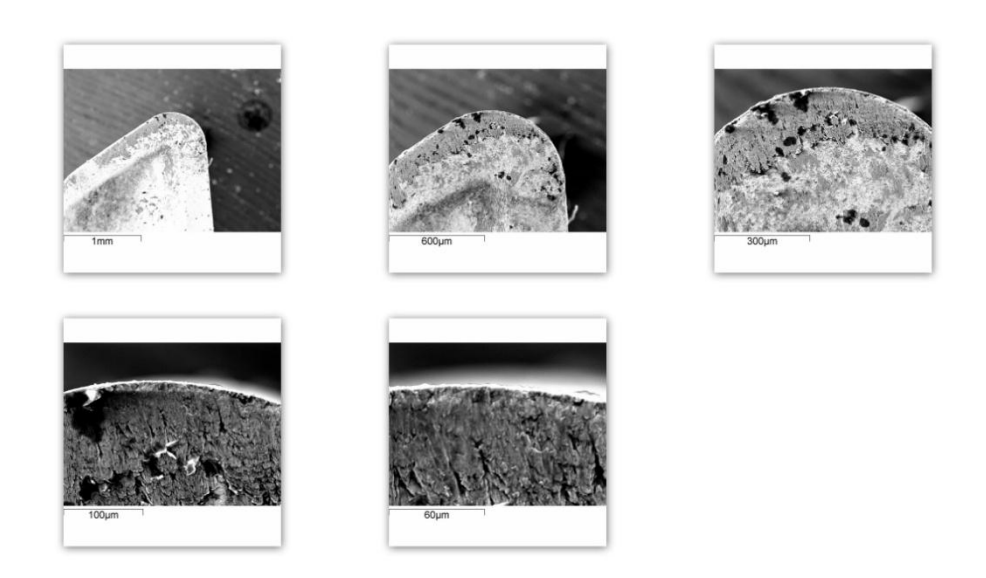

*Εικόνα 4.2.1.2: Σελική κατάσταση κοπτικής ακμής ένα (1) κοπτικού τιτανίου.*

Παράλληλα κάνοντας χρήση του X-ray mapping καθώς και της ποιοτικής ανάλυσης μπορέσαμε να δούμε πως το τιτάνιο έχει προσχωρήσει πάνω στην επιφάνεια του κοπτικού εργαλείου όπου με κόκκινο χρώμα είναι το τιτάνιο ενώ με το πράσινο είναι το βολφράμιο.

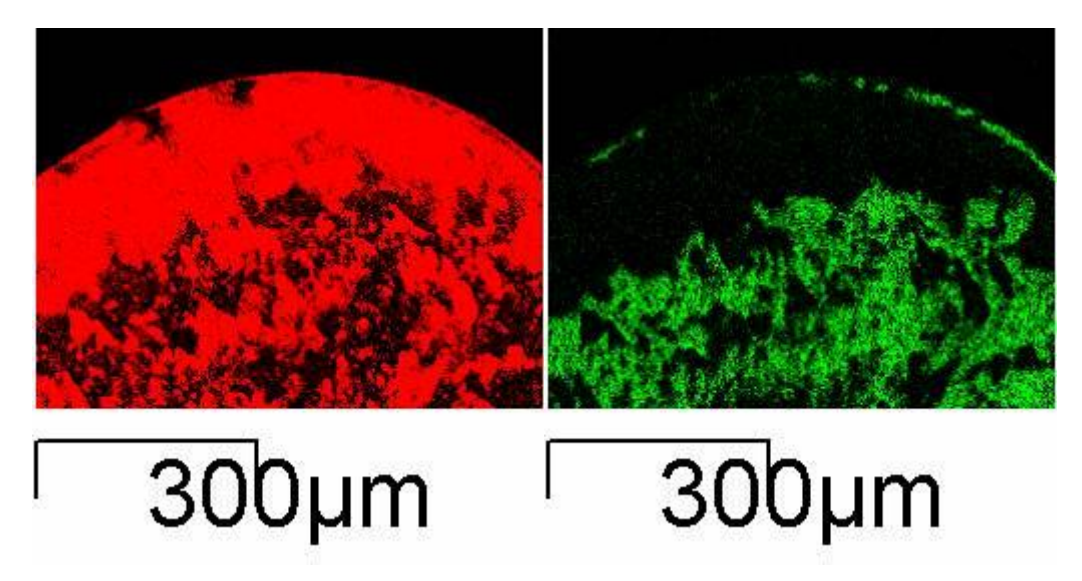

*Εικόνα 4.2.1.3: X-Ray Mapping κοπτικής ακμής ένα (1) κοπτικού τιτανίου.*

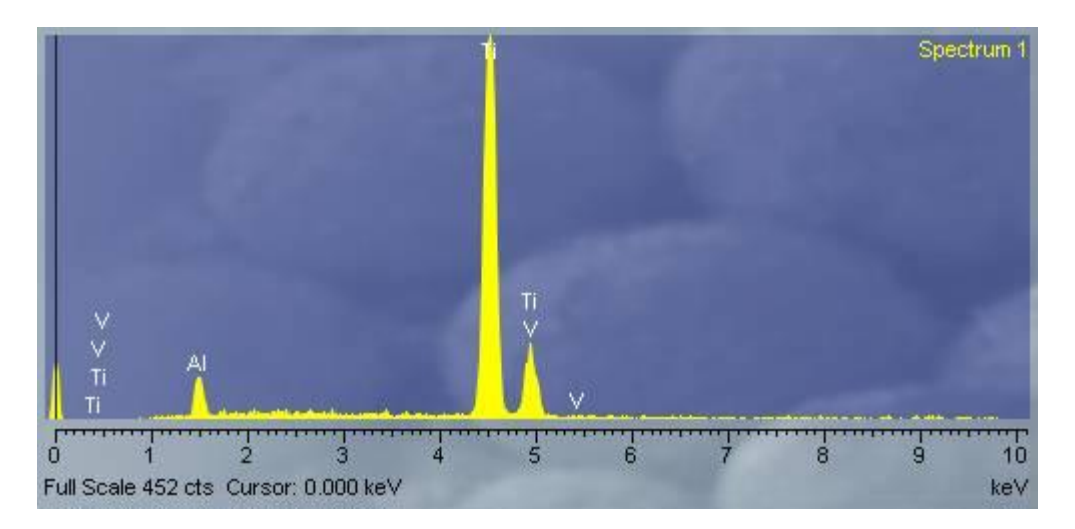

*Εικόνα 4.2.1.4: Ποιοτική ανάλυση κοπτικής ακμής ένα (1) κοπτικού τιτανίου.*

Κοπτική ακμή δύο (2) αρχική κατάσταση.

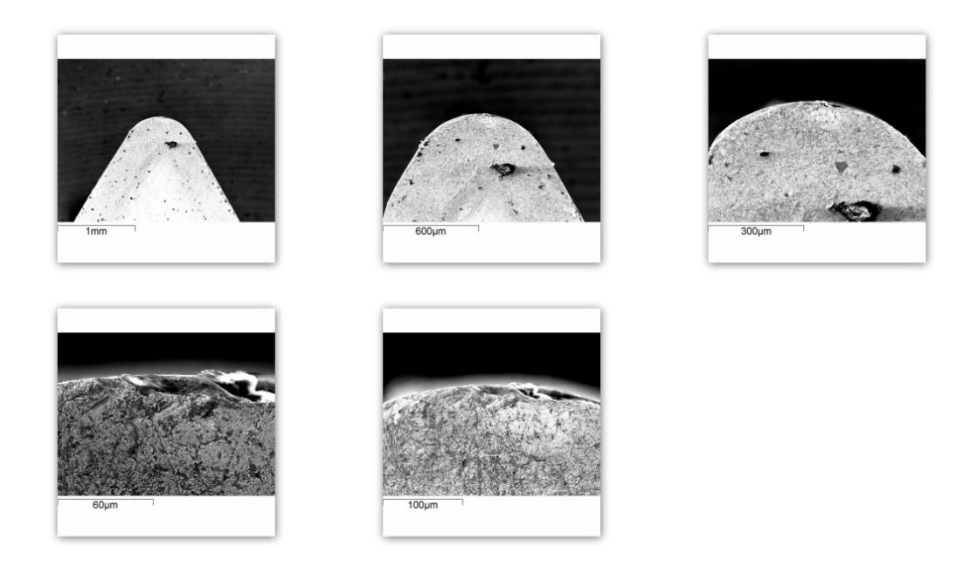

*Εικόνα 4.2.1.5: Αρχική κατάσταση κοπτικής ακμής δύο (2) κοπτικού τιτανίου.*

### Κοπτική ακμή δύο (2) τελική κατάσταση.

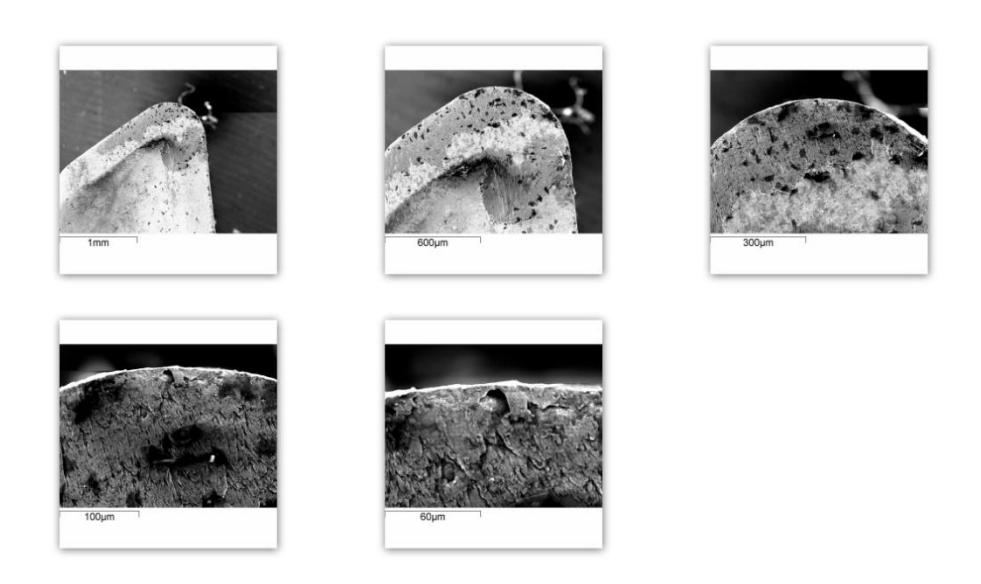

*Εικόνα 4.2.1.6: Σελική κατάσταση κοπτικής ακμής δύο (2) κοπτικού τιτανίου.*

Και πάλι κάνοντας χρήση του X-ray mapping μπορέσαμε να δούμε πως το τιτάνιο έχει προσχωρήσει πάνω στην επιφάνεια του κοπτικού εργαλείου όπου με κόκκινο χρώμα βλέπουμε το τιτάνιο ενώ με το πράσινο το βολφράμιο.

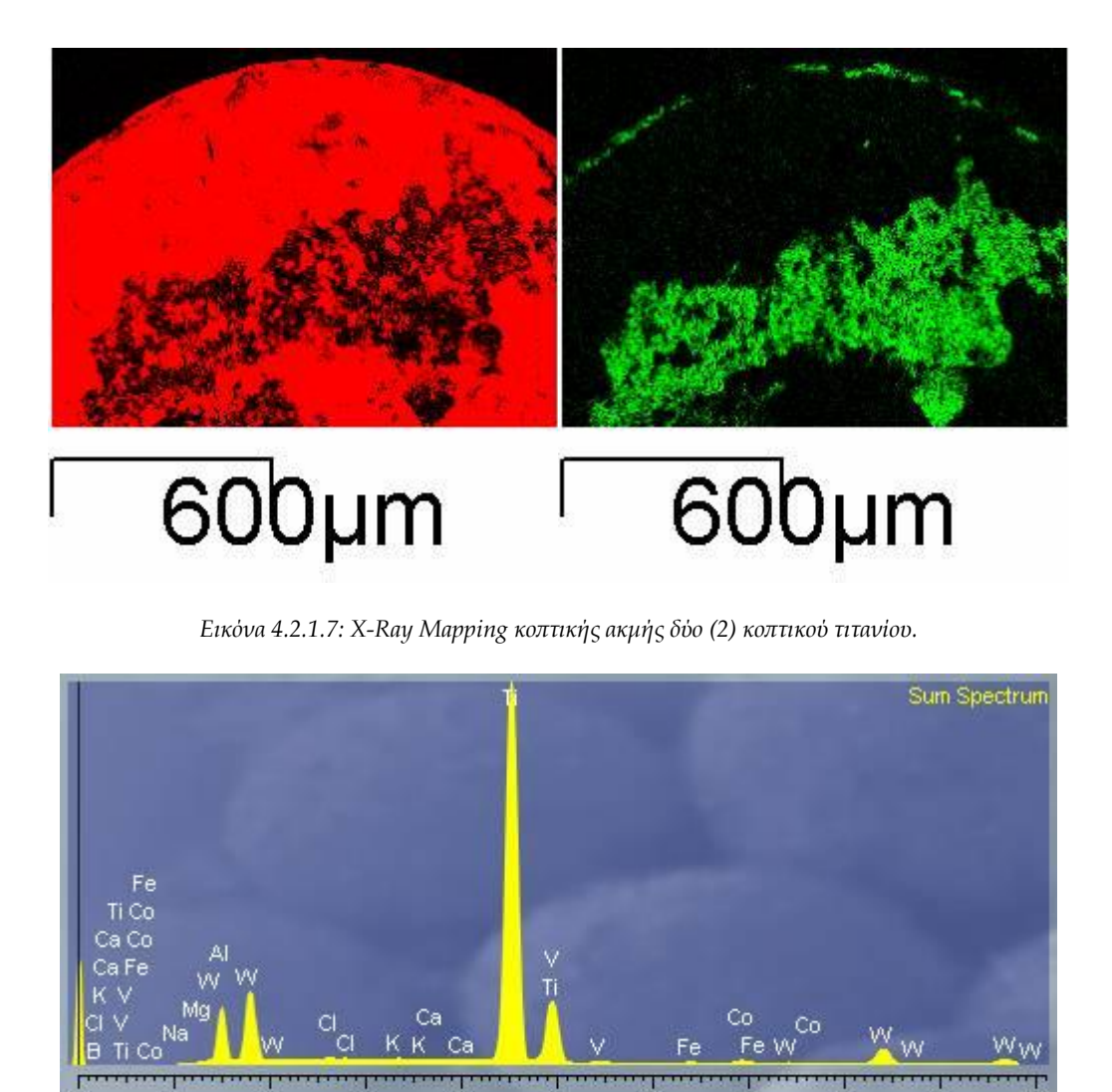

*Εικόνα 4.2.1.8: Ποιοτική ανάλυση κοπτικής ακμής δύο (2) κοπτικού τιτανίου.*

keV

την ποιοτική ανάλυση εμφανίζονται στοιχεία το οποία δεν περιέχονται ούτε στο τιτάνιο αλλά ούτε και στο κοπτικό εργαλείο. Σα στοιχεία αυτά προσκόλλησαν στο κοπτικό εργαλείο τυχαία, πιθανότατα κατά την κατεργασία των μετάλλων στον τόρνο και βρίσκονταν εκεί από προηγούμενες κατεργασίες καθώς ήταν αδύνατο να καθαριστεί εντελώς ο τόρνος. Σο ίδιο είναι πολύ πιθανό να συμβεί και σε επόμενες ποιοτικές αναλύσεις που θα δούμε παρακάτω.

Κοπτική ακμή τρία (3) αρχική κατάσταση.

Full Scale 53324 cts Cursor: 0.000 keV

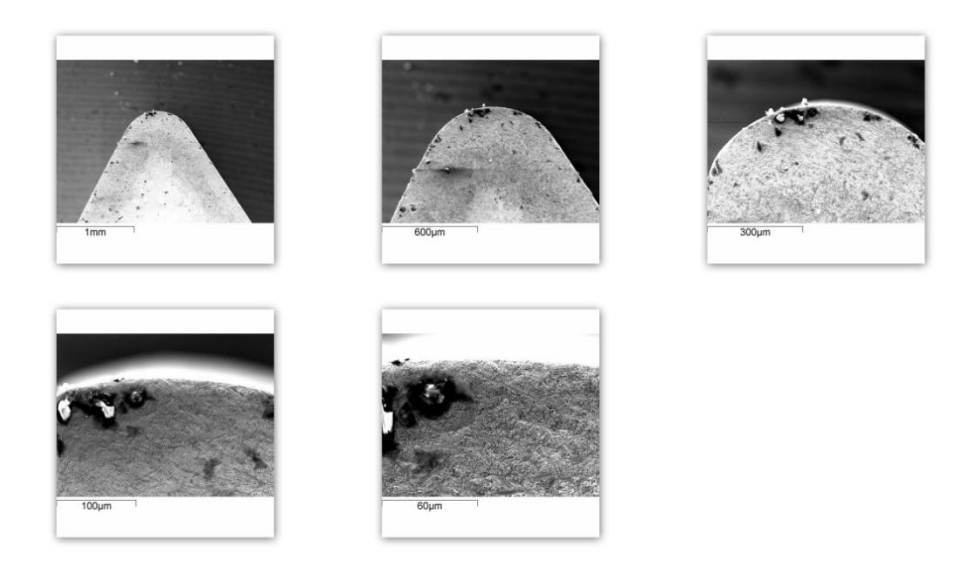

*Εικόνα 4.2.1.9: Αρχική κατάσταση κοπτικής ακμής τρία (3) κοπτικού τιτανίου.*

#### Κοπτική ακμή τρία (3) τελική κατάσταση.

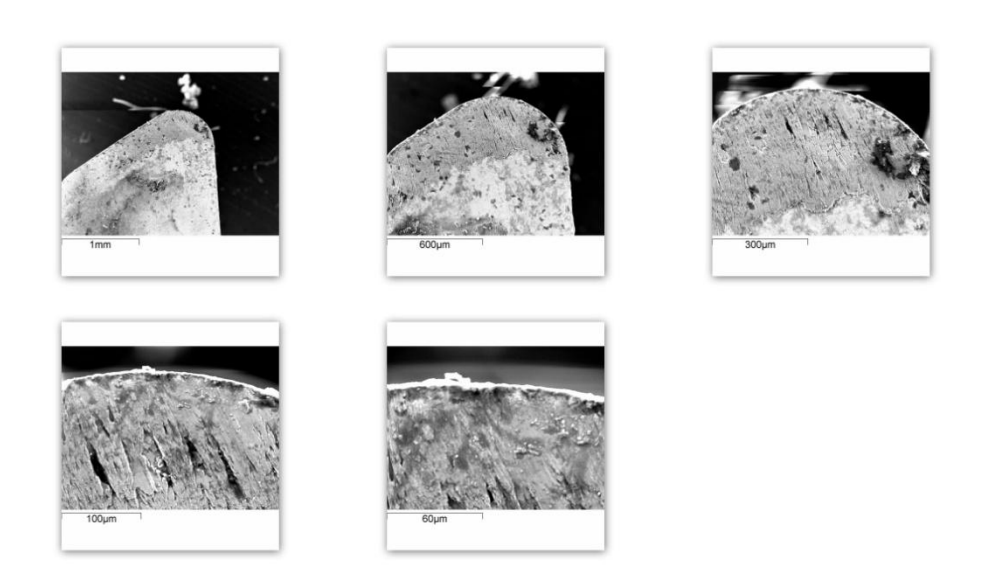

*Εικόνα 4.2.1.10: Σελική κατάσταση κοπτικής ακμής τρία (3) κοπτικού τιτανίου.*

Παράλληλα κάνοντας χρήση του X-ray mapping μπορέσαμε να δούμε πως το τιτάνιο έχει προσχωρήσει πάνω στην επιφάνεια του κοπτικού εργαλείου όπου με κόκκινο χρώμα βλέπουμε το τιτάνιο ενώ με το πράσινο το βολφράμιο.

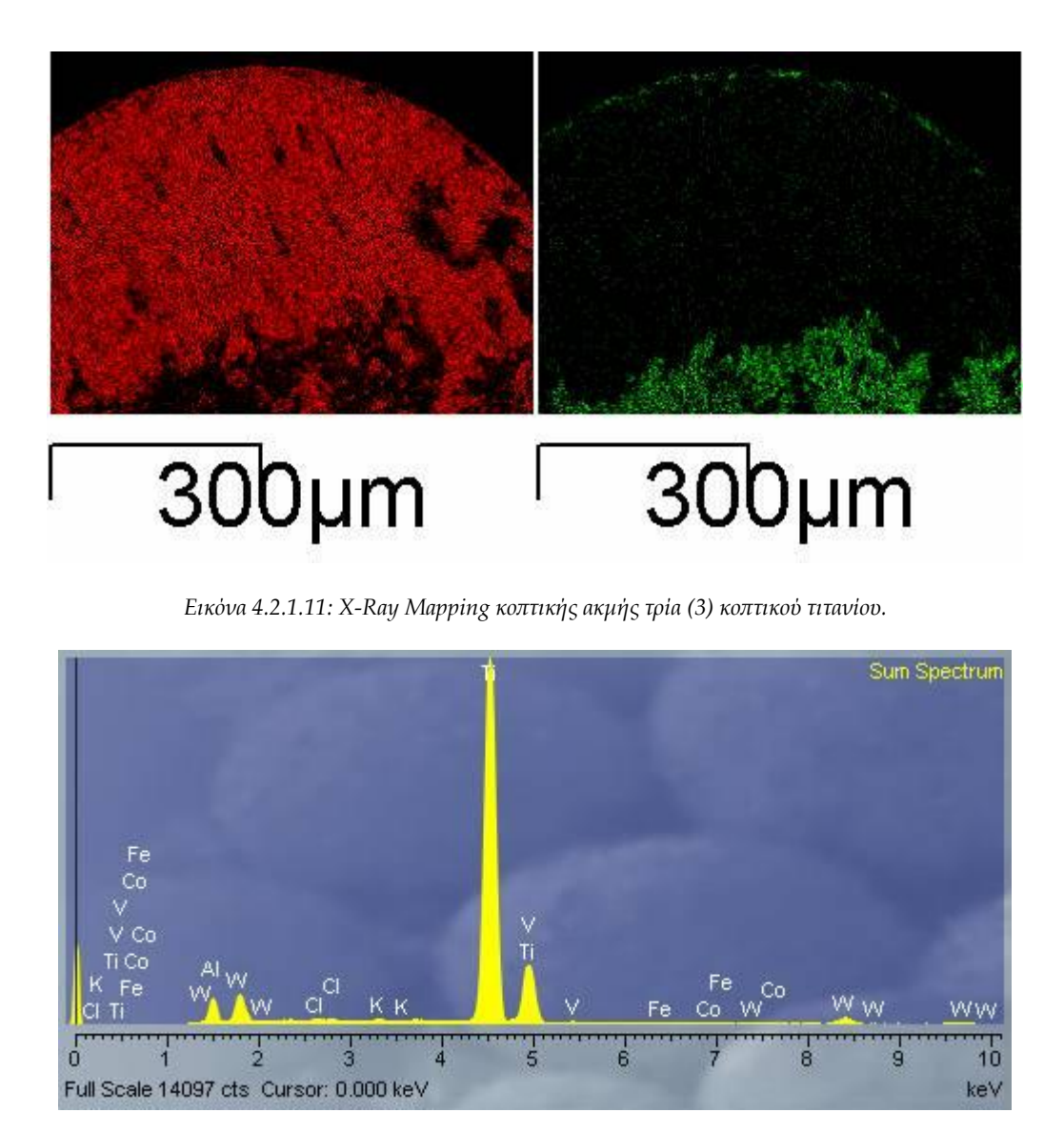

*Εικόνα 4.2.1.12: Ποιοτική ανάλυση κοπτικής ακμής τρία (3) κοπτικού τιτανίου.*

την συνέχεια παρατίθενται οι φωτογραφίες της παράπλευρης επιφάνειας κάθε κοπτικής ακμής που έρχεται σε επαφή με το μέταλλο κατά την διάρκεια των κοπών.

Παράπλευρη επιφάνεια ένα (1) αρχική κατάσταση.

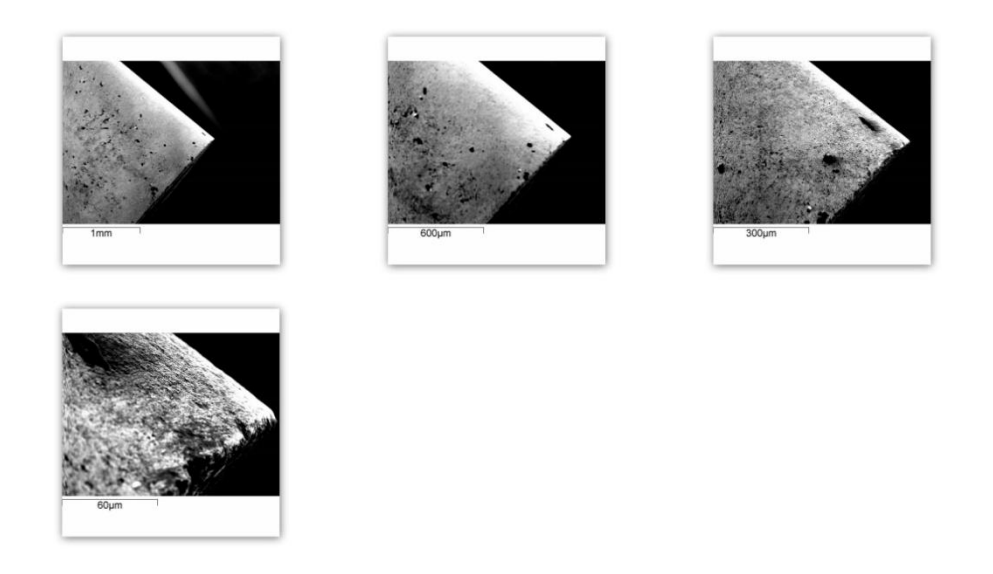

*4.2.1.13: Αρχική κατάσταση παράπλευρης επιφάνειας ένα (1) κοπτικού τιτανίου.*

## Παράπλευρη επιφάνεια ένα (1) τελική κατάσταση.

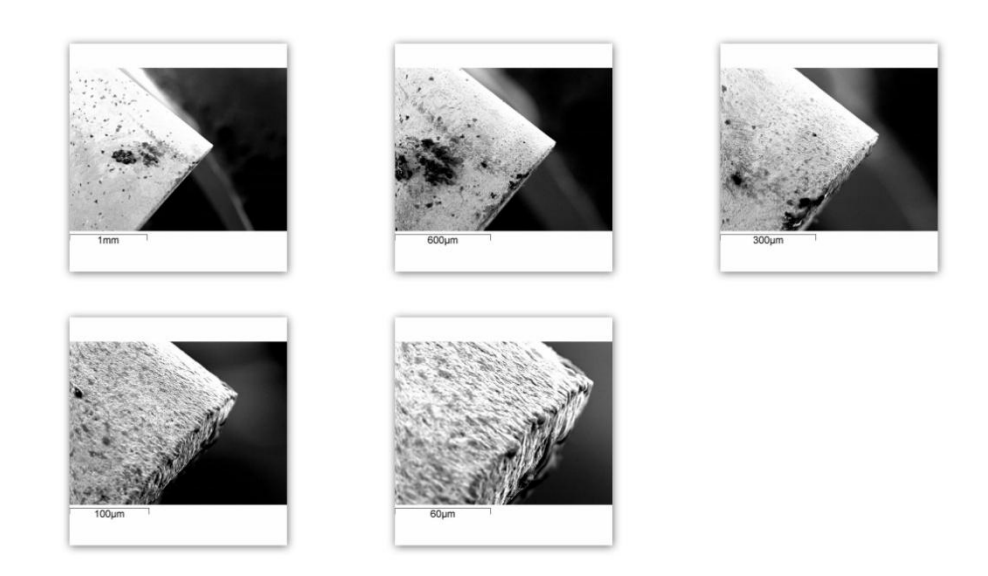

*Εικόνα 4.2.1.14: Σελική κατάσταση παράπλευρης επιφάνειας ένα (1) κοπτικού τιτανίου.*

# Παράπλευρη επιφάνεια (2) αρχική κατάσταση.

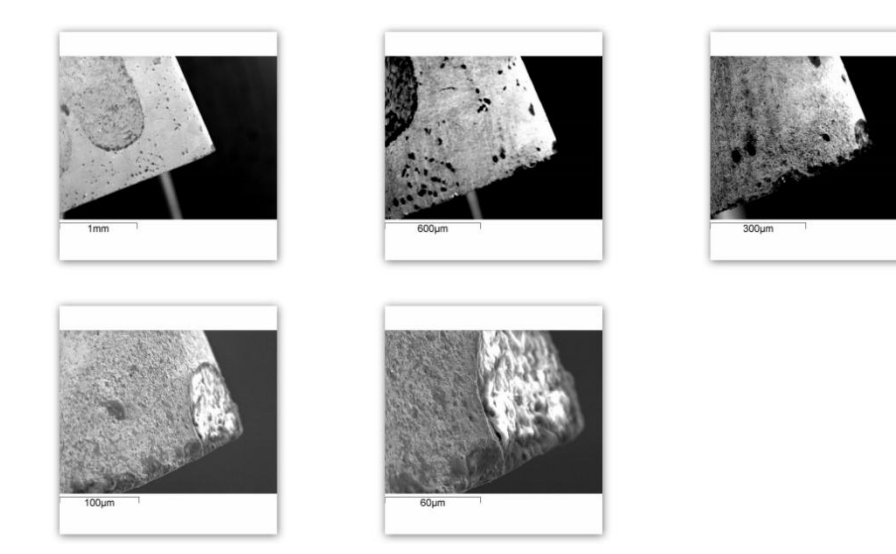

*Εικόνα 4.2.1.15: Αρχική κατάσταση παράπλευρης επιφάνειας δύο (2) τιτανίου.*

### Παράπλευρη επιφάνεια δύο (2) τελική κατάσταση.

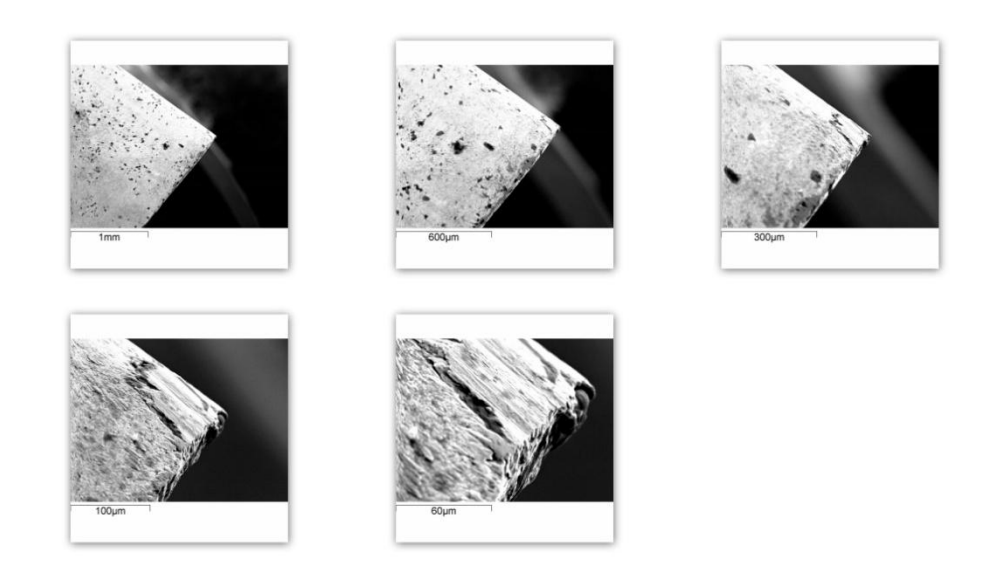

*Εικόνα 4.2.1.16: Σελική κατάσταση κοπτικού δύο (2) τιτανίου.*

### Παράπλευρη επιφάνεια τρία (3) αρχική κατάσταση.

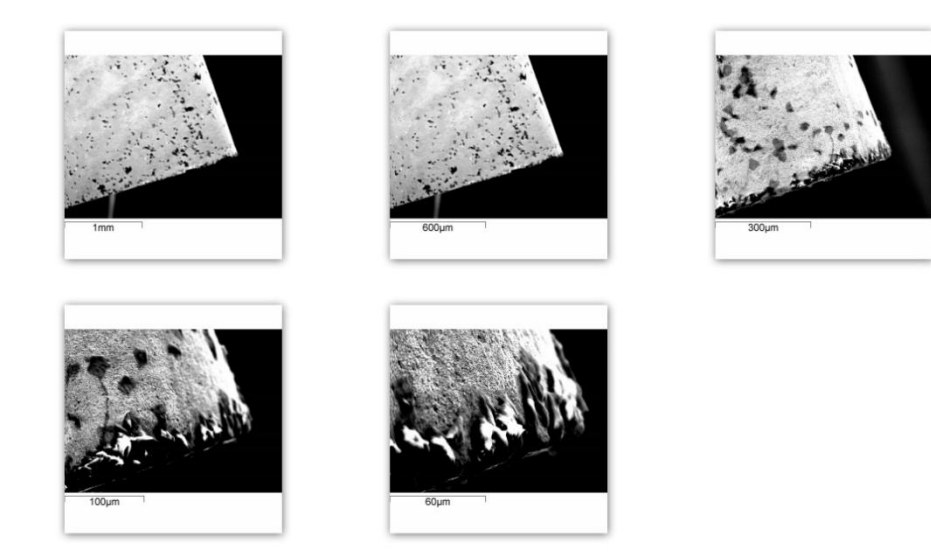

*Εικόνα 4.2.1.17: Αρχική κατάσταση παράπλευρης επιφάνειας τρία (3) τιτανίου.*

### Παράπλευρη επιφάνεια τρία (3) τελική κατάσταση.

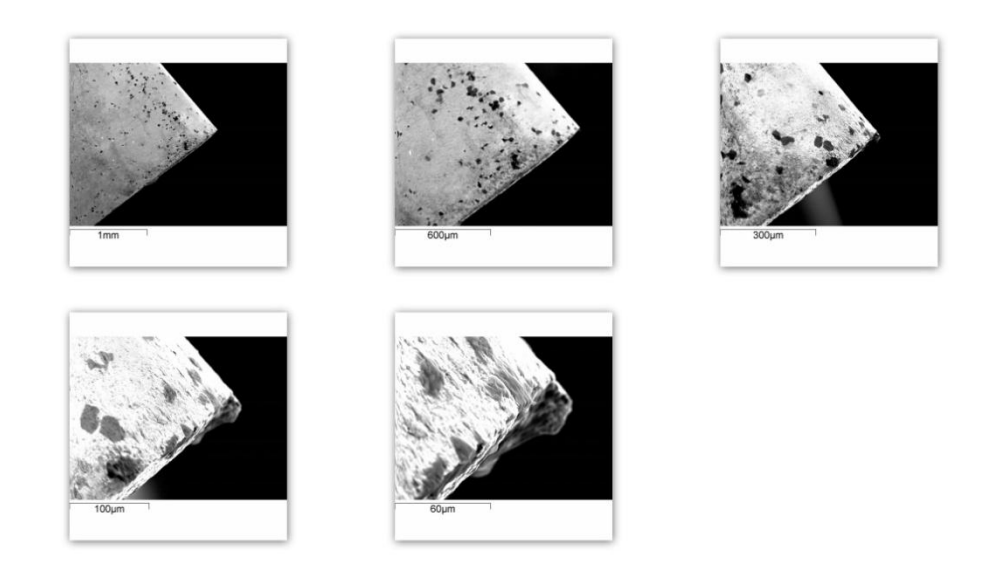

*Εικόνα 4.2.1.18: Σελική κατάσταση παράπλευρης επιφάνειας τρία (3) κοπτικού τιτανίου.*

την παράπλευρη επιφάνεια τρία (3) του κοπτικού εργαλείου φαίνεται η δημιουργία ψευδοκοπής στην άκρη της παράπλευρης επιφάνειας η οποία όμως δεν είναι ορατή με γυμνό μάτι. Κάνοντας μια επιπλέον ποιοτική ανάλυση στο σημείο της ψευδοκοπής παρατηρούμε πως αποτελείται σχεδόν αποκλειστικά από τιτάνιο.

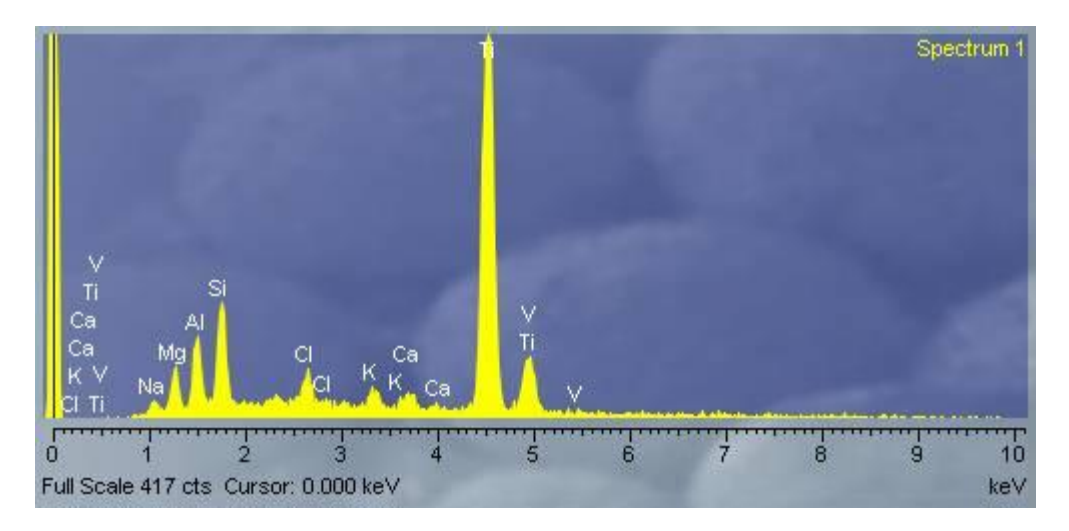

*Εικόνα 4.2.1.19: Ποιοτική ανάλυση της ψευδοκοπής στην παράπλευρη επιφάνεια τρία (3) του κοπτικού τιτανίου.* 

Αξίζει επίσης να αναφέρουμε πως το γρέζι (απόβλητο) το οποίο παίρναμε κατά την διάρκεια των κοπών του τιτάνιου ήταν αρκετά μεγάλο σε μήκος πράγμα που υποδηλώνει την καλή ποιότητα της κατεργασίας.

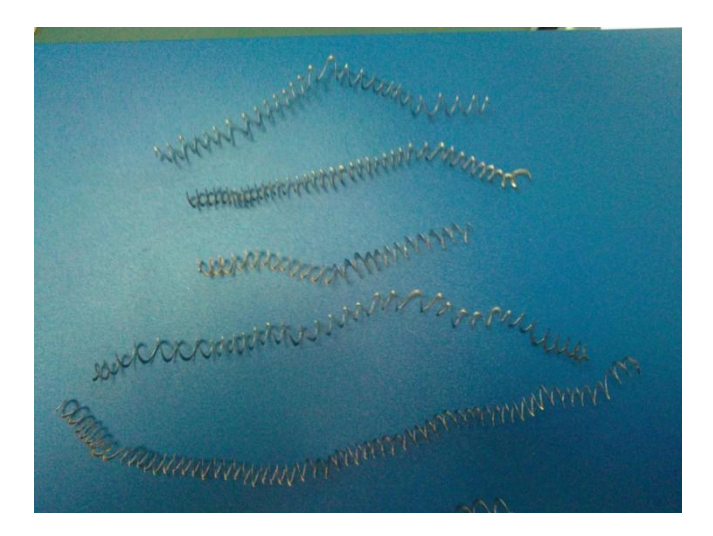

*Εικόνα 4.2.1.20: Γρέζια τιτανίου.* 

Γενικά για τις κοπές του τιτανίου μπορούμε να πούμε πως δεν προκάλεσαν ιδιαίτερες φθορές στο κοπτικό εργαλείο. Σε σχεδόν όλες τις περιπτώσεις το λιωμένο τιτάνιο φαίνεται να προσχωρεί πάνω στο κοπτικό εργαλείο καλύπτοντας τυχόν ατέλειες του όπως στην περίπτωση της παράπλευρης επιφάνειας δύο (2). Η συμπεριφορά αυτή του τιτανίου δημιουργούσε σε όλες τις περιπτώσεις ένα προστατευτικό ουσιαστικά στρώμα πάνω στην επιφάνεια του κοπτικού εργαλείου εμποδίζοντας την γρήγορη φθορά του. Άλλη μια σημαντική παρατήρηση που κάνουμε είναι πως όσο αυξάνεται η πρόωση τόσο περισσότερο το τιτάνιο τείνει να καλύψει την επιφάνεια του κοπτικού εργαλείου.

Σο μέταλλο κόπηκε εύκολα και χωρίς να παρατηρείται ιδιαίτερη αύξηση της θερμοκρασίας. Σα αποτελέσματα αυτά τείνουν να γίνουν ακόμα ποιο ενδιαφέροντα αν θυμηθούμε πως για τις κοπές χρησιμοποιήσαμε κοπτικά εργαλεία κατάλληλα για κοπές αλουμινίου και χυτοσιδήρου που είναι πολύ πιο οικονομικά σε σχέση με τα αντίστοιχα που είναι προορισμένα για κοπές τιτανίου.

## **4.2.2 Αλουμίνιο κράματοσ 2007.**

Κοπτική ακμή ένα (1) αρχική κατάσταση.

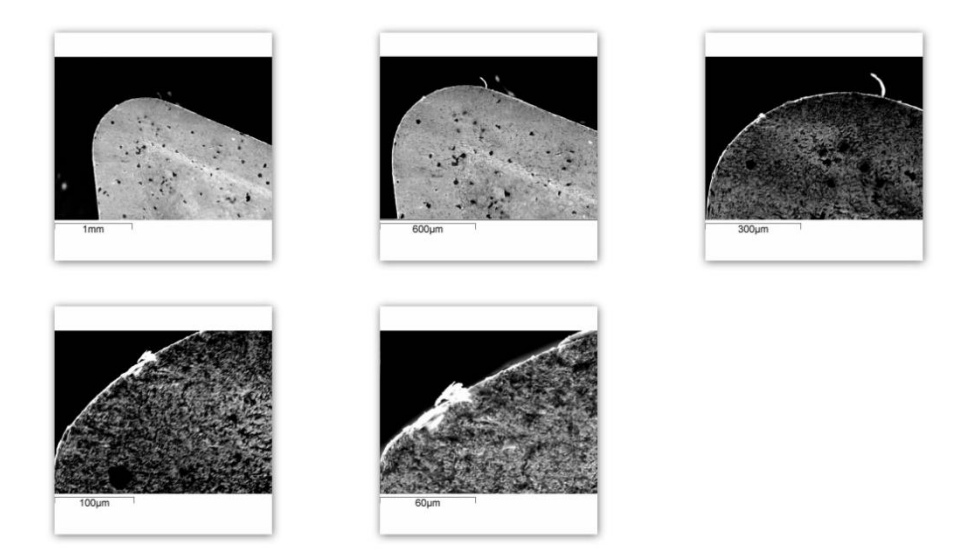

*Εικόνα 4.2.2.1: Αρχική κατάσταση κοπτικής ακμής ένα (1) κοπτικού αλουμίνιου.*

Κοπτική ακμή ένα (1) τελική κατάσταση.

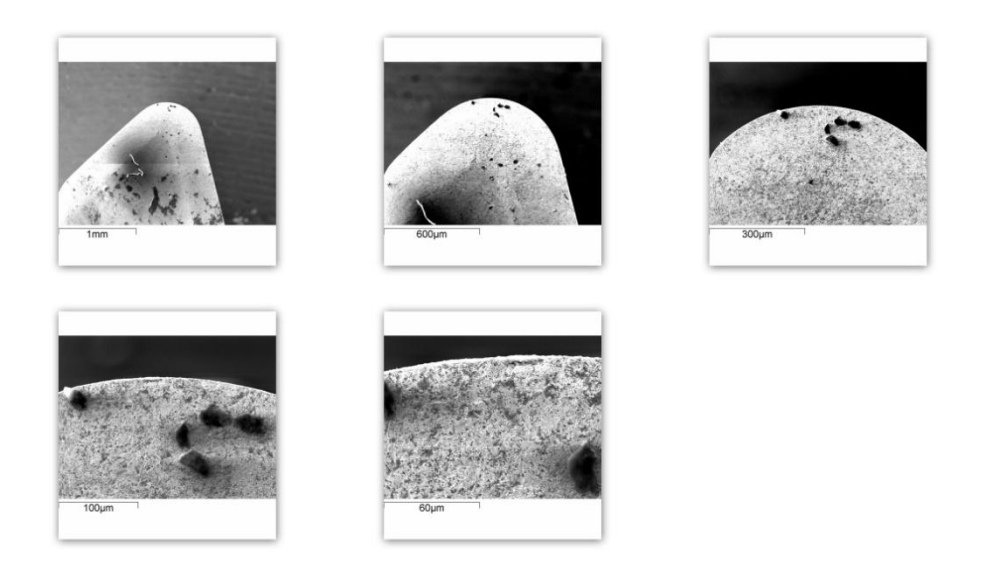

*Εικόνα 4.2.2.2: Σελική κατάσταση κοπτικής ακμής ένα (1) κοπτικού αλουμίνιου.*

Παράλληλα κάνοντας χρήση του X-ray mapping καθώς και της ποιοτικής ανάλυσης μπορέσαμε αν το αλουμίνιο έχει προσχωρήσει πάνω στην επιφάνεια του κοπτικού εργαλείου όπου με μπλε χρώμα είναι το αλουμίνιο ενώ με το γκρίζο είναι το βολφράμιο.

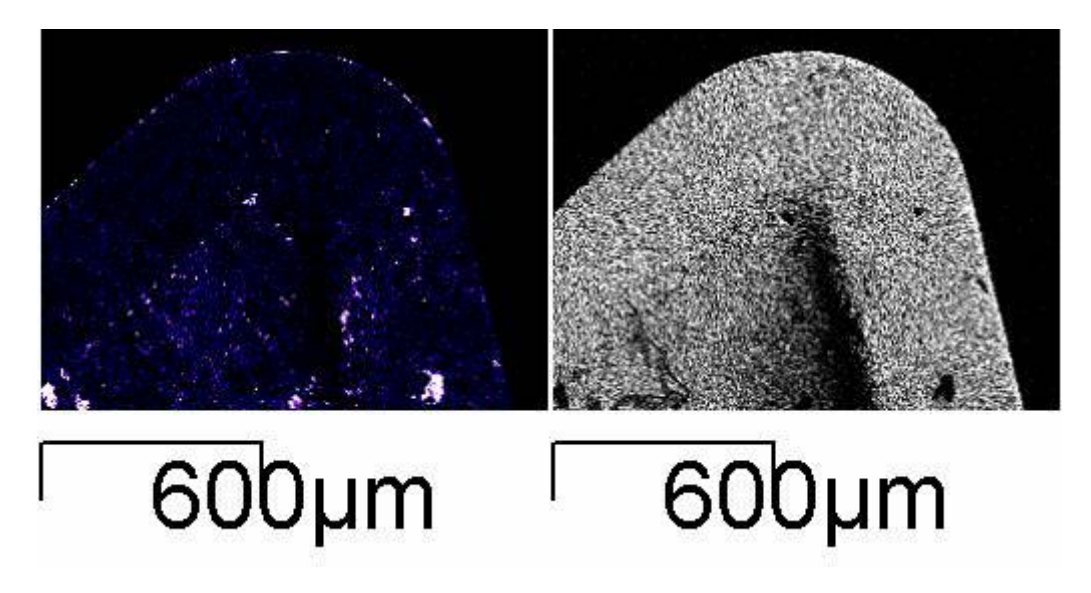

*Εικόνα 4.2.2.3: X-Ray Mapping κοπτικής ακμής ένα (1) κοπτικού αλουμίνιου.*

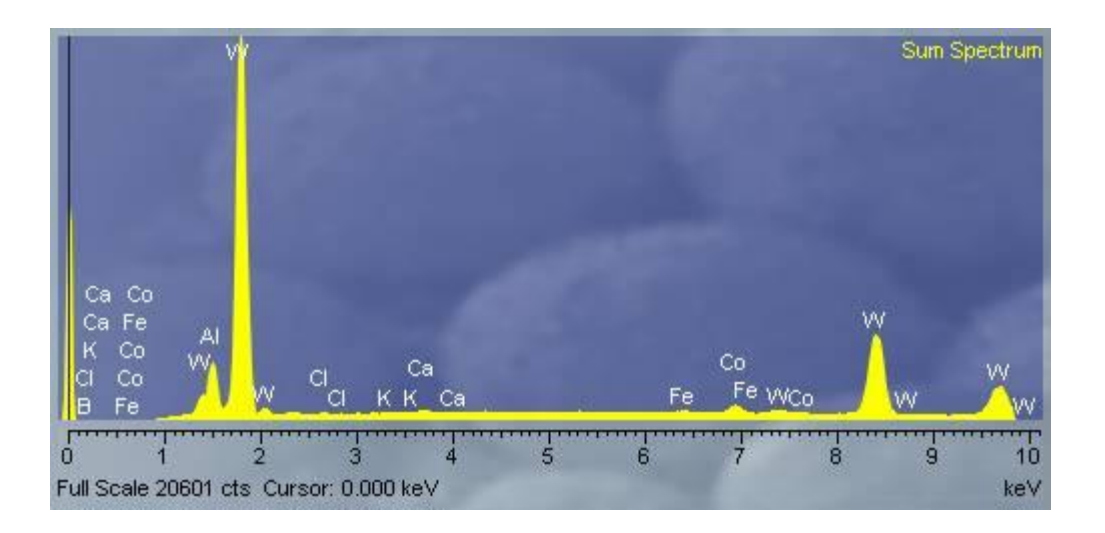

*Εικόνα 4.2.2.4: Ποιοτική ανάλυση κοπτικής ακμής ένα (1) κοπτικού αλουμίνιου.*

τις δύο παραπάνω εικόνες το X-ray Mapping δεν φαίνεται να συμφωνεί με την ποιοτική ανάλυση στην επιφάνεια του κοπτικού εργαλείου καθώς το πρώτο φαίνεται να δείχνει πως υπάρχει μεγάλη συγκέντρωση αλουμινίου ενώ η ποιοτική ανάλυση όχι. Αυτό συμβαίνει γιατί κατά την κοπή του αλουμίνιου παρατηρήθηκε η δημιουργία ρινισμάτων (σκόνης) αλουμινίου η οποία κάλυψε την επιφάνεια του κοπτικού εργαλείου χωρίς όμως να προσκολλήσει σε αυτό όπως φαίνεται στην εικόνα 4.2.2.5.

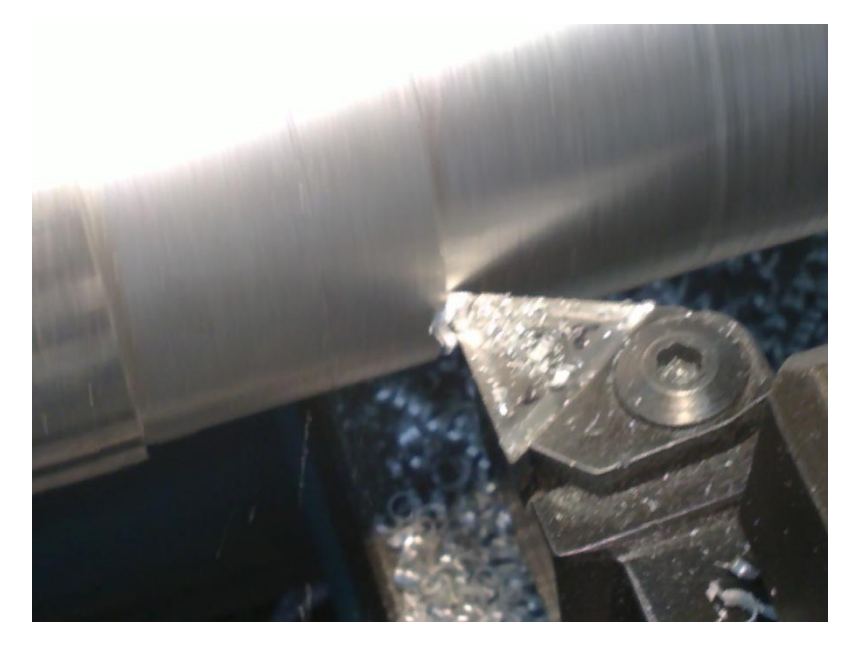

*Εικόνα 4.2.2.5: Δημιουργία ρινισμάτων κατά την κοπή του αλουμινίου.*

Κοπτική ακμή δύο (2) αρχική κατάσταση.

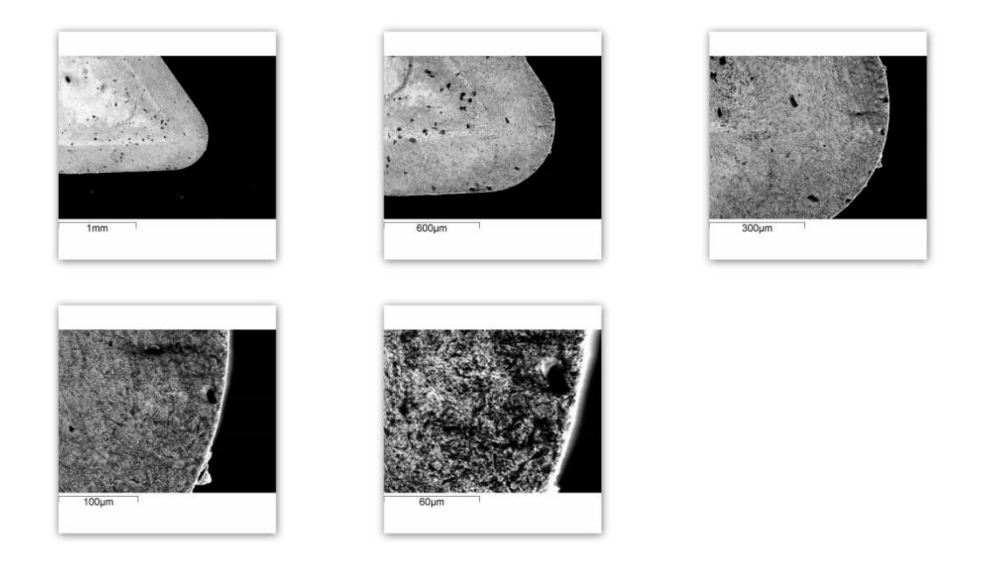

*Εικόνα 4.2.2.6: Αρχική κατάσταση κοπτικής ακμής δύο (2) κοπτικού αλουμίνιου.*

## Κοπτική ακμή δύο (2) τελική κατάσταση.

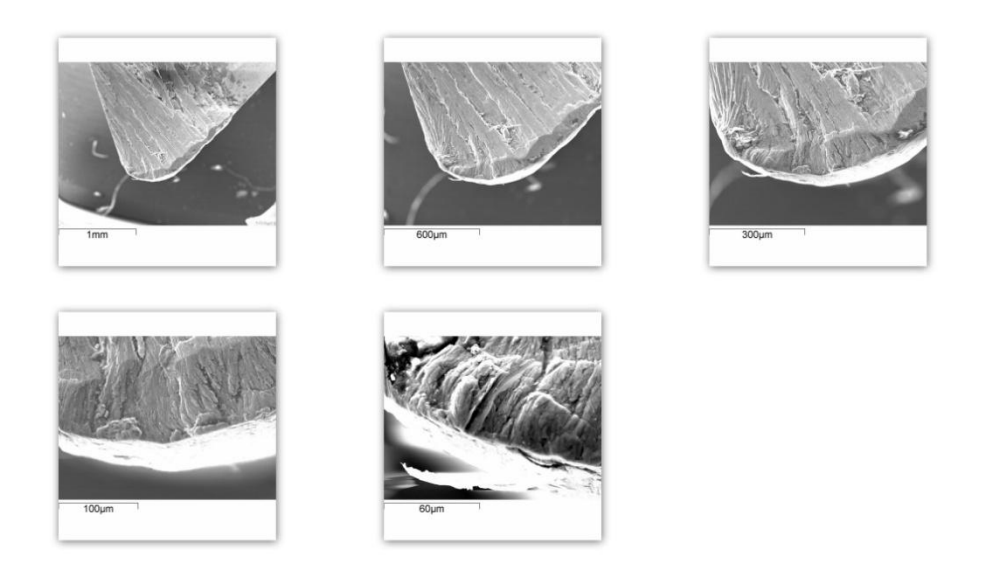

*Εικόνα 4.2.2.7: Σελική κατάσταση κοπτικής ακμής δύο (2) κοπτικού αλουμίνιου.*

|   |  |                                       |   |   |   |   | Spectrum 1 |
|---|--|---------------------------------------|---|---|---|---|------------|
|   |  |                                       |   |   |   |   |            |
|   |  |                                       |   |   |   |   |            |
|   |  |                                       |   |   |   |   |            |
|   |  |                                       |   |   |   |   |            |
|   |  |                                       |   |   |   |   |            |
|   |  |                                       |   |   |   |   |            |
|   |  |                                       |   |   |   |   |            |
| П |  | Full Scale 1302 cts Cursor: 0.000 keV | 5 | 6 | 8 | 9 | 10.<br>keV |

*Εικόνα 4.2.2.8: Ποιοτική ανάλυση κοπτικής ακμής δύο (2) κοπτικού αλουμίνιου.*

ε αυτή τη ποιοτική ανάλυση φροντίσαμε να μην εμφανίζονται στοιχεία τα οποία δεν περιέχονται στο υλικό ή στο κοπτικό εργαλείο.

Κοπτική ακμή τρία (3) αρχική κατάσταση.

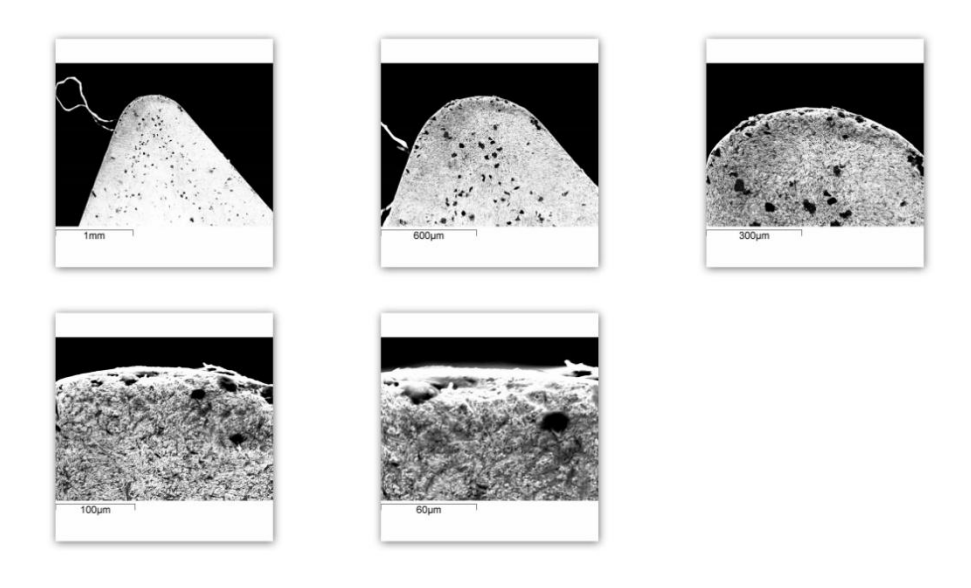

*Εικόνα 4.2.2.9: Αρχική κατάσταση κοπτικής ακμής τρία (3) κοπτικού αλουμίνιου.*

Κοπτική ακμή τρία (3) τελική κατάσταση.

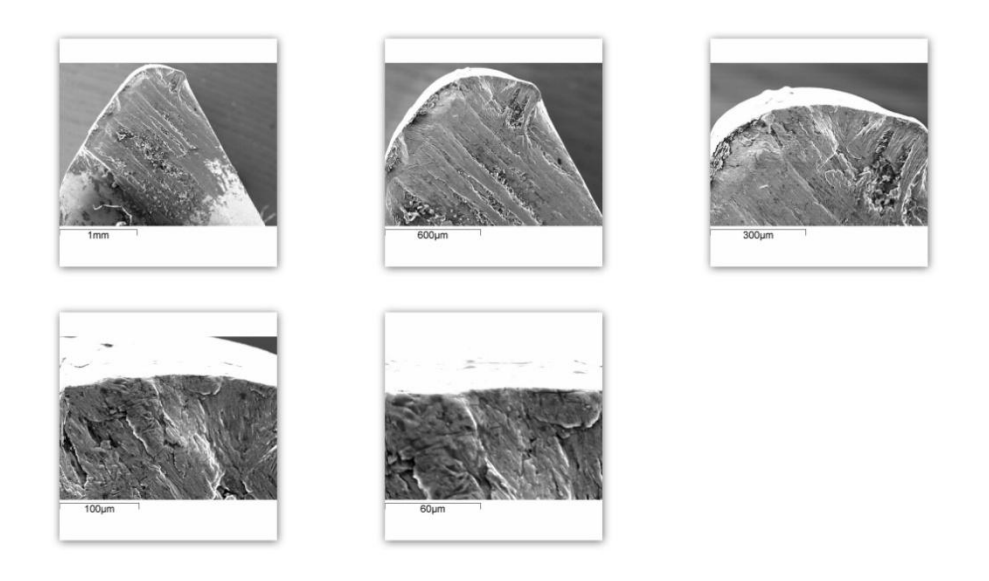

*Εικόνα 4.2.2.10: Σελική κατάσταση κοπτικής ακμής τρία (3) κοπτικού αλουμίνιου.*

Κάνοντας χρήση του X-ray mapping μπορέσαμε να δούμε πως το αλουμίνιο έχει προσχωρήσει πάνω στην επιφάνεια του κοπτικού εργαλείου όπου με κόκκινο χρώμα βλέπουμε το αλουμίνιο ενώ με το πράσινο το βολφράμιο.

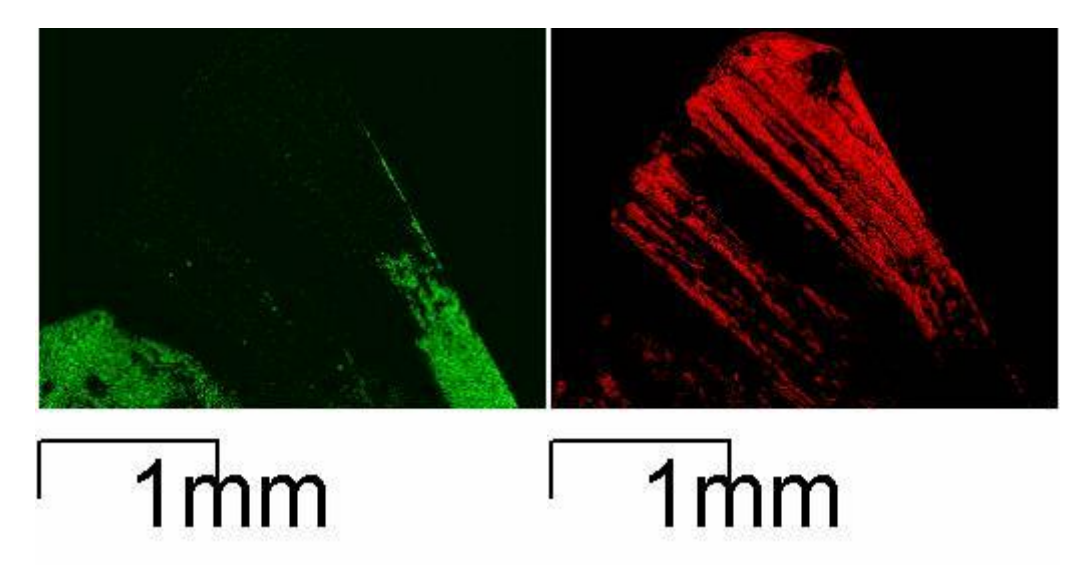

*Εικόνα 4.2.2.11: X-Ray Mapping κοπτικής ακμής τρία (3) κοπτικού αλουμίνιου.*

| W<br>Cu<br>Cu<br>Co<br>Fe<br>Ca Co                   |                                                          |            |   |          |                    |        |           | Sum Spectrum |
|------------------------------------------------------|----------------------------------------------------------|------------|---|----------|--------------------|--------|-----------|--------------|
| Ca Co<br>Mn.<br>ĸ<br>Fe.<br>lAr.<br>Mg<br>а<br>Mn Cu | Pb<br>s<br>- Cl<br>к<br>w<br>Pb Pb<br>Ar<br>W S CI<br>Ar | Сa<br>K Ca |   | Fe<br>Mn | Fe<br>Mn Co WCo Cu | w<br>w | Сu<br>Pb. |              |
| ū                                                    | я<br>Full Scale 44385 cts Cursor: 0.000 keV              |            | 5 | 6        |                    | 8      | 9         | 10<br>keV    |

*Εικόνα 4.2.2.12: Ποιοτική ανάλυση κοπτικής ακμής τρία (3) κοπτικού αλουμίνιου.*

την συνέχεια παρατίθενται οι φωτογραφίες της παράπλευρης επιφάνειας κάθε ακμής που έρχεται σε επαφή με το μέταλλο κατά την διάρκεια των κοπών.

Παράπλευρη επιφάνεια ένα (1) αρχική κατάσταση.

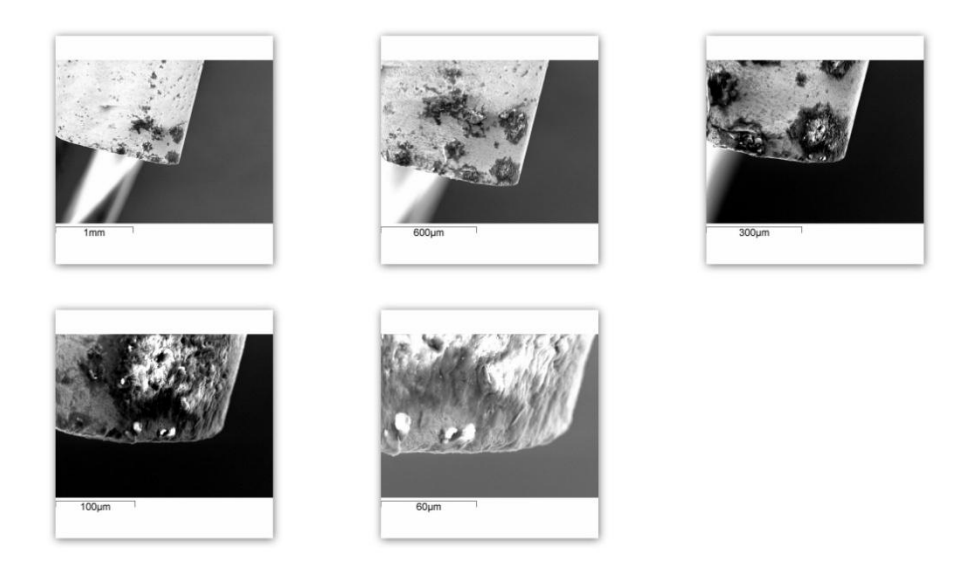

*4.2.2.13: Αρχική κατάσταση παράπλευρης επιφάνειας ένα (1) κοπτικού αλουμίνιου.*

Παράπλευρη επιφάνεια ένα (1) τελική κατάσταση.

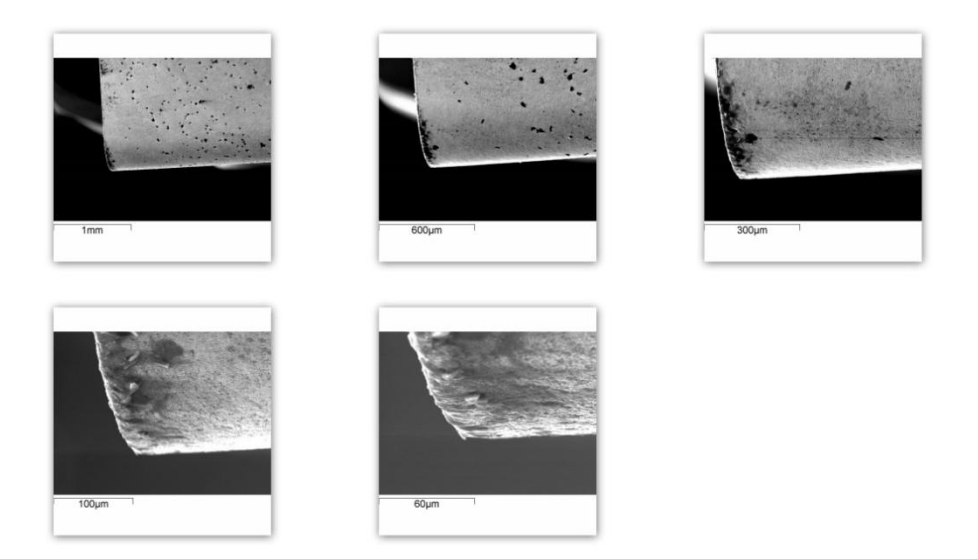

*Εικόνα 4.2.2.14: Σελική κατάσταση παράπλευρης επιφάνειας ένα (1) κοπτικού αλουμίνιου.*

## Παράπλευρη επιφάνεια (2) αρχική κατάσταση.

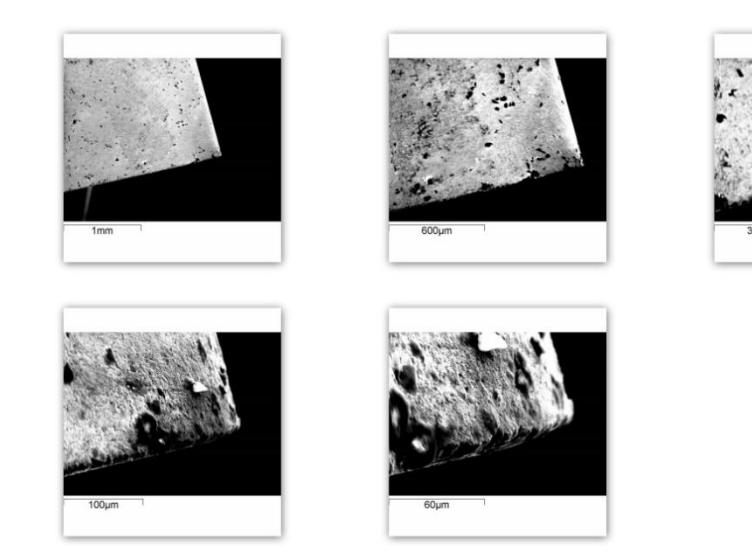

*Εικόνα 4.2.2.15: Αρχική κατάσταση παράπλευρης επιφάνειας δύο (2) αλουμίνιου.*

Παράπλευρη επιφάνεια δύο (2) τελική κατάσταση.

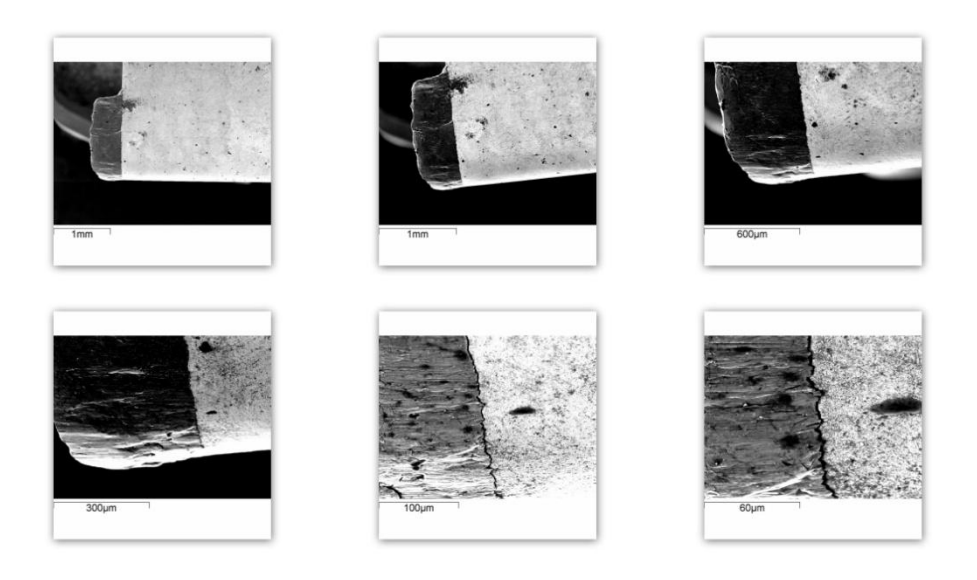

*Εικόνα 4.2.2.16: Σελική κατάσταση παράπλευρης επιφάνειας δύο (2) κοπτικού αλουμίνιου.*

Κατ' εξαίρεση λόγω της έντονης ψευδοκοπής που παρατηρήθηκε σε αυτή την περίπτωση (φαίνεται έντονα με γυμνό μάτι) πήραμε μια επιπλέον φωτογραφία σε ζουμ Χ35. Παρατηρούμε πως στις δύο πρώτες φωτογραφίες η κλίμακα δεν αλλάζει όμως η μπάρα που την χαρακτηρίζει στην πρώτη φωτογραφία είναι μικρότερη. Λόγω της έντονης αυτής ψευδοκοπής αποφασίσαμε να κάνουμε χρήση του X-Ray Mapping και της ποιοτικής ανάλυσης στην παράπλευρη επιφάνεια δύο (2). Με κόκκινο χρώμα φαίνεται το βολφράμιο ενώ με πράσινο το αλουμίνιο.

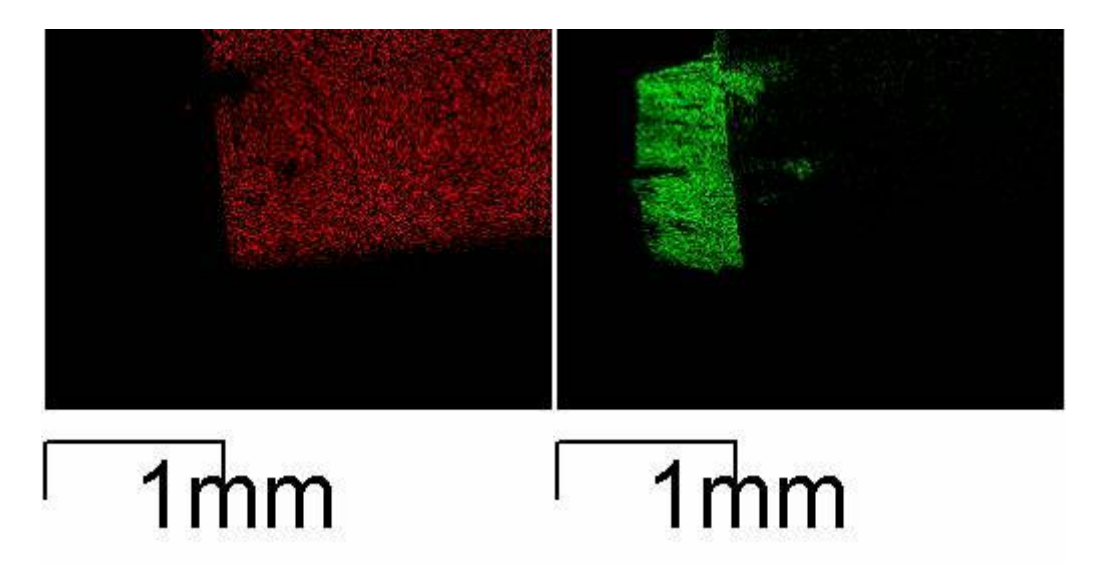

Εικόνα 4.2.2.17: X-Ray Mapping στην παράπλευρη επιφάνεια δύο (2) του κοπτικού αλουμινίου.

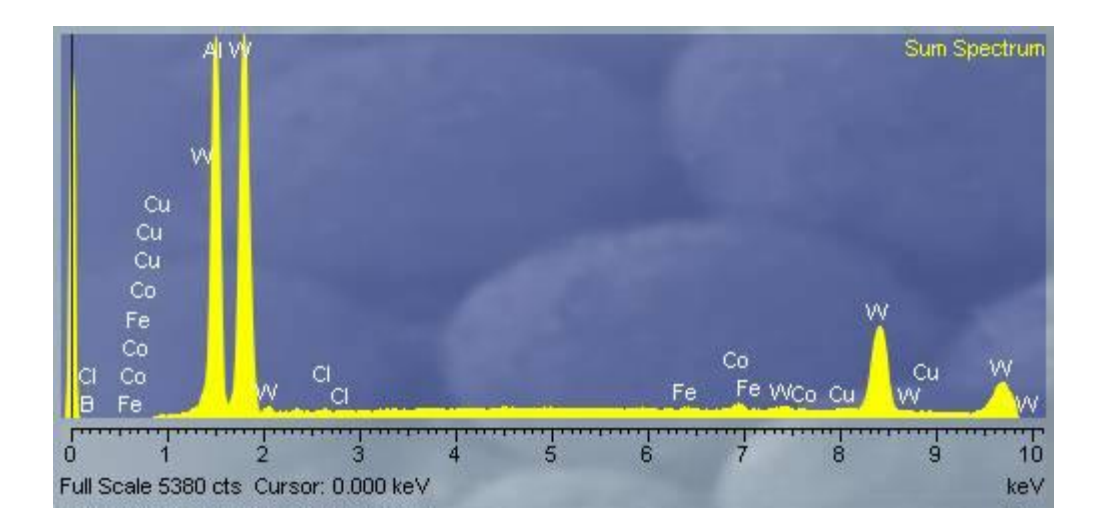

Εικόνα 4.2.2.18: Ποιοτική ανάλυση στην παράπλευρη επιφάνεια δύο (2) του κοπτικού αλουμινίου.

### Παράπλευρη επιφάνεια τρία (3) αρχική κατάσταση.

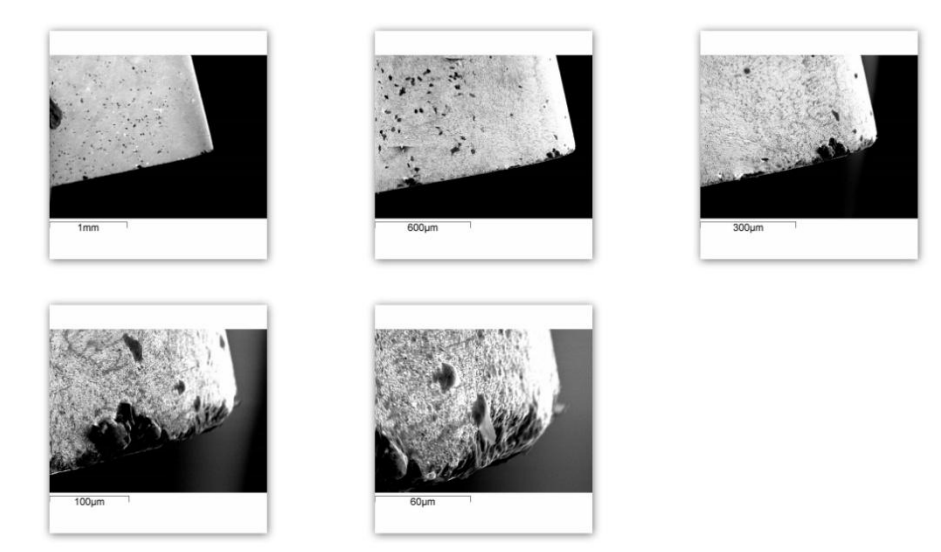

*Εικόνα 4.2.2.19: Αρχική κατάσταση παράπλευρης επιφάνειας τρία (3) αλουμίνιου.*

#### Παράπλευρη επιφάνεια τρία (3) τελική κατάσταση.
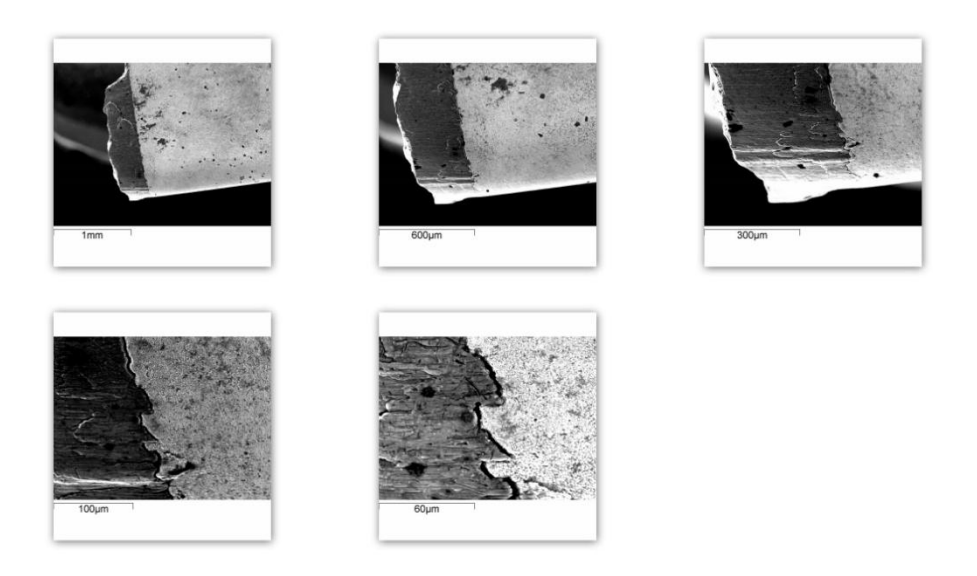

*Εικόνα 4.2.2.20: Σελική κατάσταση παράπλευρης επιφάνειας τρία (3) κοπτικού αλουμίνιου.*

Και σε αυτή την περίπτωση φαίνεται η έντονη δημιουργία ψευδοκοπής.

Σο γρέζι (απόβλητο) που παρατηρήθηκε κατά την διάρκεια των κοπών του αλουμινίου ήταν σχετικά μικρό και φαίνεται στην εικόνα 4.2.2.21.

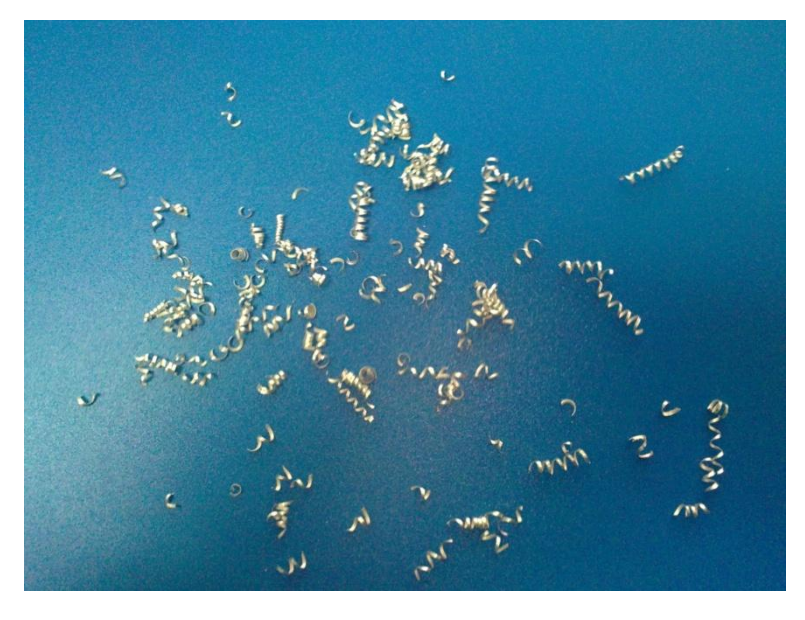

*Εικόνα 4.2.2.21: Γρέζια αλουμινίου.*

Ψστόσο αξίζει να σημειωθεί πως για τα δύο μεγαλύτερα βάθη κοπής (1.5 mm, 2 mm) στην μικρότερή πρόωση το γρέζι δεν ήταν αυτής της μορφής αλλά πολύ μακρύ (παρόμοιο με αυτό του τιτανίου).

Όσον αφορά το αλουμίνιο οι τιμές της μέσης τραχύτητας όπως είδαμε από παραπάνω δεν ήταν πολύ καλές παρόλο που το κοπτικό εργαλείο ενδείκνυται για κοπές αλουμινίου. Αυτό συμβαίνει για το λόγω πως οι τιμές της ταχύτητας περιστροφής που επιλέγαμε ήταν πολύ χαμηλές για το εν λόγω μέταλλο. Σο αλουμίνιο για να δώσει καλή τελική επιφάνεια (και κατ' επέκταση καλές τιμές τραχύτητας) πρέπει να κατεργάζεται σε υψηλές ταχύτητες περιστροφής αλλιώς όπως συμπεραίνεται από τις εικόνες τόσο των γρεζιών του (Εικόνα 4.2.2.21) όσο και από την εικόνα των ρινισμάτων που δημιουργούνται (Εικόνα 4.2.2.5) ουσιαστικά δεν κόβεται αλλά αποκολλάτε. Οι θερμοκρασίες που παρατηρήθηκαν κατά την διάρκεια των κατεργασιών ήταν πάρα πολύ χαμηλές. Παρόλα αυτά υπήρξε φθορά του κοπτικού εργαλείου με την δημιουργία ψευδοκοπής για τις κοπτικές ακμές δύο (2) και τρία (3) (τιμές προώσεως 0.20 mm/rev και 0.22 mm/rev αντίστοιχα ) ενώ παράλληλα για τις προώσεις αυτές φαίνεται πως το αλουμίνιο έχει λιώσει και έχει κολλήσει στις αντίστοιχες κοπτικές ακμές του κοπτικού εργαλείου.

### **4.2.3 Ανοξείδωτοσ χάλυβασ 304.**

Κοπτική ακμή ένα (1) αρχική κατάσταση.

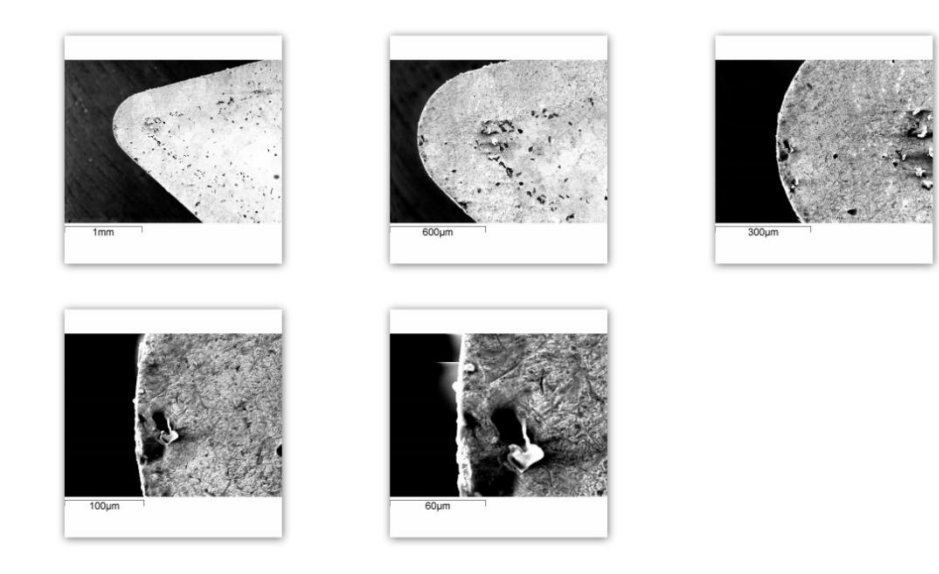

*Εικόνα 4.2.3.1: Αρχική κατάσταση κοπτικής ακμής ένα (1) κοπτικού ανοξείδωτου χάλυβα.*

 $\sim$  74  $\sim$ 

Κοπτική ακμή ένα (1) τελική κατάσταση.

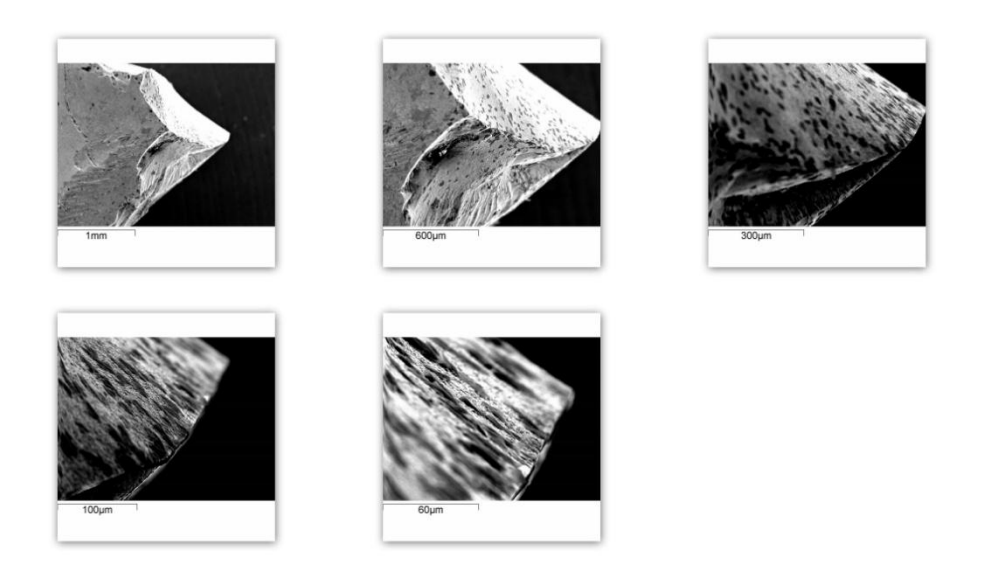

*Εικόνα 4.2.3.2: Σελική κατάσταση κοπτικής ακμής ένα (1) κοπτικού ανοξείδωτου χάλυβα.*

Παράλληλα κάνοντας χρήση του X-ray mapping καθώς και της ποιοτικής ανάλυσης μπορέσαμε να δούμε πως ο ανοξείδωτος χάλυβας έχει προσχωρήσει πάνω στην επιφάνεια του κοπτικού εργαλείου όπου με γκρίζο χρώμα είναι το βολφράμιο ενώ με το πράσινο είναι ο ανοξείδωτος χάλυβας.

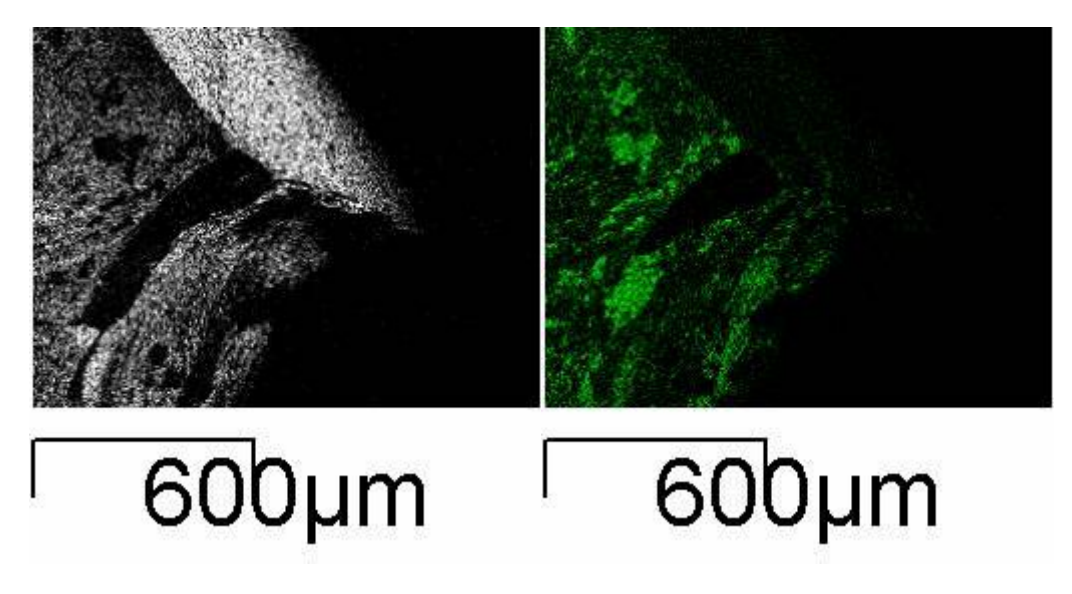

*Εικόνα 4.2.3.3: X-Ray Mapping κοπτικής ακμής ένα (1) κοπτικού ανοξείδωτου χάλυβα.*

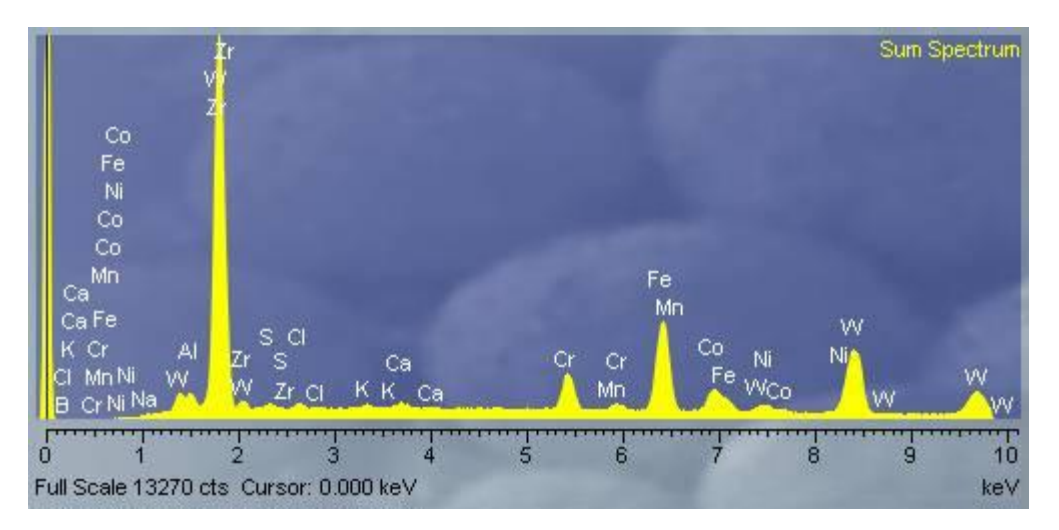

*Εικόνα 4.2.3.4: Ποιοτική ανάλυση κοπτικής ακμής ένα (1) κοπτικού ανοξείδωτου χάλυβα.*

Για τις παρούσες κοπές παρατηρήθηκε πολύ έντονη φθορά της κοπτικής ακμής ωστόσο από τις κοπές μπορέσαμε να πάρουμε τιμές τραχύτητας.

Κοπτική ακμή δύο (2) αρχική κατάσταση.

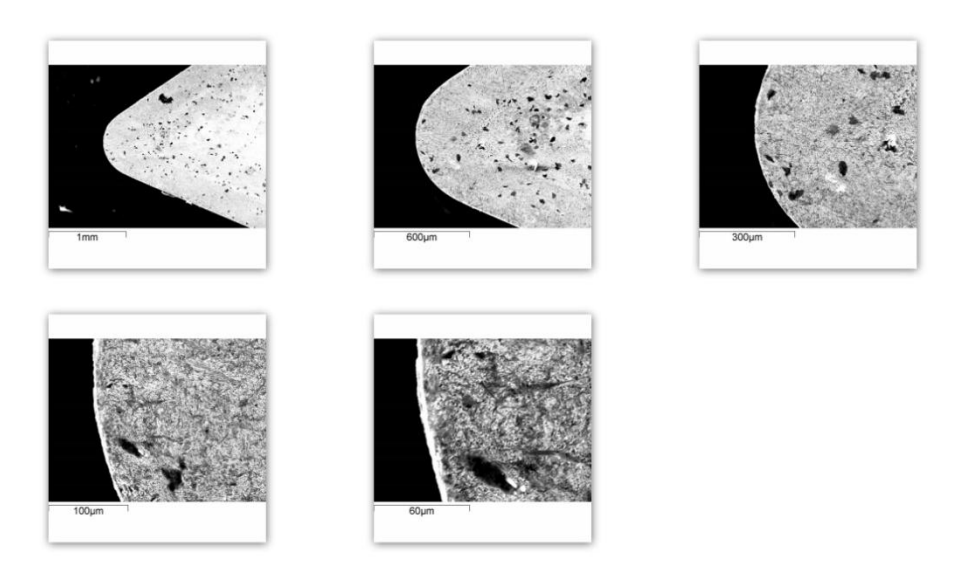

*Εικόνα 4.2.3.5: Αρχική κατάσταση κοπτικής ακμής δύο (2) κοπτικού ανοξείδωτου χάλυβα.*

Κοπτική ακμή δύο (2) τελική κατάσταση.

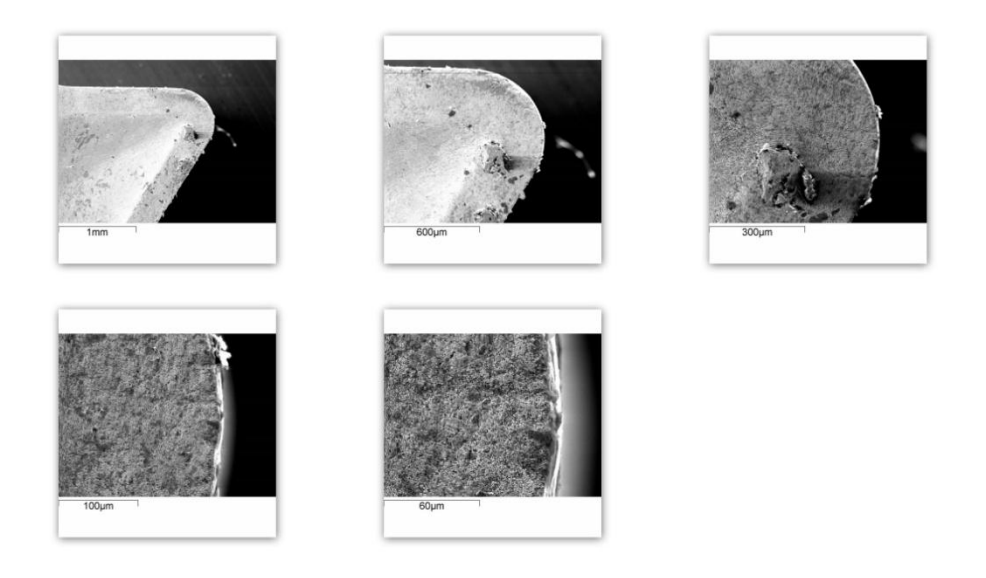

*Εικόνα 4.2.3.6: Σελική κατάσταση κοπτικής ακμής δύο (2) κοπτικού ανοξείδωτου χάλυβα.*

Και πάλι κάνοντας χρήση του X-ray mapping μπορέσαμε να δούμε πως ο ανοξείδωτος χάλυβας έχει προσχωρήσει πάνω στην επιφάνεια του κοπτικού εργαλείου όπου με γκρίζο χρώμα βλέπουμε τον ανοξείδωτο χάλυβα ενώ με το λευκό το βολφράμιο.

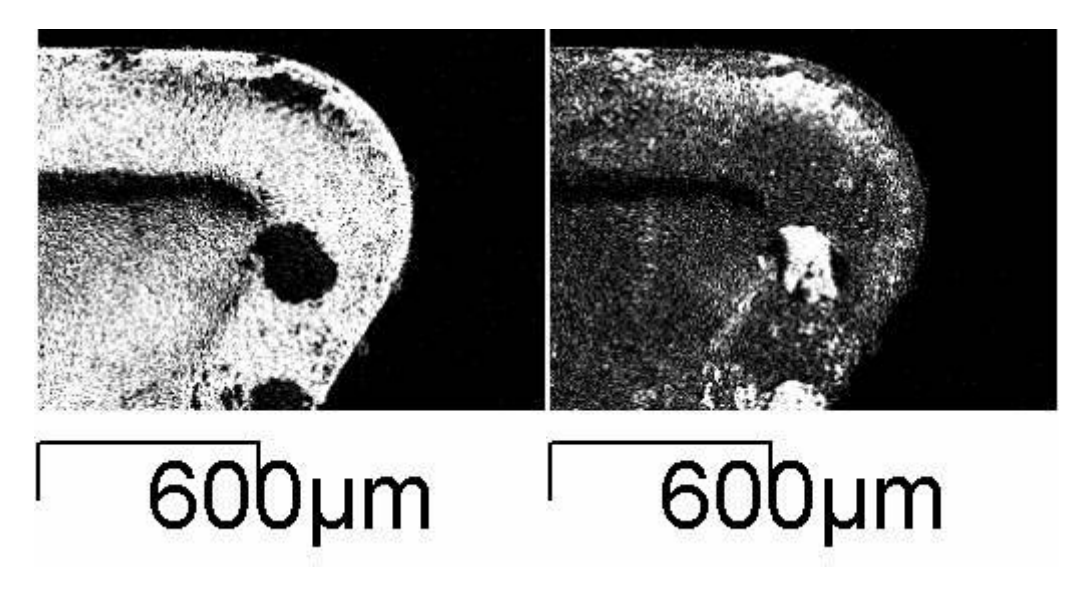

*Εικόνα 4.2.3.7: X-Ray Mapping κοπτικής ακμής δύο (2) κοπτικού ανοξείδωτου χάλυβα.*

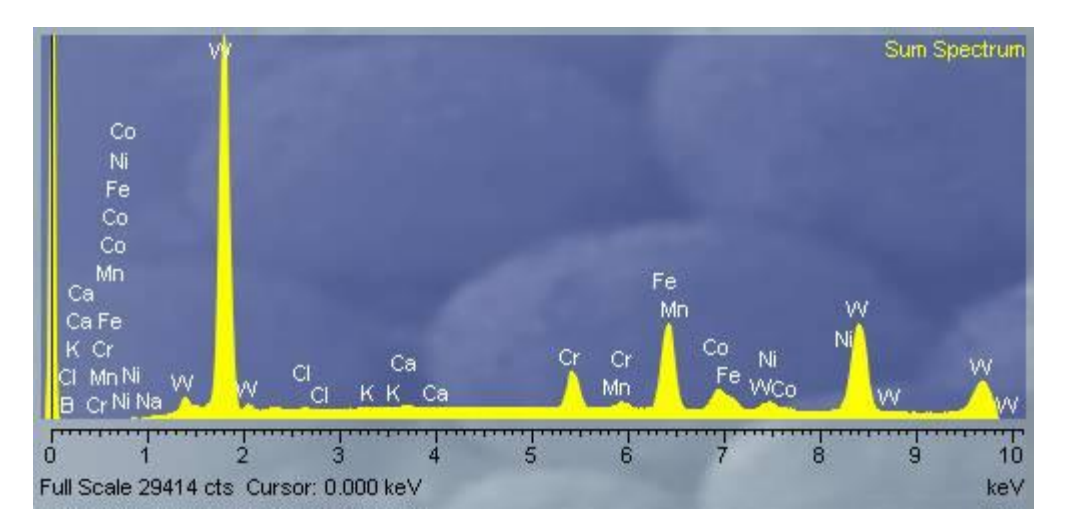

*Εικόνα 4.2.3.8: Ποιοτική ανάλυση κοπτικής ακμής δύο (2) κοπτικού ανοξείδωτου χάλυβα.*

Κοπτική ακμή τρία (3) αρχική κατάσταση.

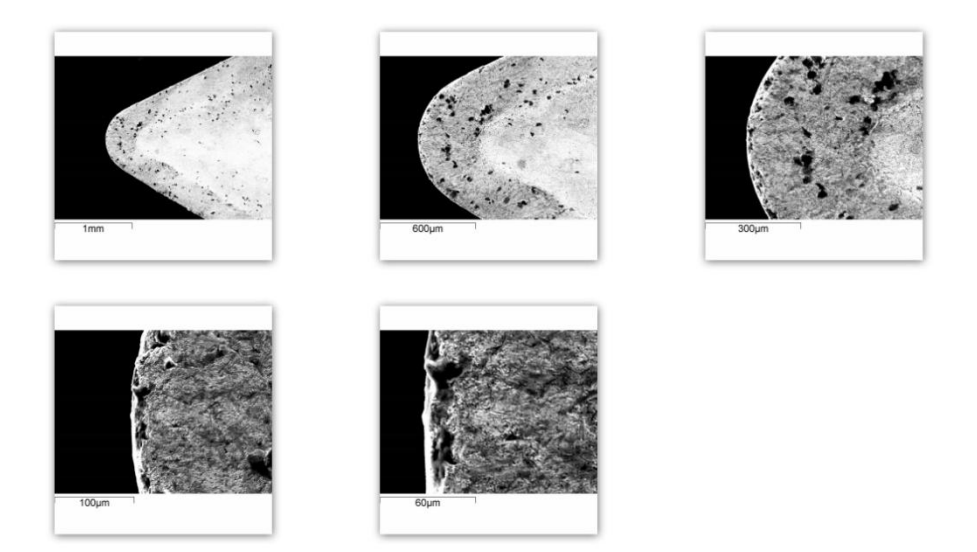

*Εικόνα 4.2.3.9: Αρχική κατάσταση κοπτικής ακμής τρία (3) κοπτικού ανοξείδωτου χάλυβα.*

Κοπτική ακμή τρία (3) τελική κατάσταση.

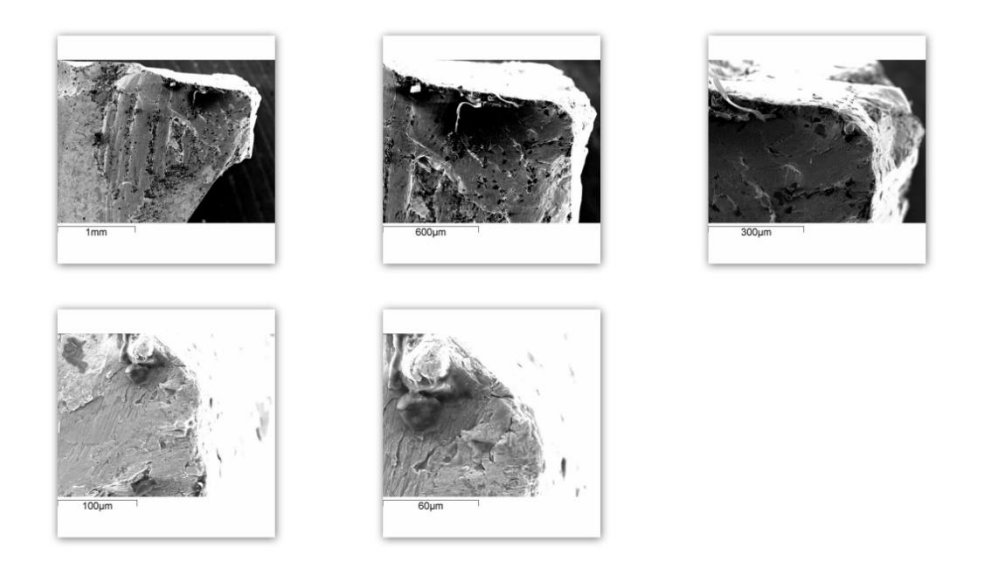

*Εικόνα 4.2.3.10: Σελική κατάσταση κοπτικής ακμής τρία (3) κοπτικού ανοξείδωτου χάλυβα.*

Πάλι κάνοντας χρήση του X-ray mapping μπορέσαμε να δούμε πως ο ανοξείδωτος χάλυβας έχει προσχωρήσει πάνω στην επιφάνεια του κοπτικού εργαλείου όπου με κόκκινο χρώμα βλέπουμε το βολφράμιο ενώ με το πράσινο τον ανοξείδωτο χάλυβα.

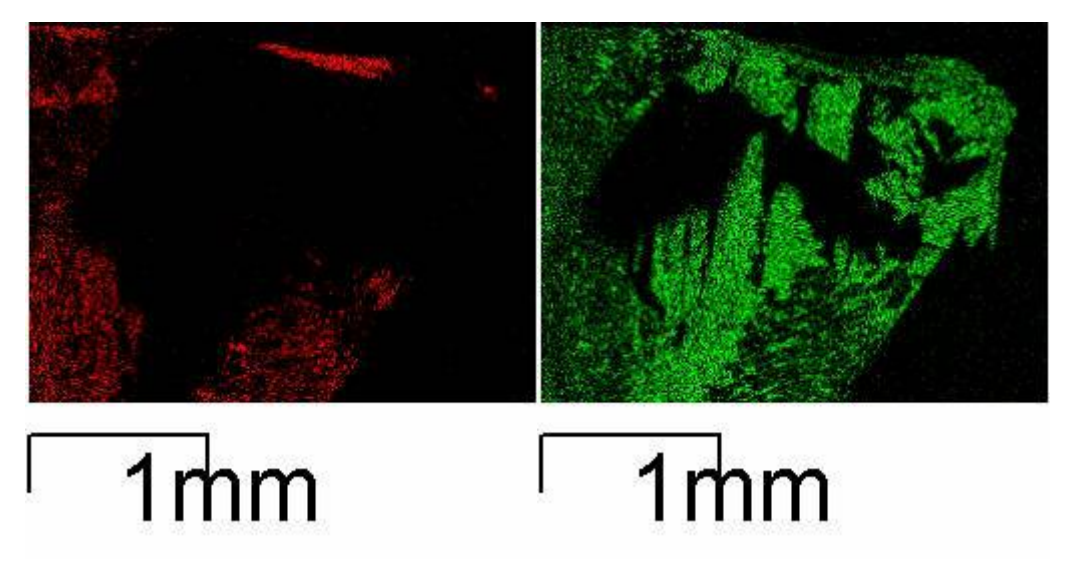

*Εικόνα 4.2.3.11: X-Ray Mapping κοπτικής ακμής τρία (3) κοπτικού ανοξείδωτου χάλυβα.*

το κέντρο και των δύο φωτογραφιών εμφανίζεται μια μαύρη περιοχή. Αυτό οφείλεται στο γεγονός πως το X-ray Mapping δεν μπορούσε να αναλύσει τις περιοχές αυτές επειδή δεν ήταν επίπεδες.

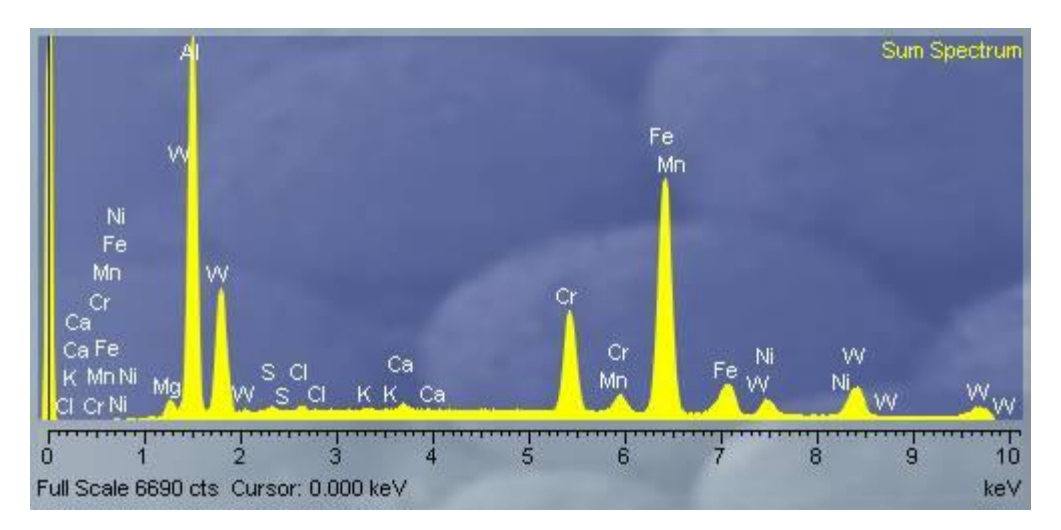

*Εικόνα 4.2.3.12: Ποιοτική ανάλυση κοπτικής ακμής τρία (3) κοπτικού ανοξείδωτου χάλυβα.*

την συνέχεια παρατίθενται οι φωτογραφίες της παράπλευρης επιφάνειας κάθε ακμής που έρχεται σε επαφή με το μέταλλο κατά την διάρκεια των κοπών.

Παράπλευρη επιφάνεια ένα (1) αρχική κατάσταση.

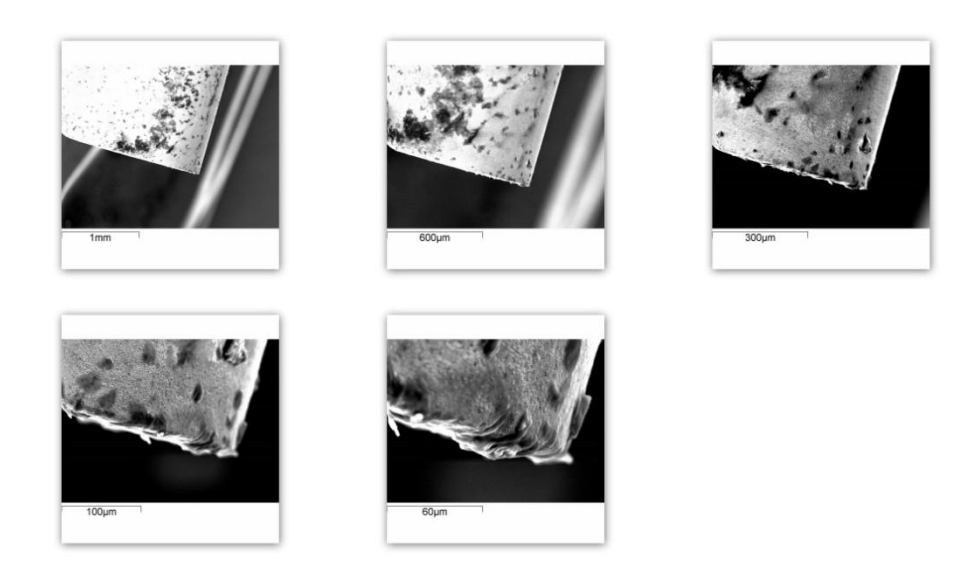

*4.2.3.13: Αρχική κατάσταση παράπλευρης επιφάνειας ένα (1) κοπτικού ανοξείδωτου χάλυβα.*

Παράπλευρη επιφάνεια ένα (1) τελική κατάσταση.

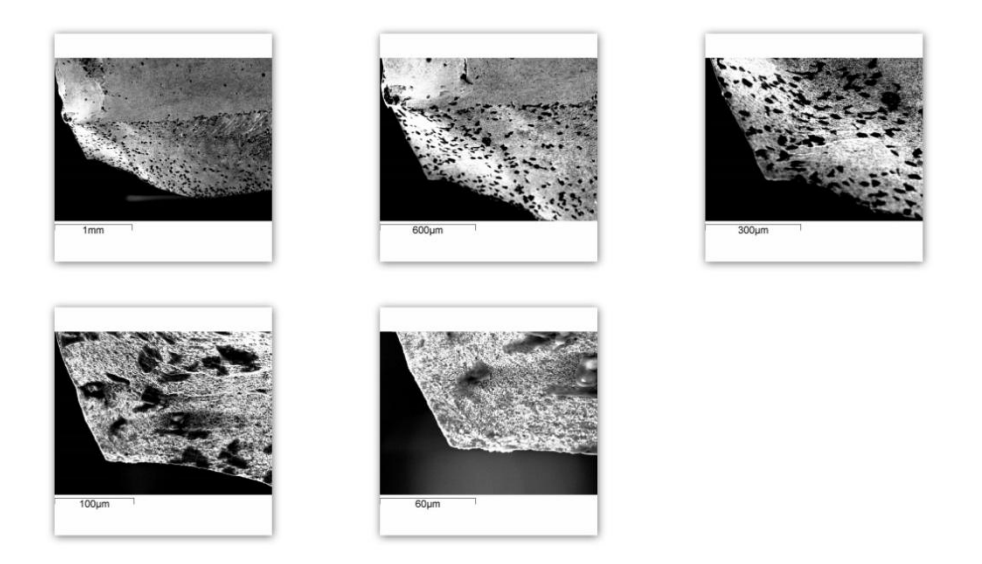

*Εικόνα 4.2.3.14: Σελική κατάσταση παράπλευρης επιφάνειας ένα (1) κοπτικού ανοξείδωτου χάλυβα.*

# Παράπλευρη επιφάνεια (2) αρχική κατάσταση.

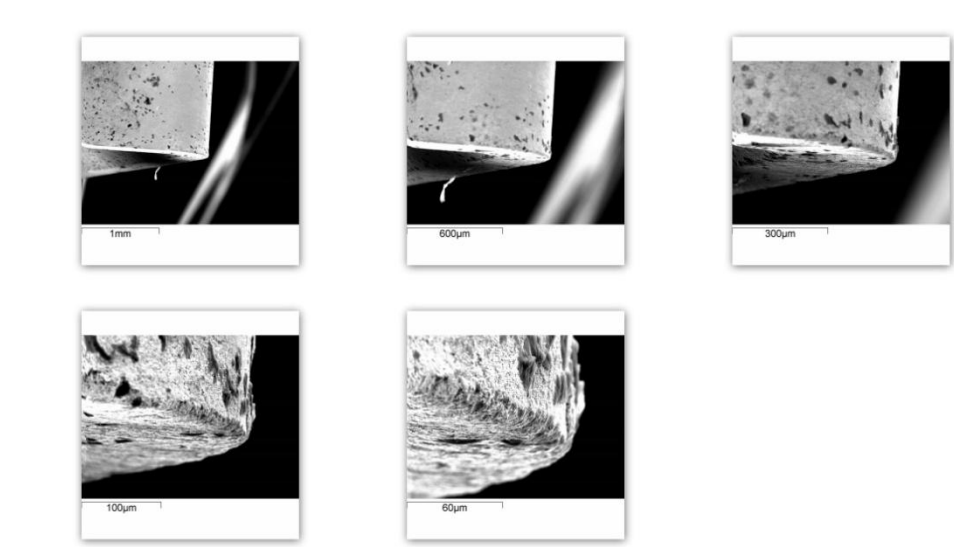

*Εικόνα 4.2.3.15: Αρχική κατάσταση παράπλευρης επιφάνειας δύο (2) κοπτικού ανοξείδωτου χάλυβα.*

#### Παράπλευρη επιφάνεια δύο (2) τελική κατάσταση.

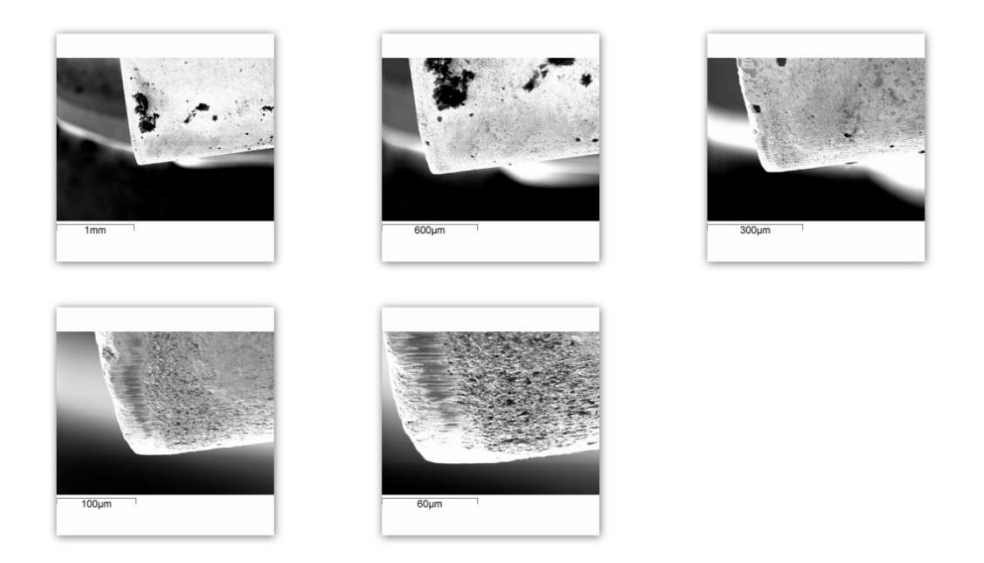

*Εικόνα 4.2.3.16: Σελική κατάσταση παράπλευρης επιφάνειας δύο (2) κοπτικού ανοξείδωτου χάλυβα.*

# Παράπλευρη επιφάνεια τρία (3) αρχική κατάσταση.

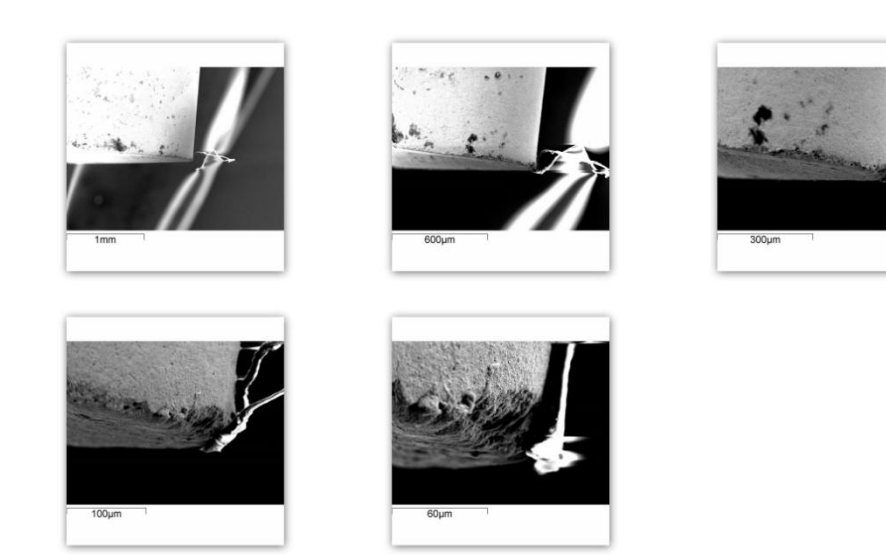

*Εικόνα 4.2.3.17: Αρχική κατάσταση παράπλευρης επιφάνειας τρία (3) κοπτικού ανοξείδωτου χάλυβα.*

Παράπλευρη επιφάνεια τρία (3) τελική κατάσταση.

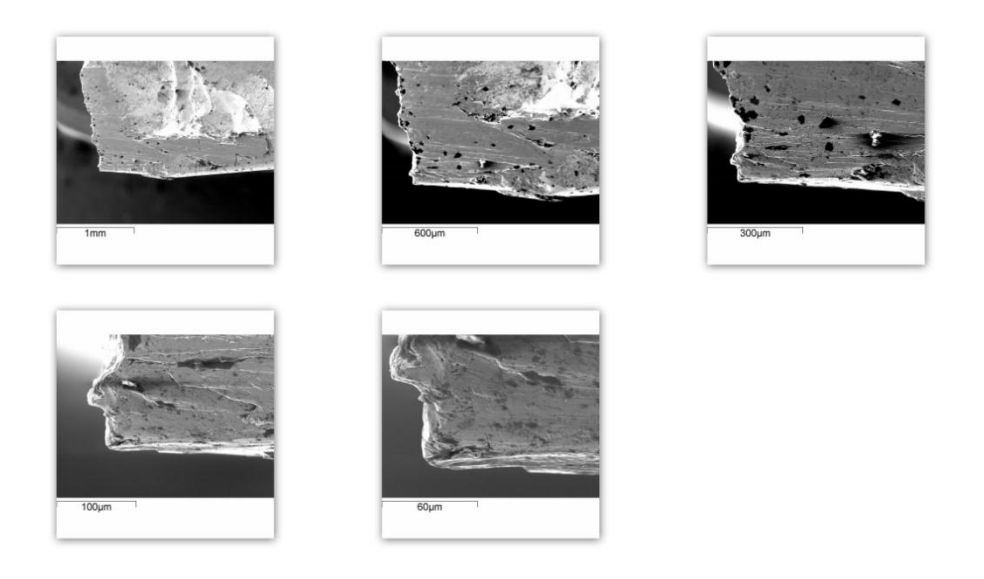

*Εικόνα 4.2.3.18: Σελική κατάσταση παράπλευρης επιφάνειας τρία κοπτικού (3) ανοξείδωτου χάλυβα.*

την συνέχεια κάνοντας χρήση του X-ray mapping και της ποιοτικής ανάλυσης παραθέτονται εικόνες της παράπλευρης επιφάνειας τρία (3) του κοπτικού εργαλείου ως ένα δείγμα για το πώς ο ανοξείδωτος χάλυβας προσκολλάται στην επιφάνεια του κοπτικού εργαλείου που έχει υποστεί μεγάλη φθορά. Με πράσινο χρώμα φαίνεται ο ανοξείδωτος χάλυβας ενώ με κόκκινο το βολφράμιο.

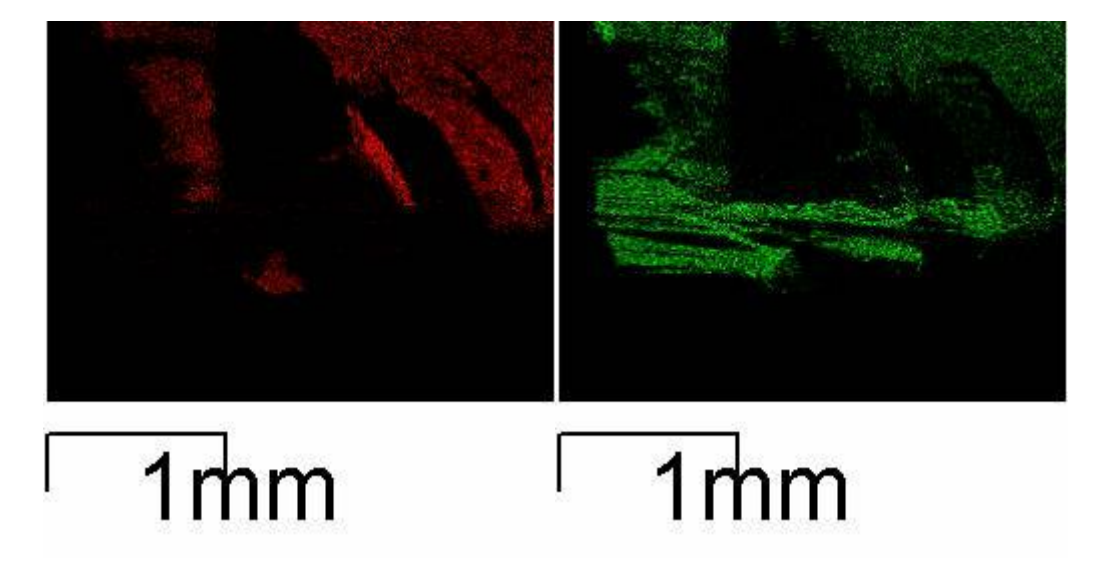

*Εικόνα 4.2.3.19: X-Ray Mapping παράπλευρης επιφάνειας τρία (3) κοπτικού ανοξείδωτου χάλυβα.*

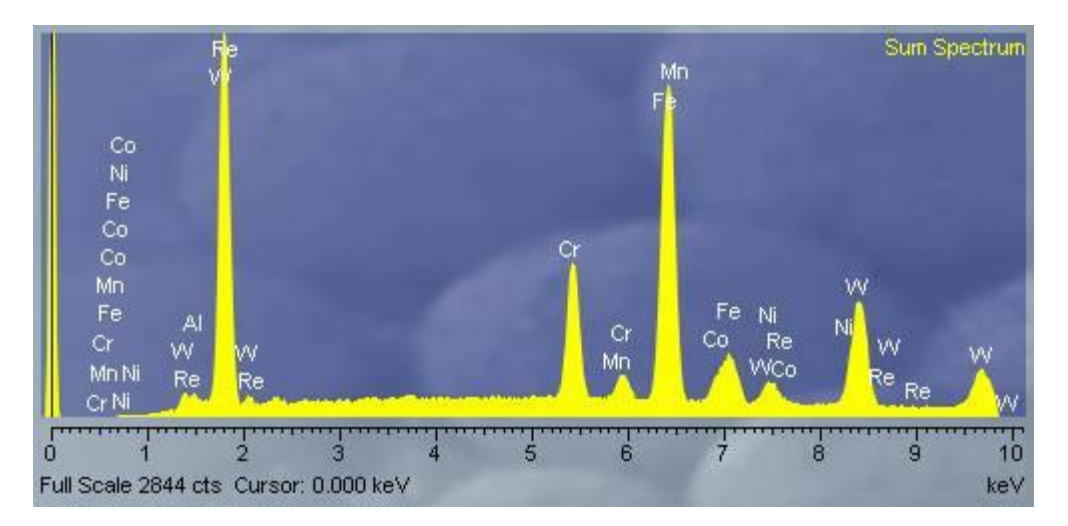

*Εικόνα 4.2.3.20: Ποιοτική ανάλυση παράπλευρης επιφάνειας τρία (3) ανοξείδωτου χάλυβα.*

Σο γρέζι (απόβλητο) που παρατηρήθηκε κατά την διάρκεια των κοπών του ανοξείδωτου χάλυβα ήταν αρκετά μακρύ (όχι όμως όπως το αντίστοιχο του τιτανίου) στις περισσότερες περιπτώσεις και φαίνεται στην εικόνα 4.2.3.21.

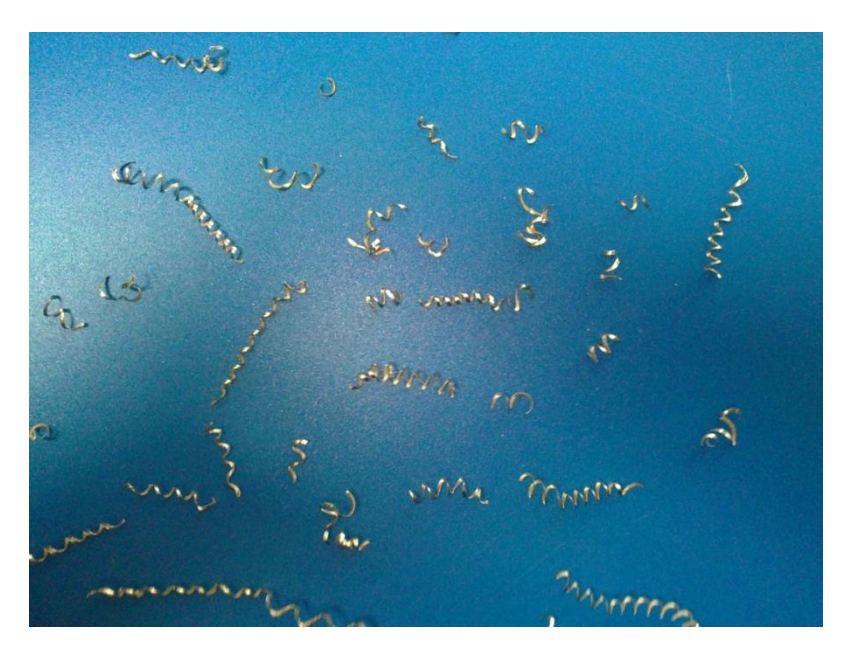

*Εικόνα 4.2.3.21: Γρέζια ανοξείδωτου χάλυβα.*

Γενικά η κατεργασία του χάλυβα όπως φαίνεται από τις εικόνες του κοπτικού του εργαλείου δεν ήταν εύκολη. Σε δύο περιπτώσεις είχαμε μεγάλη φθορά του κοπτικού εργαλείου. Δεδομένου ότι οι μεγάλες αυτές φθορές παρατηρήθηκαν για την ελάχιστη (0.18mm/rev) και την μέγιστη (0.22 mm/rev) ταχύτητα πρόωσης και όχι για την μεσαία (0.20 mm/rev) μπορούμε να πούμε πως για τις φθορές αυτές δεν ευθύνονται οι συνθήκες κοπής αλλά η συγκεκριμένη ράβδος που μπορεί σε κάποιο σημείο της να είχε κάποια αστοχία. Γνωρίζοντας πως οι ράβδοι κατασκευάζονται με χύτευση υπάρχει σημαντική πιθανότητα να βρισκόταν εντός της ράβδου κάποιο πολύ μικρό κενό. Αυτό θα σήμαινε πως το κοπτικό εργαλείο ενώ έκοβε θα βρισκόταν στο κενό και στην συνέχεια θα συγκρουόταν με το υλικό. Αυτή η κρούση θα προκαλούσε πολύ μεγάλες δυνάμεις ικανές να σπάσουν ουσιαστικά ένα τμήμα του κοπτικού. Κατά την κοπή του χάλυβα παρατηρήθηκαν πολύ υψηλές θερμοκρασίες καθώς και έντονος θόρυβος κάτι το οποίο δεν υπήρχε κατά την διάρκεια των κοπών των άλλων μετάλλων. Οι δύο αυτοί παράγοντες ενισχύουν ακόμα περισσότερο την παρατήρηση πως το συγκεκριμένο κοπτικό εργαλείο δυσκολεύτηκε πολύ στο να κατεργαστεί τον ανοξείδωτο χάλυβα 304.

## **5<sup>Ο</sup> ΚΕΥΑΛΑΙΟ**

#### **5.1 υμπεράςματα.**

Αφού ολοκληρώσαμε με επιτυχία όλα τα στάδια της διπλωματικής εργασίας μπορούμε πλέον να προβούμε στα συμπεράσματα που προέκυψαν από αυτή.

- Αρχικά επιβεβαιώσαμε τον ισχυρισμό πως η πρόωση είναι ο καθοριστικός παράγοντας που επηρεάζει την τραχύτητα της κατεργασμένης επιφάνειας. Αύξηση της ταχύτητας πρόωσης συνεπάγεται αύξηση της τιμής της τραχύτητας και για τα τρία μέταλλα με εξαίρεση το αλουμίνιο όπου η τιμή της τραχύτητας ενώ αρχικά αυξάνει με αύξηση της πρόωσης στην συνέχεια τείνει να εξομαλυνθεί (για υψηλές προώσεις).
- Σο βάθος κοπής δεν φαίνεται να επηρεάζει ιδιαίτερα την τιμή της τραχύτητας για τα τρία μέταλλα με εξαίρεση τον χάλυβα όπου για το μεσαίο βάθος κοπής (1.5 mm) η τραχύτητα φαίνεται να αυξάνει.
- Οι ταχύτητες περιστροφής που επιλέξαμε δεν φαίνεται να προκαλούν ιδιαίτερη αυξομείωση της τιμής της τραχύτητας.
- Μια ιδιαίτερα σημαντική παρατήρηση που βλέπουμε είναι πως οι κοπτικές ακμές μεταβάλλονται έντονα ακόμα και στο ίδιο κοπτικό εργαλείο. Μπορεί οι αλλαγές αυτές να μην φαίνονται με γυμνό μάτι και να είναι απαραίτητη η χρήση ηλεκτρονικού μικροσκοπίου για να φανούν ωστόσο φαίνεται πως επηρεάζουν έντονα την φθορά του κοπτικού εργαλείου ειδικά στις περιπτώσεις που το μέταλλο λιώνει και προσκολλάτε στο κοπτικό εργαλείο. Σο φαινόμενο αυτό έχει να κάνει με τον τρόπο δημιουργίας των κοπτικών εργαλείων. Παρασκευάζονται με χύτευση σε καλούπια και όπως φαίνεται ίσως δεν είναι ο καταλληλότερος τρόπος κατασκευής τους.
- Η πλέον συνήθης φθορά που παρατηρήσαμε είναι η δημιουργία ψευδοκοπής εκτός της έντονης (συντριπτικής φθοράς) σε δύο περιπτώσεις στον ανοξείδωτο χάλυβα. Η ψευδοκοπή μπορεί να είναι ορατή με γυμνό μάτι (αλουμίνιο) ή όχι (τιτάνιο) και φαίνεται να είναι η πρώτη φθορά που δημιουργείται στα κοπτικά εργαλεία σε κατεργασίες σε τόρνο.
- το τέλος των κατεργασιών δεν φαίνονται να παρατηρούνται άλλου είδους φθορές στα κοπτικά εργαλεία. Δεν βλέπουμε έντονη φθορά της παράπλευρης επιφάνειας αλλά ούτε και φθορά κρατήρα οι οποίες μαζί με την δημιουργία ψευδοκοπής αποτελούν τα τρία κύρια είδη φθορών

κοπτικών εργαλείων τόρνου. Επίσης όμως δεν υπήρξε έντονη φθορά της κοπτικής ακμής του κοπτικού εργαλείου. Σαφώς και οι κοπτικές ακμές των κοπτικών εργαλείων παρουσίασαν τροποποιήσεις στο τέλος των κατεργασιών χωρίς όμως αυτό να σημαίνει πως πρόκειται για φθορά. Παράδειγμα σε αυτό αποτελούν οι φωτογραφίες της παράπλευρης επιφάνειας δύο (2) του κοπτικού εργαλείου του τιτανίου. Ενώ στην αρχή φαίνεται να παρουσιάζεται αστοχία βλέπουμε πως μετά τις κοπές το τιτάνιο έχει κολλήσει πάνω στην αστοχία αυτή και την έχει εξομαλύνει. Σέλος δεν φαίνονται να υπάρχουν μικρορωγμές στα κοπτικά εργαλεία αλλά ούτε απολέπιση ή πλαστική παραμόρφωση των κοπτικών εργαλείων. Από αυτά συμπεραίνεται πως οι φθορές αυτές παρουσιάζονται μετά από μεγαλύτερο αριθμό κατεργασιών ή από πιο ακραίες συνθήκες κοπής.

 Η φθορές ενός κοπτικού εργαλείου δεν επηρεάζονται τόσο από τις συνθήκες κοπής αλλά από το είδος του υλικού που κατεργάζονται. Σο τιτάνιο είναι το πιο σκληρό μέταλλο που υπάρχει και είναι πολύ πιο σκληρό από το αλουμίνιο ή τον ανοξείδωτο χάλυβα. Ωστόσο το κοπτικό εργαλείο του τιτάνιου φαίνεται να είναι αυτό που βρίσκεται στην καλύτερη τελική κατάσταση και επίσης είναι το μέταλλο που έδωσε τις καλύτερες τιμές τραχύτητας κατά την διάρκεια των κατεργασιών. Σο γεγονός αυτό καθιστά το τιτάνιο το ιδανικότερο από τα τρία προς κατεργασία μέταλλο. Όμως η πολύ υψηλή του τιμή αγοράς περιορίζει την χρήση του σε εξειδικευμένες μόνο εφαρμογές.

## **ΒΙΒΛΙΟΓΡΑΦΙΚΕΣ ΑΝΑΦΟΡΕΣ**

*[1] Nikos C. Tsourveloudis, "Predictive Modeling of the Ti6Al4V Alloy Surface Roughness", Springer Science+Business Media B.V. 2010, 2010*

*[2] Nektarios M. Heretis, Polychronis Spanoudakis and Nikos Tsourveloudis, "Surface roughness characteristics of Ti6Al4V alloy in conventional lathe and mill machining", Int. J. Surface Science and Engineering, Vol. 3, Nos. 5/6, 2009*

[3] Ιωάννης Κ. Νικολός, Νίκος Χ. Τσουρβελούδης, Σημειώσεις μαθήματος *"ΤΕΧΝΟΛΟΓΙΑ ΠΑΡΑΓΩΓΗΣ", Πολυτεχνείο Κρήτης, Χανιά 2004* 

*[4] Nektarios M. Heretis "A study on surface roughness and machining characteristics of Ti6Al4V alloy", Master Thesis, Technical University of Crete, Greece, 2003*

*[5] E.A. Rahim, S. Sharif, "Tool failure modes and wear mechanism of coated carbide tools when drilling Ti-6Al-4V", Int. J. Precision Technology, Vol. 1, No. 1, 2007*

*[6] Jaharah A. Ghani, Muhammad Rizal, Mohd Zaki Nuawi, Che Hassan Che Haron, Rizauddin Ramli, "Statistical Analysis for Detection Cutting Tool Wear Based on Regression Model", Proceedings of the International MultiConference of Engineers and Computer Scientists 2010 Vol. III, IMECS 2010, March 17-19, 2010*

*[7] SThamizhmanii, K. Kamarudin, E. A. Rahim, A. Saparudin, S. Hassan, "Tool Wear and Surface Roughness in Turning AISI 8620 using Coated Ceramic Tool", Proceedings of the World Congress on Engineering 2007 Vol. II WCE 2007, London, U.K, 2007.*

*[8] M. ARUNA, Dr. V. DHANALAKSHMI, S. MOHAN, "WEAR ANALYSIS OF CERAMIC CUTTING TOOLS IN FINISH TURNING OF INCONEL 718", Aruna M et. al. / International Journal of Engineering Science and Technology Vol. 2(9), 2010.*

*[9] Mitsubishi, Mitsubishi Materials General Catalogue 2010-2011*

# **ΔΙΕΥΘΥΝΣΕΙΣ ΣΤΟ ΔΙΑΔΙΚΤΥΟ**

## *[10] ΒΙΚΙΠΑΙΔΕΙΑ Η ΕΛΕΤΘΕΡΗ ΕΓΚΤΚΛΟΠΑΙΔΕΙΑ*

*[http://en.wikipedia.org/wiki/Main\\_Page](http://en.wikipedia.org/wiki/Main_Page)*

*[11] Mitsubishi Materials*

*<http://www.mitsubishicarbide.com/>*